**IBM System Storage EXN3500** ストレージ 拡張ユニット

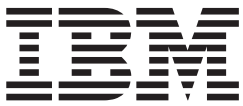

# ハードウェアとサービスのガイド

- お願い ―

本製品およびオプションに電源コード・セットが付属する場合は、それぞれ専用のものになっていますので他の電気機器には 使用しないでください。

お客様の環境によっては、資料中の円記号がバックスラッシュと表示されたり、バックスラッシュが円記号と表示さ れたりする場合があります。

原典: GC27-3918-06 IBM System Storage EXN3500 Storage Expansion Unit Hardware and Service Guide

- 発行: 日本アイ・ビー・エム株式会社
- 担当: トランスレーション・サービス・センター
- 第1刷 2014.3
- **© Copyright IBM Corporation 2014.**

# <span id="page-2-0"></span>安全上の注意

このセクションには、以下に関する情報が記載されています。

- 『安全の注記およびラベル』
- vii [ページの『レーザーの安全性』](#page-6-0)
- viii [ページの『ラックの安全性』](#page-7-0)
- xi [ページの『防火システム』](#page-10-0)

環境上の注意については、「*IBM® Environmental Notices and User Guide*」 (Z125-5823) を参照してください。

## 安全の注記およびラベル

本製品を使用する場合は、本書に記載されている危険、警告、および注意の注記を 守ってください。これらの注記には、安全に対する重大度を示すシンボルが付けら れています。

以下のセクションでは、安全の注記の各タイプを定義し、例を示しています。

IBM 資料では次の注記が使用されています。以下に、潜在的な危険の重大度が大き くなる順でこれらの注記をリストしてあります。以下のセクションにある危険、警 告、および注意の注記の詳細記述および例については、リンクに従ってください。

『危険の注記』

これらの注記は、ユーザーに対して潜在的に致死的またはきわめて危険とな りうる状態を示しています。これらの状態を警告するため、安全ラベルも製 品に直接貼り付けてあります。

**vi** [ページの『警告の注記』](#page-5-0)

これらの注記は、ユーザーに対して潜在的に危険となりうる状態を示してい ます。

**vi** [ページの『注意の注記』](#page-5-0)

これらの注記は、プログラム、デバイス、またはデータを損傷する可能性が あることを示しています。

注 これらの注記には、重要なヒント、説明、助言を記載しています。

上記の注記に加えて、潜在的な危険を警告するために、 vi [ページの『ラベル』が](#page-5-0)製 品に貼り付けてあります。

### 危険の注記

危険の注記は、人間に対して致命的または極めて危険な損傷を与える可能性のある 状態について注意を促します。危険の注記には、危険な電気状態を表す稲妻のシン ボルが付けられています。危険の注記の例は、次のとおりです。

危険

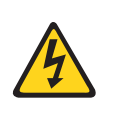

電源コンセントの配線が正しくないと、システムまたはこのシステムに 接続された装置の金属部分に危険な電圧がかかることがあります。電源 コンセントの配線および接地を正しく行って感電を防止するのは、お客 様の責任です。 **(D004)**

一般的な危険の注記は、機器の保守時における感電を回避するための手順を示して います。特に断りがない限り、以下の危険の注記に示された手順を実行してくださ い。

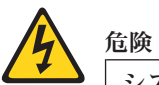

システムまたはその近くで作業する場合は、以下の予防措置を守ってください。

電源、電話機、および通信ケーブルの電圧と電流は危険です。感電を防ぐために 次の事項を守ってください。

- v 本装置には、**IBM** が提供する電源コードのみを使用して電源に接続してくだ さい。**IBM** が提供する電源コードを他の製品には使用しないでください。
- v 電源機構アセンブリーは開けたり保守したりしないでください。
- v 雷雨の間はケーブルの接続や切り離し、または本製品の設置、保守、再構成 を行わないでください。
- 製品には複数の電源コードが使用されていることがあります。危険な電圧を 完全に取り除くためには、すべての電源コードを抜いてください。
- v すべての電源コードは正しく配線され接地されたコンセントに接続してくだ さい。コンセントが、システム定格プレートに従って、正しい電圧と相回転 を提供していることを確認します。
- v 本製品に接続するすべての機器を、正しく配線されたコンセントに接続しま す。
- v 信号ケーブルの接続または切り離しは可能なかぎり片手で行ってください。
- v 火災、水害、または建物に構造的損傷の形跡が見られる場合は、どの装置の 電源もオンにしないでください。
- v 取り付けおよび構成手順で特別に指示されている場合を除いて、装置のカバ ーを開く場合はその前に、必ず、接続されている電源コード、通信システ ム、ネットワーク、およびモデムを切り離してください。
- v 本製品または接続装置のカバーを取り付ける、移動する、または開くとき は、以下の手順に従って、ケーブルの接続と切り離しを行ってください。

ケーブルの切り離し手順**:**

- 1. すべての電源をオフにします **(**別途指示されていない場合**)**。
- 2. 電源コードをコンセントから外します。
- 3. 信号ケーブルをコネクターから取り外します。
- 4. すべてのケーブルを装置から取り外します。

ケーブルの接続手順**:**

- 1. すべての電源をオフにします **(**別途指示されていない場合**)**。
- 2. すべてのケーブルを装置に接続します。
- 3. 信号ケーブルをコネクターに接続します。
- 4. 電源コードを電源コンセントに接続します。
- 5. 装置の電源をオンにします。

**(D005)**

# <span id="page-5-0"></span>ラベル

追加の予防措置として、潜在的な危険を警告するために、安全ラベルがしばしば、 製品または製品コンポーネントに直接取り付けられます。

実際の製品安全ラベルは、以下の安全ラベルのサンプルと異なっている場合があり ます。

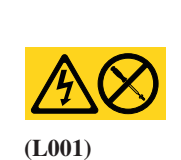

危険

このラベルが貼られているコンポーネントの内部には、危険な電圧、強い 電流が流れています。このラベルが貼られたカバーまたはバリアは決して 開けないでください。

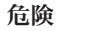

**(L003)**

複数の電源コードがあります。製品には複数の電源コードが使用されている ことがあります。危険な電圧を完全に取り除くためには、すべての電源コー ドを抜いてください。

# 警告の注記

警告の注記は、何らかの状態が存在しているために、人間に危険な損傷を与える可 能性のある状態について注意を促します。警告の注記には、以下の例のような各種 の記号が付いている場合があります。

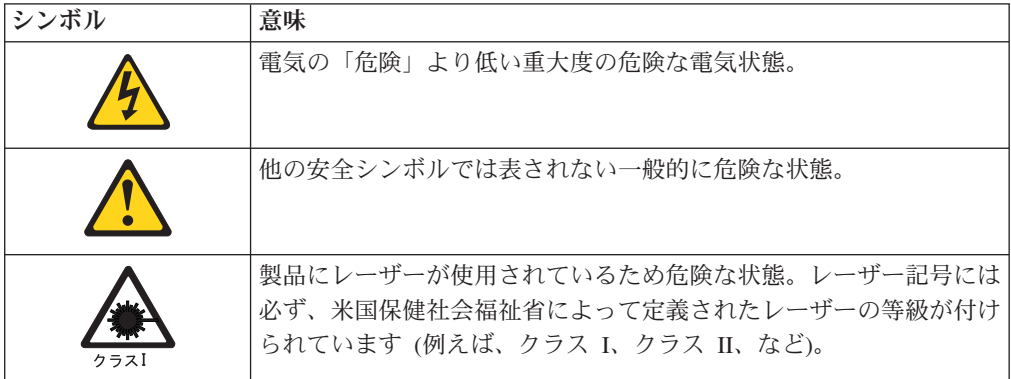

# 注意の注記

注意の注記は、プログラム、装置、またはシステム、あるいはデータに損傷を与え る可能性があることを示します。注意の注記には感嘆符シンボルが付いていること がありますが、これは必要条件ではありません。注意の注記の例は、次のとおりで す。

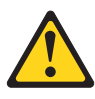

重要**:** ファイバー・ケーブルは 5 cm (2 インチ) より小さい半径で曲げ ないでください。ケーブルが損傷する恐れがあります。光ケーブルは締め すぎになりやすく、ケーブルが損傷する場合があるので、タイラップの使 用はお勧めできません。

<span id="page-6-0"></span>レーザーの安全性

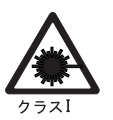

注意**:** この製品には、クラス **1M** レーザーが含まれています。光学装置を用いて直

接見たりしないでください。**(C028)**

この装置は、クラス 1 のレーザー製品を含んでおり、FDA 放射性能規格 (21 CFR Subchapter J) および国際レーザー安全規格 IEC 825-2 に準拠しています。

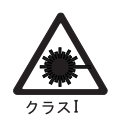

注意**:**

データ処理環境には、クラス **1** を超える電力レベルで作動するレーザー・モ ジュールを使用してシステム・リンク上での伝送を行う装置が含まれている 場合があります。この理由から、光ファイバー・ケーブルの先端やむき出し のコンセントを決してのぞき込まないようにしてください。**(C027)**

重要**:** 米国では、FDA 放射性能規格 (21 CFR Subchapter J) に準拠している SFP または GBIC 光トランシーバーのみを使用してください。国際的には、IEC 規格 825–1 に準拠している SFP または GBIC 光トランシーバーのみを使用してくださ い。これらの規格に適合しない光学式製品は、目に危険な光を生成するものがあり ます。

# 使用上の制約事項

モジュールの光ポートは、光コネクターまたはダスト・プラグで終端する必要があ ります。

<span id="page-7-0"></span>ラックの安全性

ラックの取り付け

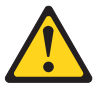

危険

**IT** ラック・システムまたはその近くで作業するときは、以下の予防 措置を守ってください。

- v 重い装置 **-** 取り扱いを誤ると人に傷害を与え、機器を損傷するこ とがあります。
- ラック・キャビネットのレベル・パッドを常に下げておいてくださ  $\mathcal{U}$
- v ラック・キャビネットにスタビライザー・ブラケットを常に取り付 けておいてください。
- 機械的荷重が均等でないために起きる危険な状態を回避するため、 最も重いデバイスは、常にラック・キャビネットの最下部に取り付 けてください。サーバーやオプションのデバイスの取り付けは、常 にラック・キャビネットの下部から始めてください。
- v ラック・マウント・デバイスは、棚やワークスペースとして使用し ないでください。ラック・マウント・デバイスの上に物を置かない でください。

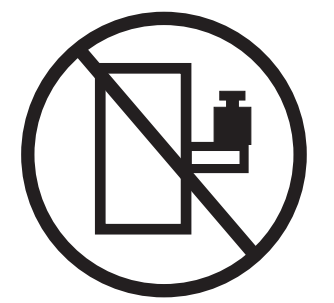

- v 各ラック・キャビネットごとに **2** 本以上の電源コードが使われて いる場合があります。保守のときにラック・キャビネットから電源 コードを抜くように指示された場合は、すべての電源コードを抜い てください。
- ラック・キャビネットに取り付けるデバイスはすべて、同じラッ ク・キャビネットに取り付けられた電源装置に接続してください。 あるラック・キャビネットに取り付けたデバイスの電源コードを、 別のラック・キャビネットに取り付けた電源装置に接続してはなり ません。
- 電源コンセントの配線が正しくないと、システムまたはそのシステ ムに接続された装置の金属部分に危険な電圧がかかることがありま す。電源コンセントの配線および接地を正しく行って感電を防止す るのは、お客様の責任です。

**(R001 1/2)**

注意**:**

- v すべてのラック・マウント・デバイスについて、ラック内部の環境温度が、製造 メーカーが推奨する環境温度を超えるようなラックにユニットを取り付けないで ください。
- v 通気が悪いラックに、ユニットを取り付けないでください。ユニット全体の通気 について、使用されるユニットの側面、前面、または背面のいずれでも通気が妨 げられていないか、あるいは低減されていないか確認してください。
- v 電源回路への装置の接続について十分配慮し、回路の過負荷のために供給配線ま たは過電流保護が損なわれることがないようにしてください。ラックへの電源接 続を正しく行うために、ラックの装置上に付いている定格ラベルを参照して、電 源回路の総消費電力を判別してください。
- v *(*スライド式ドロワーの場合*)* ラックのスタビライザー・ブラケットがラックに取 り付けられていない場合は、ドロワーまたは機構を引き出したり、取り付けたり しないでください。複数のドロワーを同時に引き出さないでください。複数のド ロワーを同時に引き出すと、ラックは不安定になります。
- v *(*固定ドロワーの場合*)* ドロワーは固定ドロワーのため、製造メーカーの指示があ る場合を除き保守のために動かさないでください。ドロワーを部分的に動かした り、完全にラックの外に引き出そうとすると、ラックは不安定になったり、ドロ ワーがラックの外に落ちたりすることがあります。

**(R001 2/2)**

### ラックの再配置 **(19** インチ・ラックの場合**)**

注意**:**

ラックを再配置する際は、ラック・キャビネットの上部からコンポーネントを取り 外すと、ラックの安定度が向上します。同じ室内または建物内で、装置を取り付け てあるラック・キャビネットを再配置する場合は、以下の一般ガイドラインに従っ てください。

- ラック・キャビネットの最上部から順番に装置を取り外して、ラック・キャビネ ットの重量を軽減します。可能であれば、ラック・キャビネットを受け取ったと きの元の構成に戻します。その構成がわからないときは、次のようにしてくださ い。
	- **32U** より上の位置にあるすべてのデバイスを取り外します。
	- 最も重いデバイスがラック・キャビネットの一番下にあることを確認します。
	- **32U** レベルより下のラック・キャビネットに取り付けられたデバイス間に空の **U-**レベルがないことを確認します。
	- 再配置するラック・キャビネットが一組のラック・キャビネットの一部である 場合は、該当のラック・キャビネットをその組から切り離します。
	- ラックの移動に予定している経路を点検して、潜在的な危険を取り除きます。
	- 選択した経路が、装置を取り付けたラック・キャビネットの重量に対応できる かを検査します。装置を取り付けたラック・キャビネットの重量については、 ラック・キャビネットに付属の資料を参照してください。
	- すべてのドアの開口部が少なくとも **760 x 2030 mm (30 x 80** インチ**)** あるか 検査します。
	- すべてのデバイス、シェルフ、ドロワー、ドア、およびケーブルが保護されて いるか確認します。
	- **4** つのレベル・パッドが一番上の位置に引き上げられていることを確認しま す。
	- 移動中にラック・キャビネットに取り付けられたスタビライザー・ブラケット がないか確認します。
	- **10** 度を超えて傾斜しているスロープは使用しないでください。
	- ラック・キャビネットを新しい位置に移動したら以下の手順を実行します。
		- **4** つのレベル・パッドを下げます。
		- ラック・キャビネットにスタビライザー・ブラケットを取り付けます。
		- ラック・キャビネットからデバイスを取り外している場合、ラック・キャビ ネットの下部から上部方向へ入れ直します。
	- 再配置場所までの距離が長い場合、ラック・キャビネットを受け取ったときの 元の構成に戻します。ラック・キャビネットを元の梱包材料か、同等の梱包材 料で梱包します。さらに、レベル・パッドを下げ、パレットからキャスターを 上げて離し、ラック・キャビネットをパレットにボルトで締めます。

**(R002)**

# <span id="page-10-0"></span>光ファイバー・ケーブルの取り扱い

光ファイバー・ケーブルを使用する前に、次の予防措置をお読みください。

重要**:** 光ファイバー・ケーブルへの損傷を避けるために、以下のガイドラインに従 ってください。

- ケーブル支持のフォールディング・アームに沿ってケーブルをまわさないでくだ さい。
- v スライド・レール上の装置に接続する際、延ばしたり、元へ戻すのに縮めたりす るときに、ケーブルの曲がりが半径 38 mm (1.5 インチ) 未満にならないよう に、ケーブルに十分な遊びを残してください。
- v ラック・キャビネット内の他の装置に引っ掛かる可能性がある場所から離して、 ケーブルをまわしてください。
- v ケーブル・ストラップをきつく締め過ぎたり、ケーブルを 38 mm より小さい半 径で曲げないでください。
- v 接続点のケーブルに過度な重みがかからないようにしてください。ケーブルが適 切に支えられていることを確認してください。

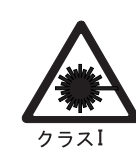

注意**:**

データ処理環境には、クラス **1** を超える電力レベルで作動するレーザー・モジ ュールを使用してシステム・リンク上での伝送を行う装置が含まれている場合が あります。この理由から、光ファイバー・ケーブルの先端やむき出しのコンセン トを決してのぞき込まないようにしてください。

# 防火システム

防火システムはお客様の責任において用意してください。お客様はご自分の保険業 者と、地域の防火管理者、建物検査官、または両方に相談して、適切なレベルの補 償範囲と保護を提供する防火システムを選択してください。

IBM では、装置を確実に作動させるため、特定の環境を要件とする内外の規格に従 って装置の設計および製造を行っています。IBM では、どの装置でも防火システム との互換性をテストしないため、IBM は互換性について確証しません。また、IBM は防火システムの推奨も行いません。

# 目次

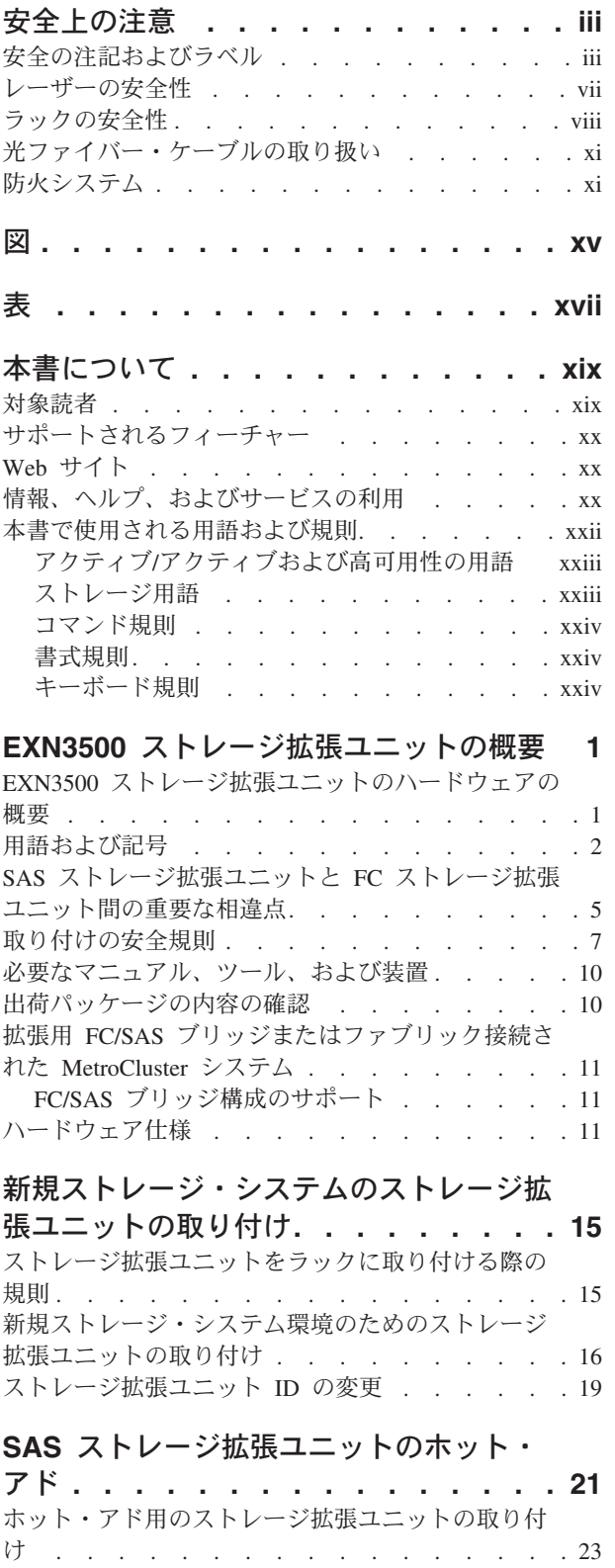

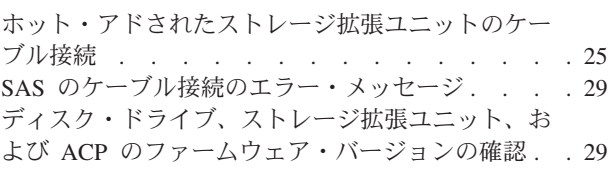

# [ストレージ拡張ユニット・コンポーネント](#page-60-0)

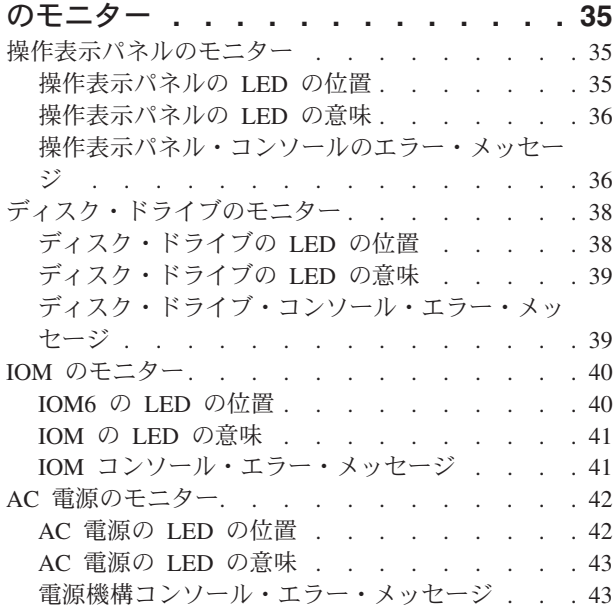

# [ストレージ拡張ユニット・コンポーネント](#page-72-0)

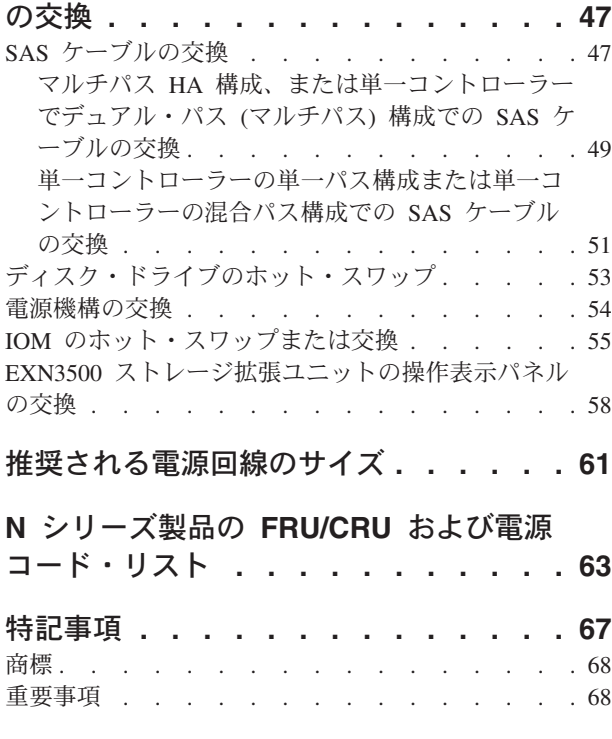

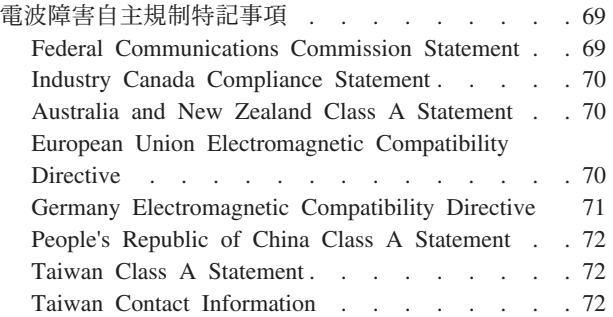

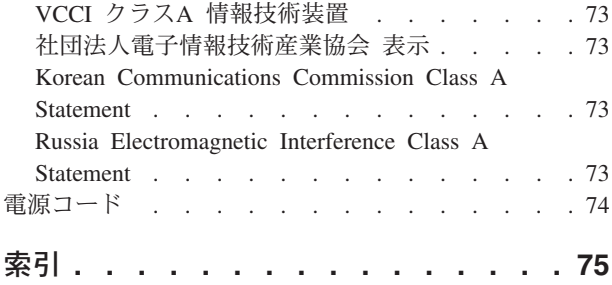

# <span id="page-14-0"></span>図

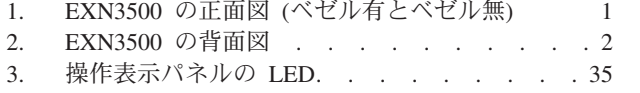

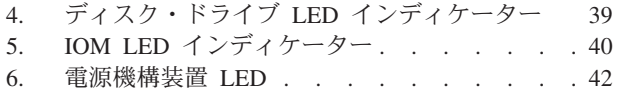

# <span id="page-16-0"></span>表

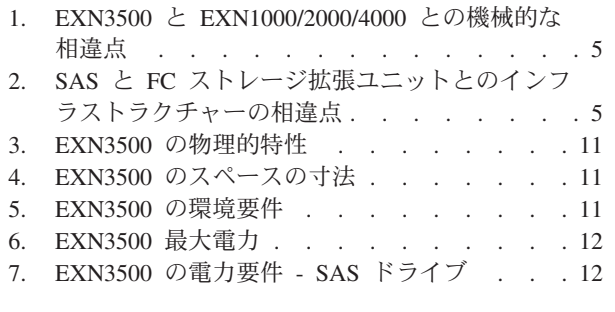

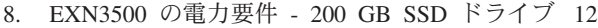

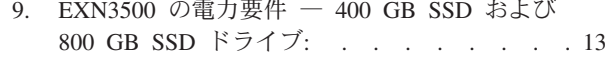

- 10. EXN3500 [の電力要件 ―](#page-38-0) 1.6 TB SSD ドライ  $\vec{\mathcal{I}}\colon\; \; . \ \ \, . \ \ \, . \ \ \, . \ \ \, . \ \ \, . \ \ \, . \ \ \, . \ \ \, . \ \ \, . \ \ \, . \ \ \, . \ \ \, . \ \ \, . \ \ \, . \ \ \, . \ \ \, . \ \ \, . \ \ \, . \ \ \, . \ \ \, .$
- 11. 電圧降下が 2% [の場合に推奨される伝導体サイ](#page-86-0) ズ[. . . . . . . . . . . . . . . . 61](#page-86-0)
- 12. [アメリカン・ワイヤー・ゲージ](#page-86-0) (AWG) 対
	- Harmonized Cordage [. . . . . . . . . . 61](#page-86-0)

# <span id="page-18-0"></span>本書について

本書では、IBM System Storage EXN3500 ストレージ拡張ユニット (型式番号 2857-006) に関する情報と、ストレージ拡張ユニットの取り付け、LED のモニタ ー、およびストレージ拡張ユニット・コンポーネントの交換について説明します。

コンプライアンス ID 2857-NAS の対象には、型式 2857-006 が含まれます。

本書およびすべての IBM System Storage N シリーズの資料の最新バージョンは、 IBM N System Storage N シリーズのサポート Web サイトで入手可能です。この Web サイトは、 xx [ページの『](#page-19-0)Web サイト』 に記載されている方法でアクセスおよ びナビゲートできます。

### 関連資料

以下の資料および Data ONTAP やその他のソフトウェアの資料は、IBM N シリー ズのサポート Web サイトで入手可能です。この Web サイトは、 xx [ページの](#page-19-0) 『Web [サイト』](#page-19-0) に記載されている方法でアクセスおよびナビゲートできます。

システムの取り付けとセットアップに関する情報は、システムに付属の「取り付け とセットアップの入門」を参照してください。

SAS と ACP のケーブル接続に関する詳細情報は、「*IBM System Storage N series Universal SAS and ACP Cabling Guide*」を参照してください。

N シリーズのハードウェアとハードウェア関連資料のリスト、およびリリース・フ ァミリーごとの Data ONTAP 資料のリストは、「*IBM System Storage N series Introduction and Planning Guide*」の付録『Bibliography』を参照してください。

# 対象読者

本書は、EXN3500 ストレージ拡張ユニット (型式番号 2857-006) のセットアップ、 操作、および保守を扱っています。

本書は、ストレージ・システムのクライアント上で稼働する UNIX、Windows、お よび Microsoft Windows Server などのオペレーティング・システムに精通してい る、お客様、オペレーター、管理者、取り付け担当者、およびサービス担当員に情 報を提供することを目的としています。

本書に記載されている手順では、以下のスキルと経験を持つユーザーを対象に、交 換、アップグレード、および保守作業を説明しています。

- 小規模コンピューター・システムのハードウェアおよび操作の実務知識
- 共通ネットワークの概念および手法に関する基礎的理解
- v 精密電子機器の取り付けおよび操作用の、標準的工具および手順についての実務 知識

# <span id="page-19-0"></span>サポートされるフィーチャー

IBM System Storage® N シリーズ・ストレージ・システムは、NetApp Data ONTAP ソフトウェアによって稼働します。製品ソフトウェア資料で説明されているフィー チャーの中には、IBM により提供されず、サポートされないものがあります。詳し くは、最寄りの IBM 担当員または販売店にお問い合わせください。

サポートされるフィーチャーに関する情報は、IBM N System Storage N シリーズ のサポート Web サイトでも入手可能です。この Web サイトは、『Web サイト』 に記載されている方法でアクセスおよびナビゲートできます。

# **Web** サイト

IBM は WWW に、最新の技術情報を入手したり、デバイス・ドライバーおよび更 新をダウンロードできるページを設けています。以下の Web ページは、N シリー ズに関する情報を提供します。

v 現在入手可能な IBM System Storage N シリーズ製品およびフィーチャーのリス トは、次の Web ページを参照してください。

#### [www.ibm.com/storage/nas/](http://www.ibm.com/storage/nas/)

v IBM System Storage N シリーズのサポート Web サイトにアクセスして、N シ リーズのサポートに関する Web コンテンツを利用するにはユーザー登録が必要 です。N シリーズのサポートの Web コンテンツがどのように構成されていて、 これらにどのようにナビゲートできるのかを理解して、N シリーズのサポート Web サイトにアクセスするためには、次の公開 Web ページを参照してくださ い。

[www.ibm.com/storage/support/nseries/](http://www.ibm.com/storage/support/nseries/)

また、この Web ページは、他の重要な N シリーズ製品のリソースだけでなく、 AutoSupport 情報へのリンクも提供しています。

• IBM System Storage N シリーズ製品は、さまざまなサーバーやオペレーティン グ・システムに接続します。サポートされる最新の接続機構を判別するには、次 の Web ページにある IBM N シリーズの『Interoperability Matrix』を参照してく ださい。

[www.ibm.com/systems/storage/network/interophome.html](http://www.ibm.com/systems/storage/network/interophome.html)

v 計画、取り付けとセットアップ、ハードウェアのモニター、サービス、および診 断を含む、最新の N シリーズのハードウェア製品に関する資料は、次の Web ペ ージにある「IBM N series Information Center」で入手できます。

<http://publib.boulder.ibm.com/infocenter/nasinfo/nseries/index.jsp>

# 情報、ヘルプ、およびサービスの利用

ヘルプ、サービス、技術支援、または IBM 製品に関する詳しい情報が必要な場合 は、IBM がさまざまな形で提供している支援をご利用いただけます。

このセクションは、IBM と IBM 製品に関する追加情報の入手先、IBM N シリー ズ製品で問題が発生した場合の対処方法、およびサービスが必要になった場合の連 絡先に関する情報が記載されています。

以下の記述は、台湾に適用されます。

IBM Taiwan Product Service Contact Info: IBM Taiwan Corporation 3F, No 7, Song Ren Rd., Taipei Taiwan Tel: 0800-016-888

台灣IBM 產品服務聯絡方式: 台灣國際商業機器股份有限公司 台北市松仁路7號3樓 電話: 0800-016-888

### 依頼する前に

連絡する前に、以下の手順を実行して、必ずお客様自身で問題の解決を試みてくだ さい。

- v ケーブルがすべて接続されていることを確認します。
- v 電源スイッチをチェックして、システムの電源がオンになっていることを確認し ます。
- ご使用のシステムに付属の資料に記載されているトラブルシューティング情報を 参照するか、診断ツールを使用します。
- v IBM N シリーズのサポート Web サイトを参照して、既知の問題および制限事項 に関する情報を入手します。

### 資料の使用

Data ONTAP やその他のソフトウェア製品を含む、N シリーズのソフトウェアに関 する資料の最新バージョンは、IBM N シリーズのサポート Web サイトで入手可能 です。この Web サイトは、 xx [ページの『](#page-19-0)Web サイト』 に記載されている方法で アクセスおよびナビゲートできます。

現行の IBM N シリーズのハードウェア製品の資料は、印刷版の資料または資料 CD に収録された PDF ファイルの形式で、ハードウェア製品に付属しています。最 新の N シリーズのハードウェア製品の資料 PDF は、IBM N シリーズのサポート Web サイトで入手できます。

また、計画、取り付けとセットアップ、ハードウェアのモニター、サービス、およ び診断などのハードウェア資料は、次の Web ページにある「IBM N series Information Center」でも入手できます。

<http://publib.boulder.ibm.com/infocenter/nasinfo/nseries/index.jsp>

# <span id="page-21-0"></span>ハードウェアのサービスとサポート

ハードウェアのサービスは、IBM Integrated Technology Services を経由して受ける ことができます。サポート電話番号については、次の Web ページにアクセスして ください。

[www.ibm.com/planetwide/](http://www.ibm.com/planetwide)

### ファームウェア更新

IBM N シリーズの製品ファームウェアは、Data ONTAP に組み込まれています。 あらゆるデバイスと同様、最新レベルのファームウェアを実行することをお勧めし ます。すべてのファームウェア更新は、IBM N シリーズのサポート Web サイトに 公開されます。この Web サイトは、 xx [ページの『](#page-19-0)Web サイト』 に記載されてい る方法でアクセスおよびナビゲートできます。

注**:** IBM N シリーズのサポート Web サイトで、新しい変更が見つからなけれ ば、最新レベルのファームウェアを実行していることになります。

IBM に連絡して技術サポートを依頼する前に、マシンに最新レベルのファームウェ アがインストールされていることを確認してください。

## 本書で使用される用語および規則

本書では、以下の用語、コマンド規則、書式規則、およびキーボード規則を使用し ます。

本書では、ゲートウェイという用語は、 ゲートウェイ機能付きで注文された IBM N シリーズ・ストレージ・システムであることを表します。ゲートウェイは、様々 なタイプのストレージに対応しており、サード・パーティー製のディスク・ストレ ージ・システムと共に使用されます。この場合、顧客データ用ディスク・ストレー ジおよび RAID コントローラー機能は、バックエンド・ディスク・ストレージ・シ ステム により提供されます。ゲートウェイは、IBM N シリーズ・モデル専用に設 計されたディスク・ストレージ拡張ユニットと併用される場合もあります。

ファイラー という用語は、内蔵ディスク・ストレージを搭載しているか、IBM N シリーズ・ストレージ・システム専用に設計されたディスク・ストレージ拡張ユニ ットに接続された、IBM N シリーズ・ストレージ・システムを表します。ファイラ ー・ストレージ・システムは、サード・パーティー製の ディスク・ストレージ・シ ステムと併用できません。N シリーズのファイラーでサポートされるディスク・ス トレージ拡張ユニットに関する情報は、「*IBM System Storage N series Introduction and Planning Guide*」を参照してください。このガイドおよびその他の N シリーズ の資料は、IBM N シリーズのサポート Web サイトで入手可能です。この Web サ イトは、 xx [ページの『](#page-19-0)Web サイト』 に記載されている方法でアクセスおよびナビ ゲートできます。

システム またはストレージ・システム という用語は、ゲートウェイ単体、ファイ ラー単体、または追加ディスク・ドライブ付きのファイラーを指します。

# <span id="page-22-0"></span>アクティブ**/**アクティブおよび高可用性の用語

### アクティブ**/**アクティブ構成

Data ONTAP 7.2 および 7.3 リリース・ファミリーでは、2 つのシステム のいずれかが機能停止した場合に相互にデータを供給するように構成され た、ストレージ・システム (ノード とも呼ばれる) のペアのことを指しま す。アクティブ*/*アクティブ・ ペアと呼ばれることもあります。

### クラスター

Data ONTAP 7.1 リリース・ファミリーでは、ストレージ・システムのペア (ノードとも呼ばれる) のことを指します。 この 2 つのシステムは、いずれ かが機能停止した場合に備えてお互いにデータを供給するように構成されて います。Data ONTAP 8.*x* 7-モードでは、クラスター は、グローバル名前 空間を共有し、単一の仮想サーバーまたは複数の仮想サーバーとして管理で きる接続ノード (ストレージ・システム) のグループです。パフォーマン ス、信頼性、およびスケーラビリティーのメリットを備えています。

#### **HA (**高可用性**)**

Data ONTAP 8.*x* 7-モードには、ノードのペア (ストレージ・システム) に よって提供されるリカバリー機能があり、*HA* ペアと呼ばれています。この 2 つのノードは、いずれかが機能停止した場合に 備えてお互いにデータを 供給するように構成されています。

#### **HA** ペア

Data ONTAP 8.*x* では、ノードのペア (ストレージ・システム) のことを指 します。 この 2 つのノードは、いずれかが機能停止した場合に備えてお互 いにデータを供給するように構成されています。

# ストレージ用語

**ACP** 代替制御パス (ACP) は、Data ONTAP がストレージ拡張ユニットのストレ ージ・サブシステムを管理および制御できるようにするプロトコルです。 ACP は、データ・パスとは異なるネットワークを使用するため、管理通信 は、データ・パス (ACP の影響を受けず、利用可能) に依存しません。

### **AT-FCX**

EXN1000 SATA (Serial Advanced Technology Attachment) ストレージ拡張ユ ニットのコントローラー・モジュール。

### ディスク

すべてのハード・ディスク。

- ディスク・シェルフまたはシェルフ ハード・ディスクを含むすべてのストレージ拡張ユニット。
- **ESH** ファイバー・チャネル・ディスク・ストレージ拡張ユニットのコントローラ ー・モジュール。
- **IOM** SAS ディスク・ストレージ拡張ユニットの入出力モジュール。

ループまたはファイバー・チャネル・アービトレーテッド・ループ N シリーズ・ストレージ・システムにデイジー・チェーン方式で接続され た 1 つ以上のファイバー・チャネル・ストレージ拡張ユニット。

ノード N シリーズのシステムでソフトウェアを実行するシステム・コントローラ

ー・モジュール。単一コントローラー・モデルには 1 つのノードが存在 し、デュアル・コントローラーのアクティブ/アクティブ (高可用性) モデル には 2 つのノードが存在します。

### <span id="page-23-0"></span>スタックまたは **SAS** スタック

ストレージ・システムに接続された IOM モジュールを使用している 1 つ 以上の SAS ストレージ拡張ユニットのスタック。スタック内のストレージ 拡張ユニットの最大数、および構成内のストレージ拡張ユニットのスタック の数は、ストレージ・システムのタイプに応じて異なります。

## コマンド規則

コマンド入力は、システム・コンソールで、または Telnet セッションを使用してス トレージ・システムにアクセスできる任意のクライアントから行えます。 UNIX ワ ークステーションで実行されるコマンドを示す例では、ご使用の UNIX のバージョ ンに応じてコマンド構文および出力が異なる場合があります。

### 書式規則

下表に、本書で特別な情報を区別するために使用されるさまざまな文字書式を示し ます。

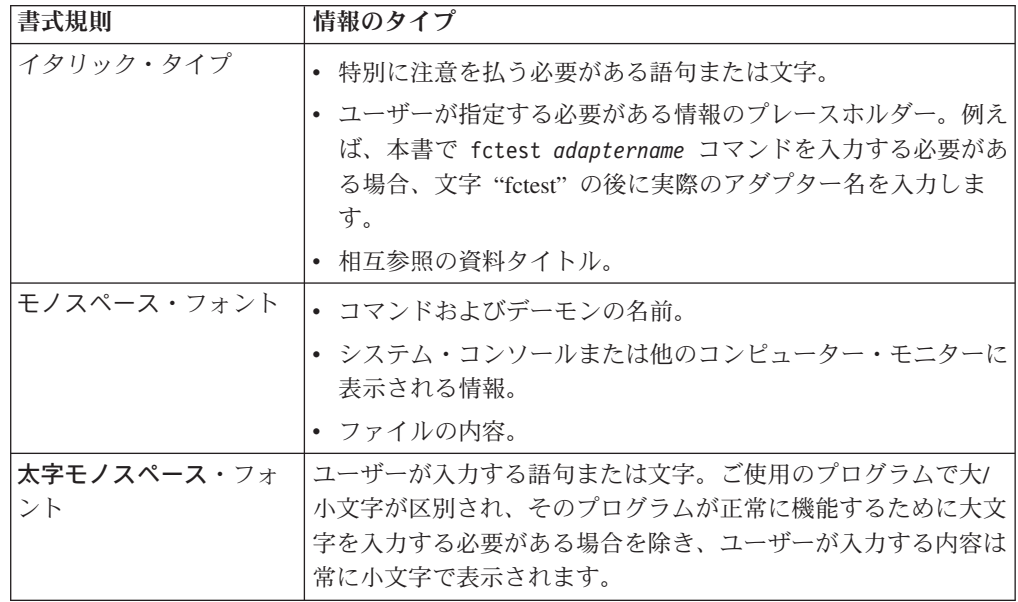

# キーボード規則

本書では、キーボード上のキーを示すために大文字と省略語を使用します。ご使用 のキーボードのキーが、本書で示されているラベルとまったく同じではない場合が あります。

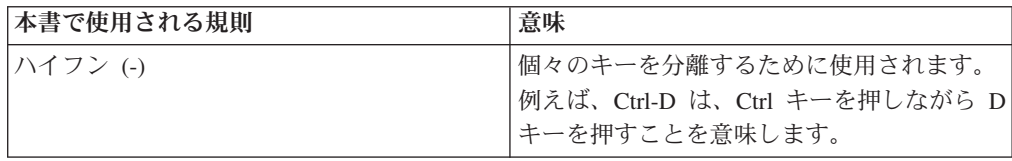

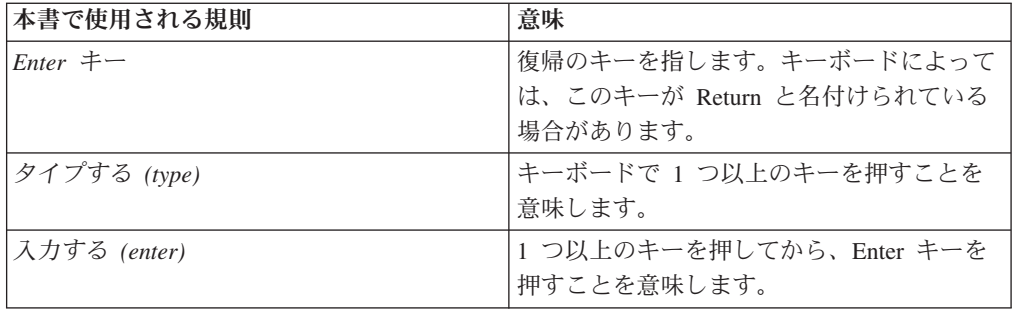

# <span id="page-26-0"></span>**EXN3500** ストレージ拡張ユニットの概要

この章では、IBM System Storage EXN3500 SAS ストレージ拡張ユニット・コンポ ーネントの概要、EXN3500 ストレージ拡張ユニットの用語、EXN1000/2000/4000 の 各ストレージ拡張ユニットの相違点について説明します。トピックは以下のとおり です。

- v 『EXN3500 ストレージ拡張ユニットのハードウェアの概要』
- v 2 [ページの『用語および記号』](#page-27-0)
- v 5 ページの『SAS ストレージ拡張ユニットと FC [ストレージ拡張ユニット間の重](#page-30-0) [要な相違点』](#page-30-0)
- v 7 [ページの『取り付けの安全規則』](#page-32-0)
- v 10 [ページの『必要なマニュアル、ツール、および装置』](#page-35-0)
- v 10 [ページの『出荷パッケージの内容の確認』](#page-35-0)
- 11 [ページの『ハードウェア仕様』](#page-36-0)

# **EXN3500** ストレージ拡張ユニットのハードウェアの概要

EXN3500 ストレージ拡張ユニットを理解するために、以下の図を参照してくださ い。

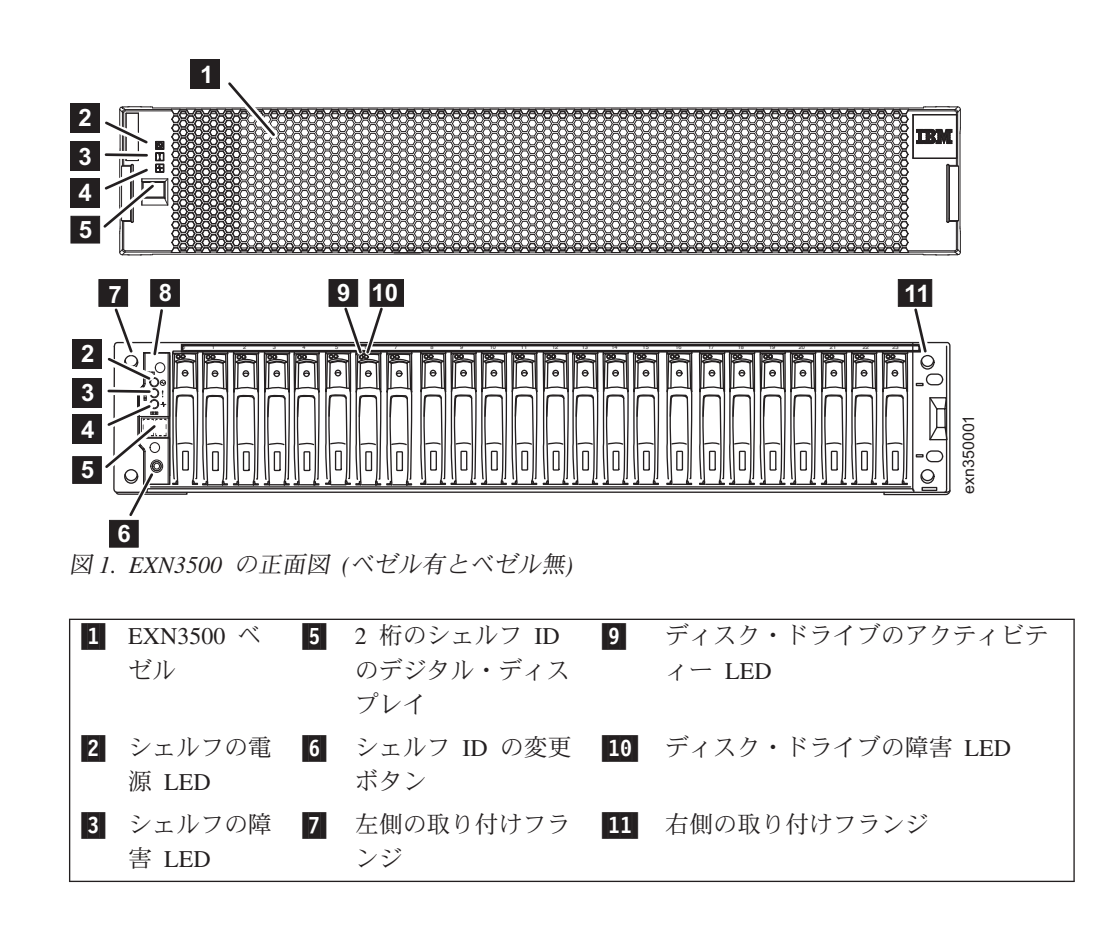

<span id="page-27-0"></span>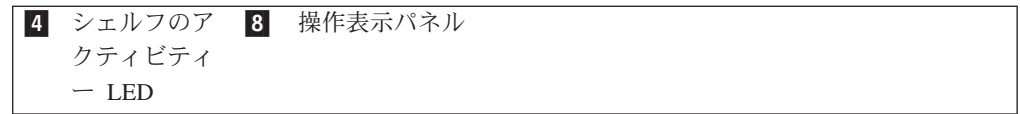

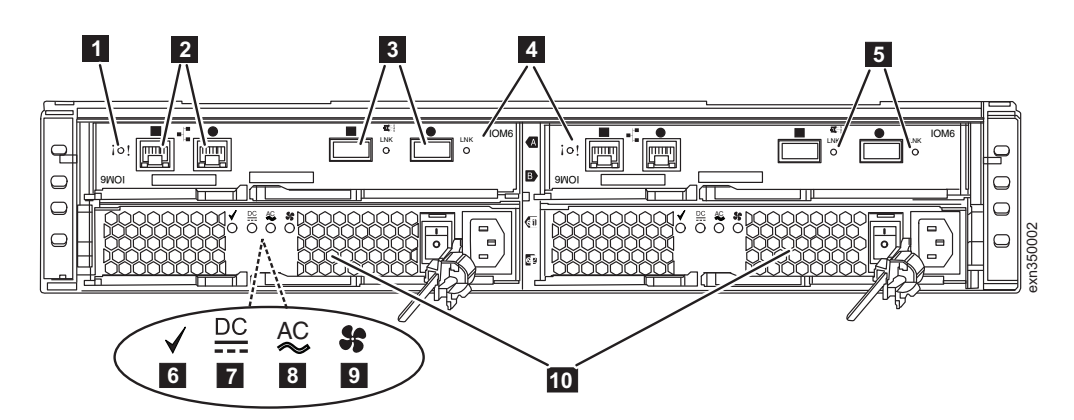

図 *2. EXN3500* の背面図

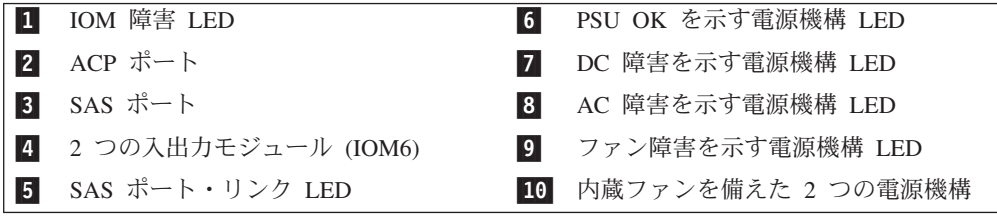

# 用語および記号

以下に示す用語について理解しておいてください。多くは SAS テクノロジーと EXN3500 ストレージ拡張ユニットに固有の用語ですが、既存の用語も適用されてい ます。

#### 正方形および円形記号

ストレージ拡張ユニット IOM 上の SAS ポートと ACP ポートは、正方形 および円形記号で示されています。すべての配線は、正方形ポートまたは円 形ポートへの接続に関連しています。

SAS 接続では、入力ポートと出力ポートの概念は使用しません。

**IOM** SAS シェルフの入出力モジュールは、ストレージ拡張ユニットの背面にあ ります。 IOM は、個々のディスク・ドライブをストレージ・システムの他 の部分に接続して、ストレージ拡張ユニットの操作表示パネルの LED を制 御します。それぞれのストレージ拡張ユニットには、IOM A と IOM B の 2 つの IOM があります。これらはストレージ拡張ユニットの背面のスロッ ト・マップ・ラベルでは、SBB A および SBB B とも呼ばれています。

### **SAS** スタック

スタック とも呼ばれます。相互に (デイジー・チェーン) 接続され、スタッ クの最初のストレージ拡張ユニットと最後のストレージ拡張ユニットを経由 して (必要な場合 ) コントローラーに接続されている、1 つ以上の SAS ス トレージ拡張ユニットから成るグループです。ストレージ拡張ユニット・ス

タック内のストレージ拡張ユニットの最大数、および構成内でサポートされ るストレージ拡張ユニット・スタックの数は、ストレージ・システムのタイ プに応じて異なります。

**ACP** 代替制御パス (ACP) は、Data ONTAP がストレージ拡張ユニットのストレ ージ・サブシステムを管理および制御できるようにするプロトコルです。 ACP は、データ・パスとは異なるネットワークを使用するため、管理通信 は、データ・パス (ACP の影響を受けず、利用可能) に依存しません。ACP を使用する場合、すべてのストレージ拡張ユニット IOM およびストレー ジ・システム・コントローラーを、IOM の ACP ポートおよび各コントロ ーラーの指定されたネットワーク・インターフェースを経由して接続する必 要があります。

#### **QSFP**

すべての IBM SAS システム用の標準 SAS ケーブル・コネクターです。 QSFP 間を接続する SAS ケーブルは、SAS ストレージ拡張ユニットのポー トのデイジー・チェーン接続、および 4 ポート SAS ホスト・バス・アダ プター (HBA) または内蔵 SAS ポートへの接続に使用されます。 QSFP-miniSAS ケーブルは、ストレージ拡張ユニットをデュアル・ポートの miniSAS HBA に接続するために使用されます。

### ソフトウェア・ベースのディスク所有権

ソフトウェア・ベースのディスク・ドライブ所有権は、ストレージ・システ ムの物理接続のトポロジーにより決定されるのではなく、ディスク・ドライ ブ上に格納されます。これによりディスク・ドライブの使用における柔軟性 と制御が向上します。 SAS および SATA ディスク・ドライブは、ソフト ウェア・ベースのディスク・ドライブ所有権を使用します。

したがって、A チャネル (ストレージ拡張ユニットの A モジュールに接続 されているループ) を経由して、自身に接続されているすべての直接接続デ ィスク・ドライブをローカル・ノードが所有し、B チャネルのローカル・ノ ードに接続されているディスク・ドライブをそのパートナーが所有するとい う、ハードウェア・ベースのディスク所有権の概念は適用されません。

このため、ハードウェア・ベースのディスク所有権の以下の用語も適用され ません。プライマリー・パス、スタンバイ・パス、冗長パス、冗長スタンバ イ・パス。その代わりに、コントローラーと SAS ストレージ拡張ユニット 間の接続は、次の用語で扱われます。第 *1* の接続と最後の接続。

### 第 **1** の接続

コントローラーから、ストレージ拡張ユニット・スタック内の最初のストレ ージ拡張ユニットへのケーブル接続のことです。

#### 最後の接続

コントローラーから、ストレージ拡張ユニット・スタック内の最後のストレ ージ拡張ユニットへのケーブル接続のことです。

#### シェルフ間 **(**デイジー・チェーン**)** 接続

複数のストレージ拡張ユニットがあるスタック内のストレージ拡張ユニット 間のケーブル接続のことです。ストレージ拡張ユニットの各スタックはそれ ぞれの SAS ポート経由でデイジー・チェーンされており、ACP 機能を使 用している場合、各ストレージ拡張ユニットもそれぞれの ACP ポート経由 でデイジー・チェーンされます。

コントローラー

Data ONTAP ソフトウェアを実行し、ストレージ・サブシステムを管理す るストレージ・システムのコンポーネントのことです。

ストレージ・システムのシャーシ内の最上部のスロットにあるコントローラ ーは、コントローラー *1* またはコントローラー *A* とも呼ばれます。ストレ ージ・システムのシャーシ内の最下部のスロットにあるコントローラーは、 コントローラー *2* またはコントローラー *B* とも呼ばれます。

### 単一コントローラー構成

1 つのコントローラーを備えたストレージ・システムのことです。

### アクティブ**/**アクティブ構成または **HA** ペア構成

2 つのコントローラーを備えたストレージ・システムのことです。 1 つの シャーシ内に 2 つのコントローラーがある場合もあれば、異なるシャーシ にそれぞれ 1 つずつコントローラーがある場合もあります。2 つのコント ローラーは、一方のコントローラーに障害が発生した場合に、他方がデータ を提供します。

#### マルチパス **HA**

アクティブ/アクティブ (高可用性) 構成内の各コントローラーに、ディス ク・ドライブに接続する複数の方法があります。マルチパス・ケーブル接続 は、アクティブ/アクティブ (高可用性) 構成では最も回復力があり、優先さ れる構成です。その理由は、この接続により SAS の回復機能が十分に活用 されるからです。つまり、ストレージ・システムはケーブル、HBA、および IOM の障害が発生してもディスク・ドライブに引き続きアクセスすること ができます。 IOM の障害が発生しても、コントローラーのフェイルオーバ ーはありません。

### デュアル・パス

単一コントローラー・ストレージ・システムに、ディスク・ドライブに接続 する複数の方法があります。これは単一コントローラー構成では優先構成で す。

### 単一パスのアクティブ**/**アクティブまたは **HA**

アクティブ/アクティブ (高可用性) ストレージ・システム内の各コントロー ラーに、ディスク・ドライブに接続する 1 つの方法があります。つまり、 IOM またはケーブルの障害には、コントローラーのフェイルオーバーを必 要とするということです。

#### 単一パス

単一コントローラー・ストレージ・システムに、ディスク・ドライブに接続 する 1 つの方法があります。この構成には複数の Single Point of Failure があり、優先構成ではありません。

### 構成済みシステム

EXN3500 ストレージ拡張ユニットおよび事前に取り付けられた SAS HBA (該当する場合) に付属する新規ストレージ・システムのことです。

#### 増設ストレージ拡張ユニット

単独製品として出荷される EXN3500 ストレージ拡張ユニットであり、構成 済みシステムの一部として出荷されるのではありません。

# <span id="page-30-0"></span>**SAS** ストレージ拡張ユニットと **FC** ストレージ拡張ユニット間の重要な相 違点

SAS ストレージ拡張ユニットは、アーキテクチャーと機能性の点で、FC ストレー ジ拡張ユニットとは非常に異なっています。以下の表では、2 つのタイプのストレ ージ拡張ユニットの相違点を比較しており、EXN3500 ストレージ拡張ユニットの特 徴を明確に理解することができます。これは EXN3500 ストレージ拡張ユニットの 取り付け、ケーブル接続、および管理に役立ちます。

### 機械的な相違点

EXN3500 および EXN1000/EXN2000/EXN4000 の各ストレージ拡張ユニットの機械 的な相違点は、以下の表で示しています。

|                                                 | EXN1000/EXN2000/EXN4000 ストレージ拡張 |
|-------------------------------------------------|---------------------------------|
| EXN3500 ストレージ拡張ユニット                             | ユニット                            |
| ストレージ拡張ユニットの高さは 2U です。                          | ストレージ拡張ユニットの高さは 3U です。          |
| 0 から 24 個の 2.5" SAS ディスク・ドライ                    | 0 から 14 個の 3.5 FC ディスク・ドライブ     |
| ブを搭載                                            | を搭載                             |
| 6 Gb/s IOM エクスパンダーを使用します                        | 最大で 4 Gb/s までを使用します。            |
| (各エクスパンダーには、それぞれ 6 Gb/s の                       | 4 Gb: EXN4000/ESH4              |
| 帯域幅を持つ 4 つの別個のレーンを含む、2<br>つの SAS ワイド・ポートがあります)。 | 2 Gb: EXN2000/ESH/ESH/ESH2/     |
|                                                 | $ESH4$ , $DS14MK2$ , $EXN1000$  |
| QSFP コネクターを使用します。また、どの                          | SFP テクノロジーを、シリアル番号情報を用          |
| ケーブルがどこに接続されているかを示す組                            | いずに使用します。                       |
| み込みシリアル番号情報を使用します。                              |                                 |

表 *1. EXN3500* と *EXN1000/2000/4000* との機械的な相違点

## インフラストラクチャーの相違点

SAS と FC ストレージ拡張ユニットとのインフラストラクチャーの相違点は、以下 の表で示しています。

表 *2. SAS* と *FC* ストレージ拡張ユニットとのインフラストラクチャーの相違点

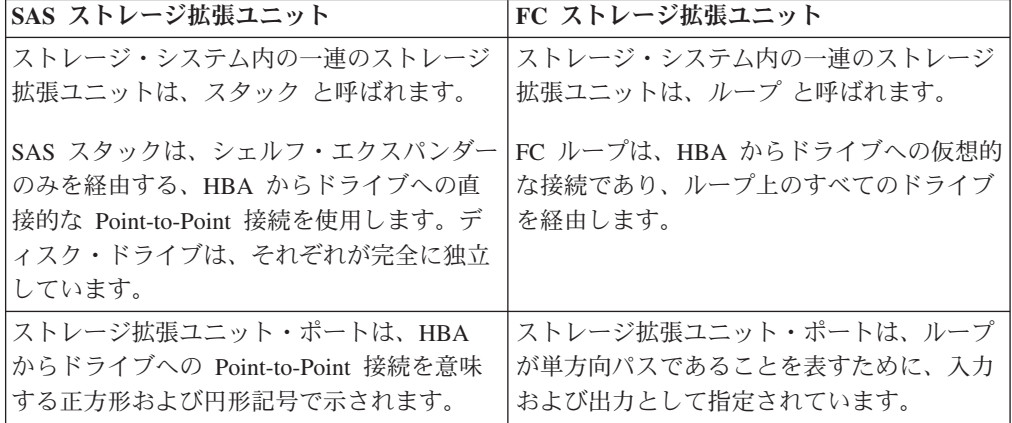

表 *2. SAS* と *FC* ストレージ拡張ユニットとのインフラストラクチャーの相違点 *(*続き*)*

| SAS ストレージ拡張ユニット                                    | FC ストレージ拡張ユニット                               |
|----------------------------------------------------|----------------------------------------------|
| HBA をシェルフ・エクスパンダーとリンク                              | HBA をディスク・ドライブにリンクする 1                       |
| させる 4x ワイド・ポートを使用します。 1                            | つの物理リンクを使用します。                               |
| つのリンクがダウンしても、他のリンクを使                               |                                              |
| 用できます。                                             |                                              |
| SAS ディスク・ドライブは、ソフトウェア・                             | FC ディスク・ドライブは、従来、 ハードウ                       |
| ベースのディスク所有権を使用します。ディ                               | ェア・ベースのディスク所有権を使用してい                         |
| スク・ドライブの所有権は、ストレージ・シ                               | ました。ローカル・ノードは、A チャネル                         |
| ステムの物理接続のトポロジーを使用するの                               | (ストレージ拡張ユニットの A モジュールに                       |
| ではなく、ディスク・ドライブにソフトウェ<br>アの所有権情報を書き込むことで、特定のス       | 接続されているループ)経由で自身に接続さ<br>れているすべての直接接続ディスク・ドライ |
| トレージ・システムに割り当てられます。                                | ブを所有します。また、そのパートナー                           |
|                                                    | は、B チャネルのローカル・ノードに接続さ                        |
| 使用される接続の用語: ストレージ拡張ユニ                              | れているディスク・ドライブを所有します。                         |
| ット間 (デイジー・チェーン接続)、 コント                             |                                              |
| ローラーからストレージ拡張ユニット (第 1                             | 使用される接続の用語: プライマリー・パ                         |
| の接続)、ストレージ拡張ユニットからコント                              | ス、スタンバイ・パス、冗長パス、冗長スタ                         |
| ローラー (最後の接続)                                       | ンバイ・パス                                       |
| ストレージ・システムごとに固有のストレー                               | ループごとに固有のストレージ拡張ユニット                         |
| ジ拡張ユニット ID (0 から 98 までの番号)                         | ID (1 から 6 までの番号)                            |
| デジタル・ディスプレイのシェルフ ID を変                             | ストレージ拡張ユニットの電源は、サム・ダ                         |
| 更するには、ストレージ拡張ユニットの電源                               | イヤルのシェルフ ID を変更するときはオフ                       |
| をオンにする必要があります。                                     | にできます。                                       |
| デジタル・ディスプレイは、ストレージ拡張                               | サム・ダイヤルは、ストレージ拡張ユニット                         |
| ユニットの前面にあります。                                      | の背面にあります。                                    |
| シェルフ ID の変更後、その変更を有効にす                             | シェルフ ID の変更後、その変更を有効にす                       |
| るためには、ストレージ拡張ユニットのパワ                               | るためには、ストレージ拡張ユニットのパワ                         |
| ー・サイクルを実施する必要があります。                                | ー・サイクルを実施する必要があります。                          |
| • Data ONTAP を実行する既存のストレー                          |                                              |
| ジ・システムの一部であるストレージ拡張                                |                                              |
| ユニットでシェルフ ID を変更すると、                               |                                              |
| Data ONTAP が適正に古いストレージ拡張                           |                                              |
| ユニットのアドレスを削除して、新しいス                                |                                              |
| トレージ拡張ユニットのアドレスのコピー                                |                                              |
| を更新できるようにするために、電源を再                                |                                              |
| 度オンにする前に少なくとも 30 秒待機す                              |                                              |
| る必要があります。                                          |                                              |
| 新規ストレージ・システムの取り付けの一<br>$\bullet$                   |                                              |
| 部として、ストレージ拡張ユニットのシェ                                |                                              |
| ルフ ID を変更する場合 (ストレージ拡張<br>ユニットはまだ Data ONTAP を実行して |                                              |
| いない)は、待機の必要はありません。こ                                |                                              |
| の場合はストレージ拡張ユニットのパワ                                 |                                              |
| ー・サイクルをすぐに行うことができま                                 |                                              |
| す。                                                 |                                              |
|                                                    |                                              |

## <span id="page-32-0"></span>回復力における相違点

次の表では、SAS ストレージ拡張ユニットと FC ストレージ拡張ユニット間の回復 力における相違点を示しています。

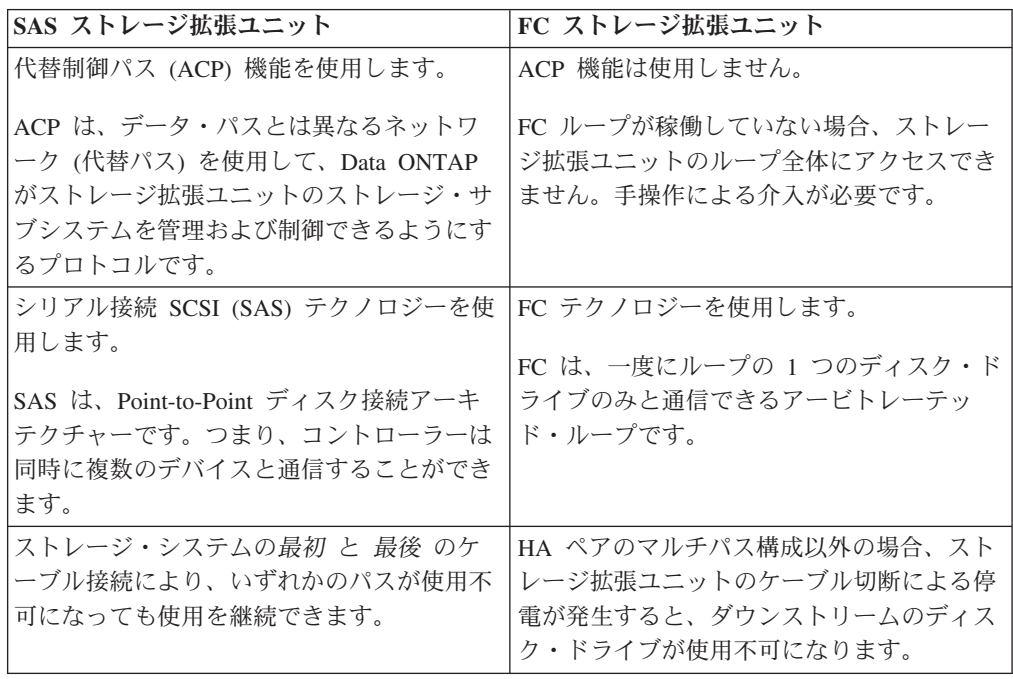

# 取り付けの安全規則

ストレージ拡張ユニットを取り付ける際には、以下の安全規則を順守してくださ い。

### 物理的取り付け

- ラック構造は、取り付けられたエンクロージャーの合計重量を支えることができ る必要があります。また、取り付け時または通常の使用中にラックが傾いたり倒 されたりしないように、その設計に固定機構が組み込まれているものを使用しま す。
- ストレージ拡張ユニットおよびストレージ・システムを移動可能なキャビネット またはラックに取り付ける場合は、安定度が最も高くなるように、下から順に取 り付けてください。
- v EXN3500 ストレージ拡張ユニットの重量は、最大で 22 kg (49 lbs) となりま す。1 人で持ち上げようとしないでください。
- v エンクロージャーを移動させる前に、必ずすべての電源機構装置 (PSU) を取り外 して重量を最小限にしてください。
- v 安全な揚程は 20U です。
- v エンクロージャーを PSU のハンドルで持ち上げないでください。その重量に耐 えられるようには設計されていません。
- 電源供給コードのプラグは主要な電力切断デバイスとして使用されるため、ソケ ット・コンセントが機器の近くにあり、容易にとどくことを確認してください。

v 装置を収めて構成したラックは、安全要件 UL 60950-1 および IEC 60950-1 を満 たしていなければなりません。

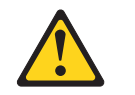

注意**:**

入出力モジュールのオプションの **RJ-45** ソケットはイーサネット接続専用で あり、通信ネットワークに接続することはできません。

### 電源および電力

- v エンクロージャーは、100 から 240 VAC の電源機構の入力電圧範囲で操作する 必要があります。
- v ラックの設計は、ユニットの最大操作周辺温度を考慮に入れる必要があり、これ は摂氏 40 度です。
- v ラックには安全な配電システムが備えられている必要があります。これによりユ ニットの過電流保護を備え、ラックに取り付けられたユニットの総数により過負 荷が生じないようにする必要があります。これらの注意事項を検討する際には、 ネーム・プレートに示されている電力消費量定格を考慮する必要があります。
- v 電源供給コードには、安全のための電気アース接続を備える必要があります。
- v この装置は、接地コンセントへの接続用に設計されています。接地タイプのプラ グは、重要な安全機構です。感電事故または機器損傷のリスクを回避するために は、この機構を使用不可にしないでください。
- v 配電システムでは、ラック内の各ユニットに信頼できるアース接続を備える必要 があります。
- v 給電部には、技術仕様書に規定されている要件を満たすために電気過負荷保護を 備えるようにします。
- v 各ユニットの各 PSU には、1.0mA のアース漏えい電流があります。配電システ ムの設計は、すべてのユニット内のすべての PSU からの合計アース漏えい電流 を考慮に入れたものにする必要があります。ラックには、「高漏えい電流。電源 に接続する前にアース接続が必要」というラベルが必要な場合があります。

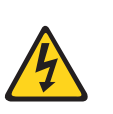

**4** つの **PSU** を使用する場合、高漏えい電流 **(**接触電流**)** が原因の感電事 故に対する保護対策として、ストレージ拡張ユニットを少なくとも **2** つ の別個の独立電源に接続してください。これにより信頼できるアース接続 が確保されます。

### 管理の安全規則

危険

- v 適用される安全、排出、および温度の要件に従うために、どのカバーも取り外し てはならず、すべてのベイにはプラグイン・モジュールを装着する必要がありま す。
- v すべてのプラグイン・モジュールおよびブランク・プレートは防火エンクロージ ャーの一部であるので、交換するものを即時に取り付けられる場合にのみ取り外 してください。

システムはすべてのモジュールまたはブランク・プレートが所定の位置にない限 り、稼働してはなりません。

- 人身傷害や機器損傷のリスクを削減するために、内部コンポーネントに触れる前 に冷却するための時間をとってから触れるようにしてください。
- v ストレージ拡張ユニットを可動性のあるキャビネットまたはラックから取り外す 場合は、上から順に取り外してください。
- v ラックの転倒の危険を避けるため、ラックから複数のエンクロージャーを同時に 引き出すことはしないでください。
- v ユニットを移動させる場合や、またはユニットが何らかの損傷を受けたと思われ る場合には、ユニットから電源プラグを完全に抜いてください。
- v PSU をエンクロージャーから取り外す場合は、その前に必ず電源接続を取り外し てください。

## 危険

すぐに挿入できる正しい型の交換用 **PSU** がない限り、障害のある **PSU** は取り外さないでください。システムはすべてのユニットまたはモジュー ル・ブランクが所定の位置にない限り、稼働してはなりません。

#### 危険

**PSU** からカバーを取り外さないでください。内部に感電の危険がありま す。 **PSU** は修理のために提供業者に戻してください。

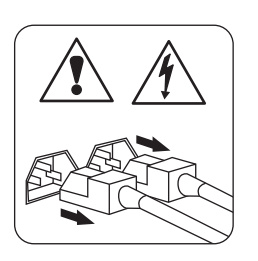

注意**:** このユニットには複数の電源コードがあります。感電事故のリスクを 削減するために、保守を行う前には、完全に隔絶するためにすべての 電源コードを取り外してください。

### 静電気に弱い装置の取り扱い

注意**:**

ストレージ拡張ユニットには、静電気の影響を受けやすい電子コンポーネントが使 用されています。衣服または周囲の備品からの静電気の放電により、これらのコン ポーネントが損傷を受ける場合があります。電子コンポーネントに触れる前に、帯 電防止 **ESD** ストラップおよびアース線を身につけて、身体から静電気を取り除い てください。

重要**:** 静電気は、電子デバイスやご使用のシステムを損傷するおそれがあります。 損傷を防止するために、取り付け準備ができるまで静電気に弱い装置を帯電防止パ ッケージに入れておいてください。

- <span id="page-35-0"></span>v 動きを制限する。動くと、周囲に静電気が蓄積されることがあります。
- v 装置はその端またはフレームを持って、注意深く扱ってください。
- v はんだ接合部分、ピンまたは露出したプリント回路に触らない。
- v デバイスを、他人が触れて、損傷しかねないところに放置しない。
- 装置がまだ帯電防止パッケージに入っている間に、それをシステム装置の未塗装 金属部分に少なくとも 2 秒触れさせてください。これによって、パッケージおよ びユーザーの身体から静電気を逃がすことができます。
- パッケージから装置を取り出して、下に置かずに、直接システム装置に取り付け てください。装置を下に置く必要がある場合は、帯電防止パッケージの中に入れ てください。装置を、システム装置のカバーの上、あるいは、金属表面の上に置 かないでください。暖房によって屋内の湿度が下がり静電気が増えるので、寒い ときには、装置の取り扱いには特に注意が必要です。

# 必要なマニュアル、ツール、および装置

本書に加えて、以下の資料が必要となります。これらの資料は、IBM N シリーズの サポート Web サイトで入手可能です。この Web サイトは、 xx [ページの『](#page-19-0)Web サ [イト』](#page-19-0) に記載されている方法でアクセスおよびナビゲートできます。

- v N シリーズ・システムの「インストールとセットアップの入門」
- v *IBM System Storage EXN3500* インストールとセットアップの入門
- v *IBM System Storage Universal SAS and ACP Cabling Guide*
- v ご使用の Data ONTAP のバージョン用の「*IBM System Storage Data ONTAP Active/Active Configuration Guide*」または「*Data ONTAP High Availability Configuration Guide*」
- v ご使用のバージョンの Data ONTAP の「*Data ONTAP Software Setup Guide*」 重要**:** 取り付けを始める前に、 ストレージ・システムの構成ワークシートを印 刷してすべて記入し、 ソフトウェア・セットアップ・プロセスに必要な情報を収 集します。構成ワークシートは、Data ONTAP の該当するバージョンの「*Data ONTAP Software Setup Guide*」にあります。

### 取り付けに必要となる工具と装置

以下の工具と装置を準備してください。

- v #2 プラス・ドライバー
- v マイナス・ドライバー
- 帯電防止 (ESD) ストラップおよびアース線
- v IBM に発注していない場合は、CAT6 イーサネット LAN ケーブル (ACP ケー ブル接続に必要)

## 出荷パッケージの内容の確認

出荷パッケージ内に、以下の品目が含まれていることを確認します。

- v *EXN3500* インストールとセットアップの入門
- v 発注どおりの電源機構とディスクを含むストレージ拡張ユニット。
- v 発注どおりのケーブルおよび電源コード。
v 標準の 19 インチ・ラックにストレージ拡張ユニットを取り付けるためのレー ル・キットも含まれます。

# 拡張用 **FC/SAS** ブリッジまたはファブリック接続された **MetroCluster** シ ステム

FC/SAS ブリッジ・ハードウェアについては、「*IBM System Storage N series Introduction and Planning Guide*」および「*ATTO FibreBridge 6500N Installation and Operations Manual*」を参照してください。本書、およびすべての N シリーズの資 料は、IBM N シリーズのサポート Web サイトにあります。この Web サイトのア クセス方法およびナビゲート方法については、 xx [ページの『](#page-19-0)Web サイト』 を参照 してください。

## **FC/SAS** ブリッジ構成のサポート

ファブリック接続された MetroClusters への HA ペアの取り付け、ホット・アド、 および変換、ならびに FC/SAS ブリッジの交換については、「*Configuring a MetroCluster with SAS disk shelves and FibreBridge 6500N*」を参照してください。 本書、およびすべての N シリーズの資料は、IBM N シリーズのサポート Web サ イトにあります。この Web サイトのアクセス方法およびナビゲート方法について は、 xx [ページの『](#page-19-0)Web サイト』 を参照してください。

# ハードウェア仕様

次の表に、ご使用の EXN3500 の特性および要件を示します。

#### 表 *3. EXN3500* の物理的特性

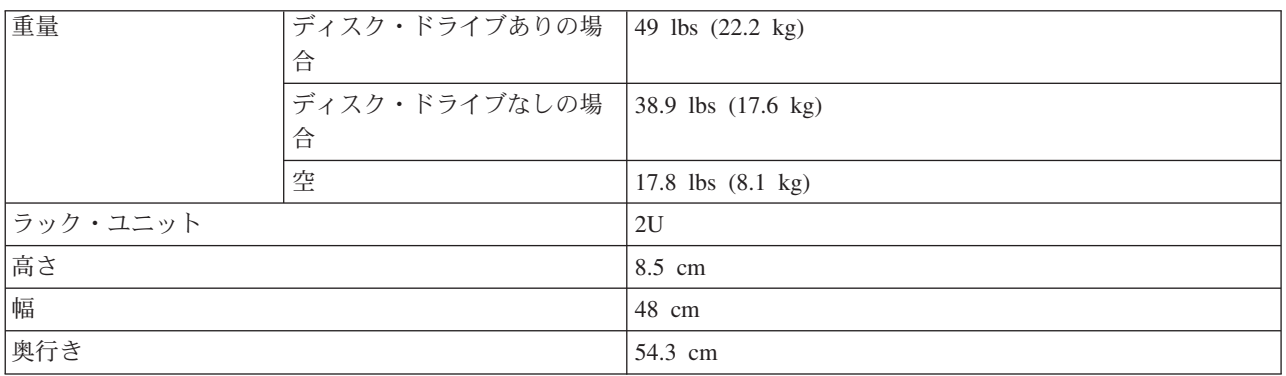

#### 表 *4. EXN3500* のスペースの寸法

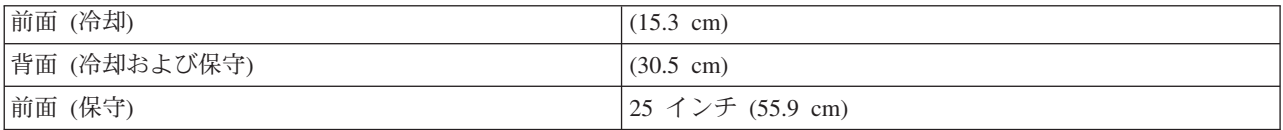

#### 表 *5. EXN3500* の環境要件

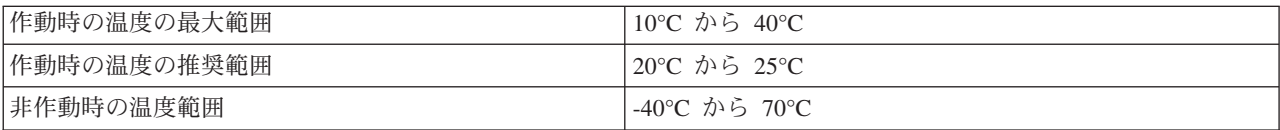

表 *5. EXN3500* の環境要件 *(*続き*)*

| 推奨される作動時の範囲 (相対湿度)       | 40 から 55%                        |
|--------------------------|----------------------------------|
| 作動時の最大範囲 (相対湿度)          | 20 から 80% (結露なきこと)               |
| 非作動時の範囲 (相対湿度)           | 10 から 95% (結露なきこと)               |
| 最大湿球温度                   | $28^{\circ}$ C (82 $^{\circ}$ F) |
| 最大動作高度                   | $3045 \; \text{m}$               |
| 非動作高度                    | -305 から 12192 m                  |
| 音響レベル (SAS ドライブ)         | 6.4 bel Lw Ad (2 PCM)            |
| 入力電源周波数、Hz (AC)          | 50 から 60 Hz                      |
| 入力電圧、V RMS (AC) (自動範囲設定) | 100 から 120V または 200 から 240V      |

### 表 *6. EXN3500* 最大電力

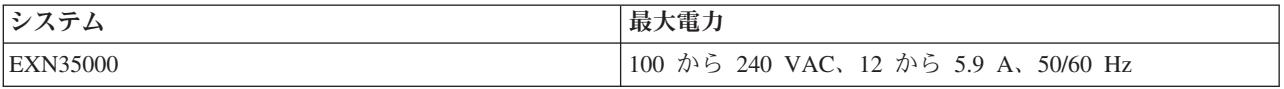

### 表 *7. EXN3500* の電力要件 *- SAS* ドライブ

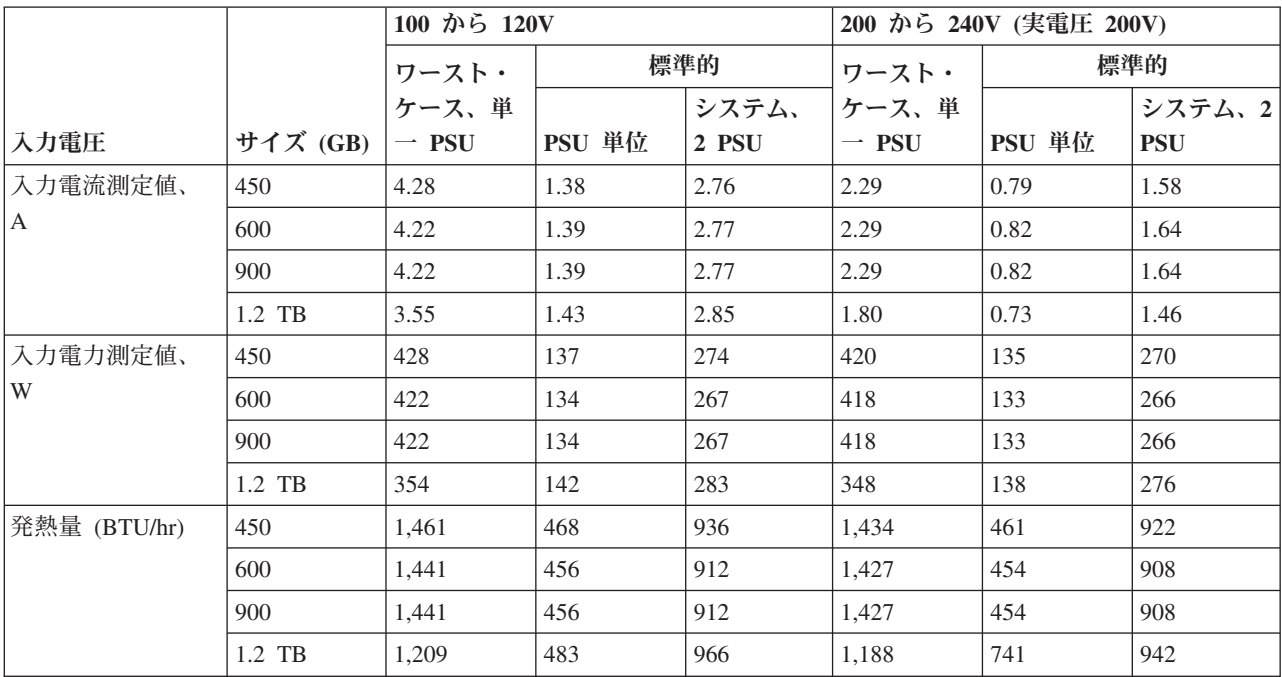

表 *8. EXN3500* の電力要件 *- 200 GB SSD* ドライブ

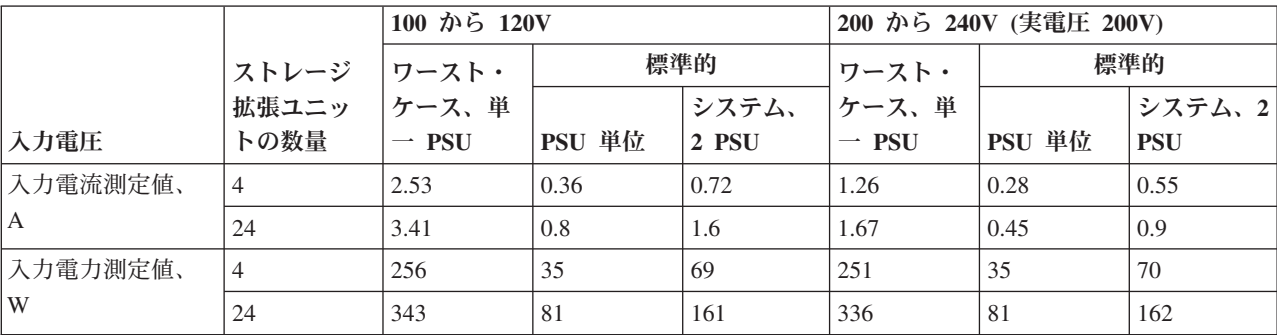

表 *8. EXN3500* の電力要件 *- 200 GB SSD* ドライブ *(*続き*)*

|              |       | 100 から 120V   |        |       | 200 から 240V (実電圧 200V) |        |            |
|--------------|-------|---------------|--------|-------|------------------------|--------|------------|
|              | ストレージ | <b> ワースト・</b> | 標準的    |       | ワースト・                  | 標準的    |            |
|              | 拡張ユニッ | ケース、単         |        | システム、 | ケース、単                  |        | システム、21    |
| 入力電圧         | トの数量  | $-$ PSU       | PSU 単位 | 2 PSU | $-$ PSU                | PSU 単位 | <b>PSU</b> |
| 発熱量 (BTU/hr) |       | 874           | 118    | 236   | 857                    | 120    | 239        |
|              | 24    | 1.171         | 275    | 550   | 1,147                  | 277    | 553        |

表 *9. EXN3500* の電力要件 ― *400 GB SSD* および *800 GB SSD* ドライブ*:*

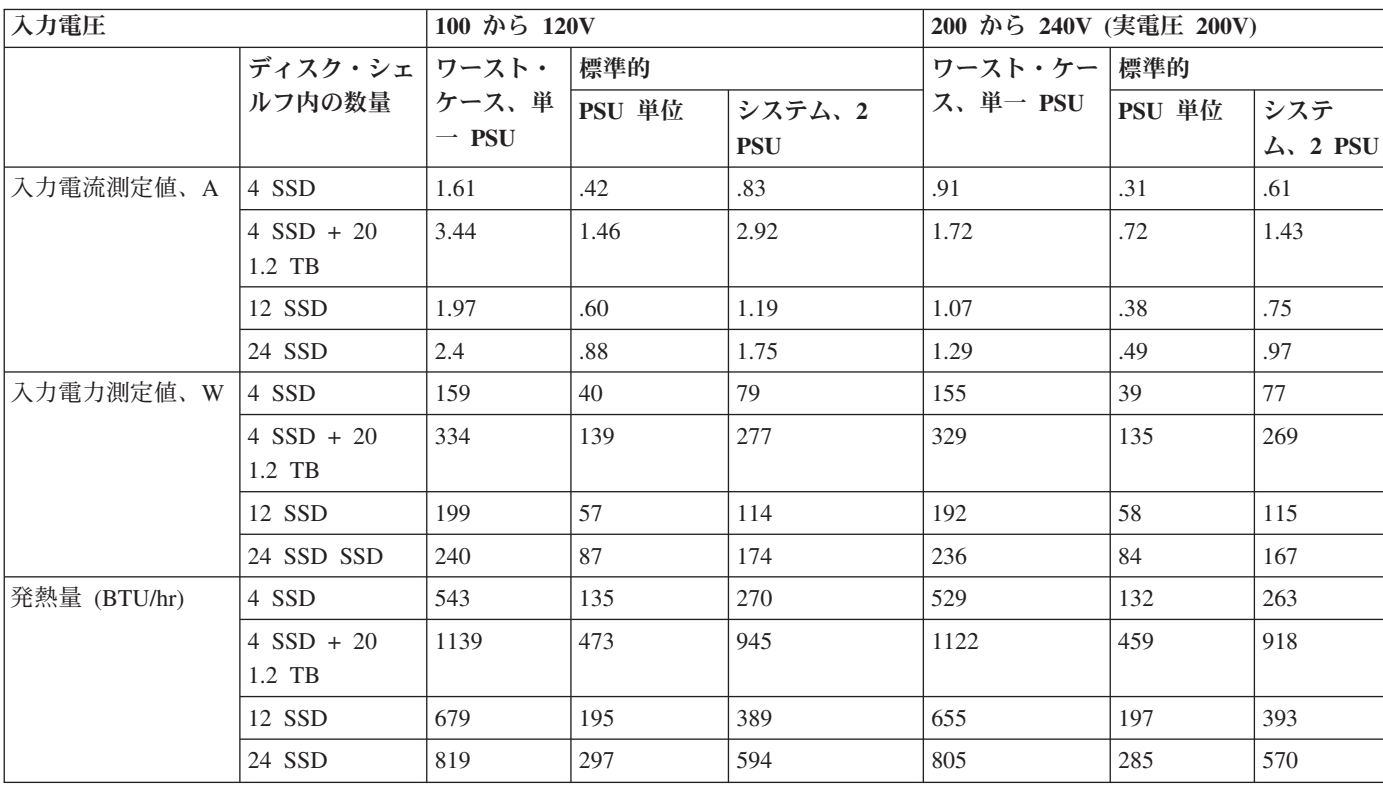

表 *10. EXN3500* の電力要件 ― *1.6 TB SSD* ドライブ*:*

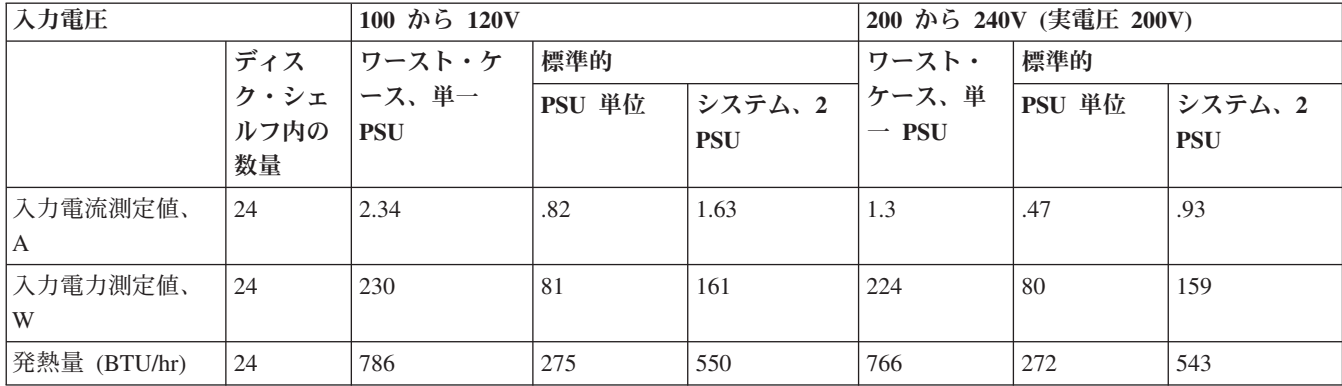

# 新規ストレージ・システムのストレージ拡張ユニットの取り付け

この章では、新規ストレージ・システム環境のための、EXN3500 ストレージ拡張ユ ニットの取り付けおよびケーブル接続について説明しています。

注**:** ストレージ拡張ユニットのホット・アドの説明については、 21 [ページの『](#page-46-0)SAS [ストレージ拡張ユニットのホット・アド』を](#page-46-0)参照してください。

トピックは以下のとおりです。

- v 『ストレージ拡張ユニットをラックに取り付ける際の規則』
- v 16 [ページの『新規ストレージ・システム環境のためのストレージ拡張ユニットの](#page-41-0) [取り付け』](#page-41-0)
- v 19 [ページの『ストレージ拡張ユニット](#page-44-0) ID の変更』

### 通信規制の注記

本製品は、お客様の国では、いかなる方法でも公衆通信ネットワークのインターフ ェースへの接続が認定されていない可能性があります。このような接続を行う前 に、法律による追加の認定が必要な場合があります。ご不明な点がある場合は、 IBM 担当員または販売店にお問い合わせください。

## ストレージ拡張ユニットをラックに取り付ける際の規則

ストレージ拡張ユニットを取り付ける際には、以下の安全規則を順守してくださ い。

取り付けレールを使用してストレージ拡張ユニットを標準の 19 インチ (48.26 cm) 装置ラックに取り付ける際は、以下の規則および制限を守る必要があります。

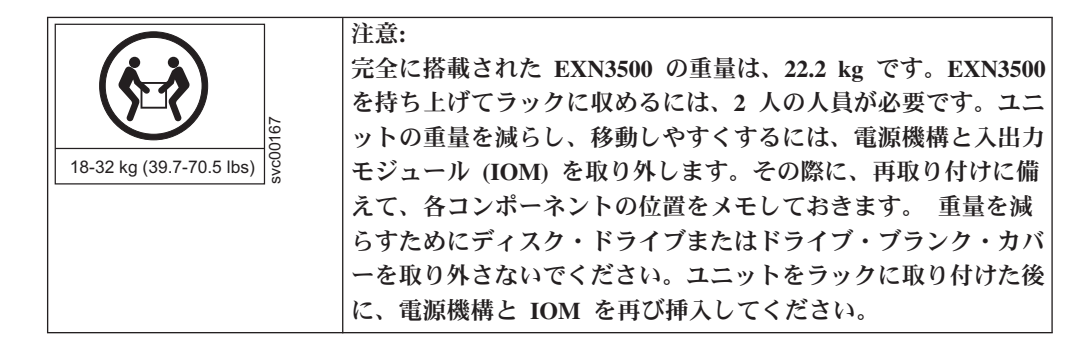

- 作業には、他に 2 人の人員が必要です。
- v 安定度を確保するために、ラック内のストレージ拡張ユニットの取り付けは、一 番低い位置から始めてください。

<span id="page-41-0"></span>危険

可動ラックに取り付ける場合は、最も重い装置を下から上の順に取り付けてく ださい。これにより、ラックがひっくり返って、重傷を負うことを防止できま す。

- v ストレージ拡張ユニットをラックに取り付ける際には、N シリーズのストレー ジ・システムの最大ストレージ制限を超えないようにしてください。
- v 完全に搭載されたストレージ拡張ユニットの重量は、22 kg (49 lbs) になりま す。ストレージ拡張ユニットを持ち上げてラックに収めるには、2 人の人員が必 要です。ストレージ拡張ユニットの重量を軽くして扱いやすくするには、電源機 構と IOM を取り外してください。その際には、再取り付けのために各コンポー ネントの位置をメモしておきます。ストレージ拡張ユニットをラックに取り付け た後に、電源機構と IOM を再び挿入してください。

重要**:** 重量を減らすためにディスク・ドライブまたはドライブ・ブランク・カバ ーを取り外さないでください。

## 新規ストレージ・システム環境のためのストレージ拡張ユニットの取り付け

新しいストレージ・システムの取り付けの一部である、EXN3500 ストレージ拡張ユ ニットの取り付けには、各ストレージ拡張ユニットのラック・マウント・キットの 取り付け、ストレージ拡張ユニットのラックへの取り付け、ストレージ拡張ユニッ トの電源オン、シェルフ ID が固有であることの確認が含まれます。

## 始める前に

- ご使用のストレージ・システムが、取り付けるストレージ拡張ユニット、および ストレージ拡張ユニットの接続に使用する SAS ケーブルのタイプの要件を満た していることを確認します。最新のサポート情報については、「*IBM N series Introduction and Planning Guide*」を参照してください。
- v 単一のストレージ拡張ユニットまたはストレージ拡張ユニットのスタックをシス テム・コントローラーに直接ホット・アドする場合、以下の要件を満たしている 必要があります。
	- ストレージ・システムの各コントローラーが、十分な数の使用可能な PCI SAS HBA または内蔵 SAS ポートを備えている必要があります。
	- ストレージ拡張ユニットまたはシェルフのスタックをコントローラーにケーブ ル接続する方法を把握するため、SAS ケーブル接続ワークシートの記入を完了 しておく必要があります。

N シリーズ・サポート Web サイト (このサイトへのアクセス方法とサイト内 のナビゲーションについては、 xx [ページの『](#page-19-0)Web サイト』で説明しています) にある「*Universal SAS and ACP Cabling Guide*」に、SAS ケーブル接続ワーク シートが含まれています。

v SAS ケーブルには、SAS 銅線、SAS 光ケーブル、またはそれらの混合ケーブル を使用できますが、どのタイプのケーブルを使用するかは、ご使用のシステムが 満たしている要件によって異なります。

SAS 銅線ケーブルおよび SAS 光ケーブルを混合して使用する場合、以下のルー ルが適用されます。

- スタック内のシェルフ間接続は、すべてが SAS 銅線ケーブルであるか、また は SAS 光ケーブルであるかのいずれかでなければなりません。
- シェルフ間接続が SAS 光ケーブルである場合、そのスタックに対するシェル フとコントローラー間の接続も、SAS 光ケーブルでなければなりません。
- シェルフ間接続が SAS 銅線ケーブルである場合、そのスタックに対するシェ ルフとコントローラー間の接続は、SAS 光ケーブル、または SAS 銅線ケーブ ルのいずれも使用できます。
- SAS 光ケーブルを使用したストレージ拡張ユニットを SAS 銅線ケーブルで接続 されたストレージ拡張ユニットのスタックにホット・アドする際、一時的にスタ ック内で両方のケーブル・タイプが存在することが可能です。

スタックが SAS 光ケーブルと SAS 銅線ケーブルを使用する場合のケーブル接続 ルールを満たすため、ストレージ拡張ユニットのホット・アドの後、スタック内 の残りのシェルフ間接続、およびスタック内の最初のストレージ拡張ユニットか ら最後のストレージ拡張ユニットまでのシェルフとコントローラー間の接続につ いて、SAS 銅線ケーブルを交換する必要があります。これは、あらかじめ適切な 数の SAS 光ケーブルを注文しておく必要があることを意味します。

注**:** マルチパス HA 構成、または単一コントローラーでデュアル・パス (マルチ パス) 構成のシステムの場合、システムを停止させることなくケーブルの交換を 行うことができます。単一コントローラーで単一パスの構成、または N3000 シ リーズの混合パス構成のシステムの場合、システムを停止する必要があります。 詳しくは、 47 ページの『SAS [ケーブルの交換』を](#page-72-0)参照してください。

- v 代替制御パス (ACP) は、最大 100 メートルまでサポートされます (イーサネッ ト標準による)。
- v SAS 光マルチモード QSFP-QSFP ケーブルは、コントローラーとシェルフ間接 続、およびシェルフ間接続で使用でき、最大 50 メートルの長さまで使用可能で す。
- v SAS 光マルチモード MPO ケーブルを MPO QSFP モジュールと共に使用する場 合、以下のパラメーターが適用されます。
	- これらのケーブルは、コントローラーとシェルフ間、およびシェルフ間の接続 に使用できます。
	- 単一のケーブルの長さは、OM4 の場合最大 150 メートル、OM3 の場合最大 100 メートルです。
	- 合計のエンドツーエンド・パス (コントローラーから最後のシェルフまでの Point-to-Point パスの合計) は、最大 510 メートルです。
	- 合計パスには、一連のブレークアウト・ケーブル、パッチ・パネル、およびパ ネル間ケーブルが含まれます。
- SAS 光マルチモード・ブレークアウト・ケーブルを使用する場合、以下のパラメ ーターが適用されます。
	- これらのケーブルは、コントローラーとシェルフ間、およびシェルフ間の接続 に使用できます。

シェルフ間接続にマルチモード・ブレークアウト・ケーブルを使用する場合、 ストレージ拡張ユニットのスタック内で 1 回のみ使用できます。残りのシェ ルフ間接続を接続するには、SAS 光マルチモード QSFP-QSFP ケーブル、また は MPO ケーブルを MPO QSFP モジュールと共に使用する必要があります。

– あらゆるマルチモード・ケーブルの Point-to-Point (QSFP-QSFP) パスの長さ は、OM4 の場合最大 150 メートル、OM3 の場合最大 100 メートルです。

パスには、一連のブレークアウト・ケーブル、パッチ・パネル、およびパネル 間ケーブルが含まれます。

– 合計のエンドツーエンド・パス (コントローラーから最後のシェルフまでの Point-to-Point パスの合計) は、最大 510 メートルです。

合計パスには、一連のブレークアウト・ケーブル、パッチ・パネル、およびパ ネル間ケーブルが含まれます。

- 最大 1 ペアのパッチ・パネルを 1 つのパスで使用できます。
- パッチ・パネルおよびパネル間のケーブルを用意する必要があります。

パネル間ケーブルは、SAS 光ブレークアウト・ケーブルと同じモード (マルチ モード) でなければなりません。

– SAS 光ブレークアウト・ケーブルの各セットと共に QSFP-to-MPO ケーブル・ モジュールのセットを受け取ります。これを、各 SAS 光ブレークアウト・ケ ーブルの MPO 側の端に接続する必要があります。

ブレークアウト・ケーブルの反対側の端には、SC、LC、または MTRJ コネク ターがあり、これをパッチ・パネルに接続します。

- 8 個ある SC、LC、または MTRJ ブレークアウト・コネクター (4 ペア) のす べてをパッチ・パネルに接続する必要があります。
- SAS ストレージ拡張ユニットの安全上の注意事項を読み、理解している必要があ ります。

#### 手順

- 1. ストレージ・システムが、ストレージ拡張ユニットをサポートする最小ソフトウ ェア要件を満たしていることを確認します。
- 2. 「*EXN3500* ストレージ拡張ユニット インストールとセットアップの入門」にあ る説明に従って、ストレージ拡張ユニットを支える IBM レール・キットを取り 付けます。

重要**:** 複数のストレージ拡張ユニットを取り付ける場合は、安定性を最大限に 保つためにラックの下から上の順に取り付けてください。

3. 「*EXN3500* ストレージ拡張ユニット インストールとセットアップの入門」にあ る説明に従って、ストレージ拡張ユニットをラックに取り付けて固定します。

重要**:** 完全に搭載されたシェルフの重量は 22 kg です。ストレージ拡張ユニッ トを持ち上げてラックに収めるには、2 人の人員が必要です。ストレージ拡張ユ ニットの重量を軽くして扱いやすくするには、電源機構と IOM を取り外してく ださい。その際には、再取り付けのために各コンポーネントの位置をメモしてお きます。重量を減らすためにディスク・ドライブまたはドライブ・ブランク・カ バーを取り外さないでください。ストレージ拡張ユニットをラックに取り付けた 後に、電源機構と IOM を再び挿入してください。

4. 複数のストレージ拡張ユニットを追加する場合は、ステップ 2 および 3 を繰り 返して、残りのレール・キットおよびストレージ拡張ユニットを取り付けます。

- <span id="page-44-0"></span>5. 電源機構を接続します。
	- a. 電源機構の電源スイッチがオフの位置にあることを確認します。
	- b. 最初に電源コードをストレージ拡張ユニットに接続し、電源コード保持器具 により所定の位置に固定してから、異なる複数の給電部に接続します。 重要**:** 回復力をもたせるために、電源機構を異なる複数の給電部に接続しま す。

注**:** EXN3500 ストレージ拡張ユニットは、電源コードを通じて接地が行わ れるため、接地の必要はありません。

- c. ストレージ拡張ユニットの電源をオンにして、ディスク・ドライブが回転す るのを待ちます。
- 6. シェルフ ID を目視で検査し、工場設定 ID がストレージ・システム内の各スト レージ拡張ユニットにそれぞれ固有であることを確認します。 シェルフ ID を 変更する必要がある場合は、『ストレージ拡張ユニット ID の変更』 の手順を 参照してください。

### 次のタスク

「*Universal SAS and ACP Cabling Guide*」を使用して、コントローラー SAS およ び ACP のケーブル接続を実施します。この資料およびすべての Data ONTAP の資 料は、IBM N シリーズのサポート Web サイトで入手可能です。この Web サイト は、 xx [ページの『](#page-19-0)Web サイト』 に記載されている方法でアクセスおよびナビゲー トできます。

## ストレージ拡張ユニット **ID** の変更

ストレージ・システム全体の各 SAS ストレージ拡張ユニットに対して、それぞれ 固有のシェルフ ID が必要となります。有効なストレージ拡張ユニットの ID は 0 から 98 までです。N3400 または N3600 ストレージ・システムの場合、内部スト レージ拡張ユニットの ID が 00 に事前設定されており、これを変更することはで きないため、接続されたストレージ拡張ユニットの ID は 01 から 98 までの値に する必要があります。

## このタスクについて

ストレージ・システムに SAS ストレージ拡張ユニットと FC ストレージ拡張ユニ ットの両方が存在する場合、SAS ストレージ拡張ユニットと FC ストレージ拡張ユ ニット間でストレージ拡張ユニット ID が重複しても構いません (FC ストレージ拡 張ユニットの ID は、各 FC ループ内で引き続き固有となります。SAS ストレージ 拡張ユニットの ID は、N3400 または N3600 システムの内部シェルフ ID を含め て、ストレージ・システム内の他のすべての SAS ストレージ拡張ユニットに対し て引き続き固有となります)。

2 つ以上の SAS ストレージ拡張ユニットの ID が同じである場合、システム・コ ンソールにエラー・メッセージ sas.shelf.conflict が表示され、システムによっ て 100 より大きい番号のソフト ID が、重複しているストレージ拡張ユニットに割 り当てられます。ディスク・ドライブ・アドレスはストレージ拡張ユニットのシリ アル番号を使用します。

例えば、ディスク・ドライブ・アドレスは、「<スロット><ポート>.<シェルフ ID>.<ベイ>」のように配置されます。つまり、スロット 1、ポート c の HBA に接 続された、ベイ 3 にあるディスクを持つ重複ストレージ拡張ユニットのアドレス は、「1c.<ストレージ拡張ユニットのシリアル番号>.3」となります。

重複するシェルフ ID を再割り当てする必要があります。

### 手順

- 1. ストレージ拡張ユニットの電源がまだオンになっていない場合は、オンにしま す。
- 2. ベゼルの片側にある長方形の開口部 (青のストライプが目印) を引っ張り、ベゼ ルを慎重に取り外します。シェルフ ID ウィンドウ下にあるボタンを見つけま す。
- 3. ストレージ拡張ユニット ID の最初の数字を変更するには、デジタル・ディスプ レイでその最初の数字が明滅するまでボタンを押したままにします (2、3 秒か かる場合があります)。

注**:** ID が 明滅するまでに 2、3 秒よりも長くかかる場合は、再度ボタンを押し ます。その際、最後までしっかり押すようにします。 これにより、ストレージ拡張ユニット ID プログラミング・モードがアクティブ になります。

- 4. ボタンを押して、0 から 9 の希望する数字になるまで数字を進めます。 最初の 数字は明滅し続けます。
- 5. ストレージ拡張ユニット ID の 2 番目の数字を変更するには、デジタル・ディ スプレイでその 2 番目の数字が明滅するまでボタンを押し続けます (2、3 秒か かる場合があります)。 デジタル・ディスプレイで最初の数字は明滅を停止しま す。
- 6. ボタンを押して、0 から 9 の希望する数字になるまで数字を進めます。 2 番目 の数字は明滅し続けます。
- 7. 希望する数字に固定します。プログラミング・モードを終了するには、2 番目の 数字が明滅を停止するまでボタンを押したままにします (2、3 秒かかる場合が あります)。 デジタル・ディスプレイ上のどちらの数字も明滅を開始し、約 5 秒後に操作表示パネル上の障害 LED も点灯し、保留状態のストレージ拡張ユニ ット ID がまだ 有効になっていないことを警告します。
- 8. ストレージ拡張ユニット ID が有効になるように、ストレージ拡張ユニットの電 源を一度オフにしてから再度オンにします (パワー・サイクル)。

注**:** ストレージ・システムでの Data ONTAP 実行後に、シェルフ ID を変更す る場合は、少なくとも 30 秒待ってから電源を再度オンにして、パワー・サイク ルを実施する必要があります。これにより、Data ONTAP は適正に古いストレー ジ拡張ユニットのアドレスを削除して、新しいストレージ拡張ユニットのアドレ スのコピーを更新することができます。

9. 追加の各ストレージ拡張ユニットに対して、ステップ 1 から 8 までを繰り返し ます。

# <span id="page-46-0"></span>**SAS** ストレージ拡張ユニットのホット・アド

EXN3500 ストレージ拡張ユニットを EXN3500 ストレージ拡張ユニットの既存のス タック、SAS HBA、または内臓 SAS ポートにホット・アドできます。ストレージ 拡張ユニットのホット・アドには、取り付け、ケーブル接続に加えて、ディスク・ ドライブとストレージ拡張ユニットのファームウェア・バージョンの確認が含まれ ます。

### 始める前に

- v ご使用のストレージ・システムが、ホット・アドするストレージ拡張ユニット、 およびストレージ拡張ユニットの接続に使用する SAS ケーブルの要件を満たし ている必要があります。最新のサポート情報については、「*IBM N series Introduction and Planning Guide*」を参照してください。
- 単一のストレージ拡張ユニットまたはストレージ拡張ユニットのスタックをシス テム・コントローラーに直接ホット・アドする場合、以下の要件を満たしている 必要があります。
	- ストレージ・システムの各コントローラーが、十分な数の使用可能な PCI SAS HBA または内蔵 SAS ポートを備えている必要があります。
	- ストレージ拡張ユニットまたはシェルフのスタックをコントローラーにケーブ ル接続する方法を把握するため、SAS ケーブル接続ワークシートの記入を完了 しておく必要があります。

N シリーズ・サポート Web サイト (このサイトへのアクセス方法とサイト内 のナビゲーションについては、 xx [ページの『](#page-19-0)Web サイト』で説明しています) にある「*Universal SAS and ACP Cabling Guide*」に、SAS ケーブル接続ワーク シートが含まれています。

v SAS ケーブルには、SAS 銅線、SAS 光ケーブル、またはそれらの混合ケーブル を使用できますが、どのタイプのケーブルを使用するかは、ご使用のシステムが 満たしている要件によって異なります。

SAS 銅線ケーブルおよび SAS 光ケーブルを混合して使用する場合、以下のルー ルが適用されます。

- スタック内のシェルフ間接続は、すべてが SAS 銅線ケーブルであるか、また は SAS 光ケーブルであるかのいずれかでなければなりません。
- シェルフ間接続が SAS 光ケーブルである場合、そのスタックに対するシェル フとコントローラー間の接続も、SAS 光ケーブルでなければなりません。
- シェルフ間接続が SAS 銅線ケーブルである場合、そのスタックに対するシェ ルフとコントローラー間の接続は、SAS 光ケーブル、または SAS 銅線ケーブ ルのいずれも使用できます。
- SAS 光ケーブルを使用したストレージ拡張ユニットを SAS 銅線ケーブルで接続 されたストレージ拡張ユニットのスタックにホット・アドする際、一時的にスタ ック内で両方のケーブル・タイプが存在することが可能です。

スタックが SAS 光ケーブルと SAS 銅線ケーブルを使用する場合のケーブル接続 ルールを満たすため、ストレージ拡張ユニットのホット・アドの後、スタック内 の残りのシェルフ間接続、およびスタック内の最初のストレージ拡張ユニットか ら最後のストレージ拡張ユニットまでのシェルフとコントローラー間の接続につ いて、SAS 銅線ケーブルを交換する必要があります。これは、あらかじめ適切な 数の SAS 光ケーブルを注文しておく必要があることを意味します。

注**:** マルチパス HA 構成、または単一コントローラーでデュアル・パス (マルチ パス) 構成のシステムの場合、システムを停止させることなくケーブルの交換を 行うことができます。単一コントローラーで単一パスの構成、または N3000 シ リーズの混合パス構成のシステムの場合、システムを停止する必要があります。 詳しくは、 47 ページの『SAS [ケーブルの交換』を](#page-72-0)参照してください。

- v 代替制御パス (ACP) は、最大 100 メートルまでサポートされます (イーサネッ ト標準による)。
- SAS 光マルチモード OSFP-OSFP ケーブルは、コントローラーとシェルフ間接 続、およびシェルフ間接続で使用でき、最大 50 メートルの長さまで使用可能で す。
- v SAS 光マルチモード MPO ケーブルを MPO QSFP モジュールと共に使用する場 合、以下のパラメーターが適用されます。
	- これらのケーブルは、コントローラーとシェルフ間、およびシェルフ間の接続 に使用できます。
	- 単一のケーブルの長さは、OM4 の場合最大 150 メートル、OM3 の場合最大 100 メートルです。
	- 合計のエンドツーエンド・パス (コントローラーから最後のシェルフまでの Point-to-Point パスの合計) は、最大 510 メートルです。
	- 合計パスには、一連のブレークアウト・ケーブル、パッチ・パネル、およびパ ネル間ケーブルが含まれます。
- SAS 光マルチモード・ブレークアウト・ケーブルを使用する場合、以下のパラメ ーターが適用されます。
	- これらのケーブルは、コントローラーとシェルフ間、およびシェルフ間の接続 に使用できます。

シェルフ間接続にマルチモード・ブレークアウト・ケーブルを使用する場合、 ストレージ拡張ユニットのスタック内で 1 回のみ使用できます。残りのシェ ルフ間接続を接続するには、SAS 光マルチモード QSFP-QSFP ケーブル、また は MPO ケーブルを MPO QSFP モジュールと共に使用する必要があります。

– あらゆるマルチモード・ケーブルの Point-to-Point (QSFP-QSFP) パスの長さ は、OM4 の場合最大 150 メートル、OM3 の場合最大 100 メートルです。

パスには、一連のブレークアウト・ケーブル、パッチ・パネル、およびパネル 間ケーブルが含まれます。

– 合計のエンドツーエンド・パス (コントローラーから最後のシェルフまでの Point-to-Point パスの合計) は、最大 510 メートルです。

合計パスには、一連のブレークアウト・ケーブル、パッチ・パネル、およびパ ネル間ケーブルが含まれます。

– 最大 1 ペアのパッチ・パネルを 1 つのパスで使用できます。

– パッチ・パネルおよびパネル間のケーブルを用意する必要があります。

パネル間ケーブルは、SAS 光ブレークアウト・ケーブルと同じモード (マルチ モード) でなければなりません。

– SAS 光ブレークアウト・ケーブルの各セットと共に QSFP-to-MPO ケーブル・ モジュールのセットを受け取ります。これを、各 SAS 光ブレークアウト・ケ ーブルの MPO 側の端に接続する必要があります。

ブレークアウト・ケーブルの反対側の端には、SC、LC、または MTRJ コネク ターがあり、これをパッチ・パネルに接続します。

- 8 個ある SC、LC、または MTRJ ブレークアウト・コネクター (4 ペア) のす べてをパッチ・パネルに接続する必要があります。
- v SAS ストレージ拡張ユニットの安全上の注意事項を読み、理解している必要があ ります。

## このタスクについて

この手順の記述は、ストレージ拡張ユニットのスタックの論理的な最後部にストレ ージ拡張ユニットをホット・アドするためのものです。物理的なスタック配置とは 異なる場合があります。

SAS 光ケーブルを使用して接続されたストレージ拡張ユニットには、SAS 光ケーブ ルをサポートしているバージョンのストレージ拡張ユニット・ファームウェアが必 要です。

ベスト・プラクティスは、ストレージ・システム内のすべてのストレージ拡張ユニ ットを、最新バージョンのストレージ拡張ユニット・ファームウェアで更新するこ とです。

注**:** ストレージ拡張ユニット・ファームウェアを、SAS 光ケーブルをサポートして いないバージョンに戻してはいけません。

## ホット・アド用のストレージ拡張ユニットの取り付け

新しいストレージ拡張ユニットの取り付けには、レール・キットを使用したラック へのストレージ拡張ユニットの取り付け、ストレージ拡張ユニット ID の設定、 ACP の使用可能化 (ストレージ・システムでこの機能を初めて使用する場合) が含 まれます。

## このタスクについて

EXN3500 ディスク・シェルフは、電源コードを通じて接地が行われるため、接地の 必要はありません。

### 手順

- 1. ストレージ・システムが、ストレージ拡張ユニットをサポートする最小ソフトウ ェア要件を満たしていることを確認します。
- 2. 「*EXN3500* ストレージ拡張ユニット インストールとセットアップの入門」にあ る説明に従って、ストレージ拡張ユニットを支える IBM レール・キットを取り 付けます。
- 3. ストレージ拡張ユニットをラックに取り付けて固定します。
	- 重要**:** 完全に搭載されたシェルフの重量は 22 kg です。ストレージ拡張ユニッ トを持ち上げてラックに収めるには、2 人の人員が必要です。ストレージ拡張ユ ニットの重量を軽くして扱いやすくするには、電源機構と IOM を取り外してく ださい。その際には、再取り付けのために各コンポーネントの位置をメモしてお きます。重量を減らすためにディスク・ドライブまたはドライブ・ブランク・カ バーを取り外さないでください。ストレージ拡張ユニットをラックに取り付けた 後に、電源機構と IOM を再び挿入してください。
- 4. 複数のストレージ拡張ユニットを追加する場合は、ステップ 2 および 3 を繰り 返して、残りのレール・キットおよびストレージ拡張ユニットを取り付けます。
- 5. 新しいストレージ拡張ユニットの電源機構の電源スイッチがオフの位置にあるこ とを確認します。そして、それぞれの新しいストレージ拡張ユニットに電源コー ドを接続し、それらを電源コード保持器具により所定の位置に固定します。

注**:** ここではまだ、ストレージ拡張ユニットをストレージ・システムにケーブル 接続しないでください。

6. ストレージ拡張ユニットの電源をオンにして、ディスク・ドライブが回転するの を待ちます。

ストレージ拡張ユニットに最大数のサポート対象電源機構がある場合、すべての ディスク・ドライブまたはディスク・キャリアは同時に回転を開始します。ただ し、 4 つの電源機構を搭載するストレージ拡張ユニットの 1 つか 2 つの電源 機構が故障した場合、または 2 つの電源機構を搭載するストレージ拡張ユニッ トの 1 つの電源機構が故障した場合、ディスク・ドライブは、12 秒間隔で 6 回を 1 セットに回転を開始します。

7. それぞれのストレージ拡張ユニット ID を、ストレージ・システム内の他の SAS ストレージ拡張ユニットと重複しない有効な ID に変更します。そして、 ストレージ拡張ユニット ID を有効にするため、ストレージ拡張ユニットの電源 を入れ直します。

ストレージ拡張ユニット ID の変更方法の説明については、ストレージ拡張ユニ ットに付属の「*EXN3500* インストールとセットアップの入門」または 19 [ペー](#page-44-0) [ジの『ストレージ拡張ユニット](#page-44-0) ID の変更』を参照してください。

システム・コンソールで次のコマンドを入力して、既に使用されている ID を確 認できます。

sasadmin shelf

7-モード HA ペア構成の場合、どちらのノードからでもこのコマンドを入力でき ます。

クラスター化したシステムの場合、ターゲット・ノードのノードシェルからこの コマンドを実行する必要があります。

- a. シェルフ ID を、ストレージ・システム内の他の SAS ストレージ拡張ユニ ットと重複しない有効な ID に変更します。
- b. シェルフ ID が有効になるように、ストレージ拡張ユニットの電源を入れ直 します。

8. 現在 ACP 機能を使用していないが、これから使用したい場合は、以下の手順を 実行して、ストレージ・システムの ACP を使用可能にします。そうでない場合 は、『ホット・アドされたストレージ拡張ユニットのケーブル接続』 に進みま す。

注**:** ACP を使用することをお勧めします。

a. システム・コンソールで以下のコマンドを入力して、ストレージ・システム で ACP を使用可能にします。

options acp.enabled on

7-モード HA ペア構成の場合、どちらのノードからでもこのコマンドを実行 できます。

クラスター化したシステムの場合、ターゲット・ノードのノードシェルから このコマンドを実行する必要があります。

b. ネットワーク・インターフェースを専用化し、ネットワーク・ドメインやネ ットマスクなどの他のパラメーターを、プロンプトに従って指定します。

注**:** 7-モードの場合HA ペアの場合、ネットワーク・インターフェースを各ノ ードで専用にする必要があります。

注**:** 一部のストレージ・システムは、使用すべき ACP 専用のイーサネット・ ポートを備えています。例えば、N3400 システムの場合、専用の e0P ポート を使用する必要があります。

## ホット・アドされたストレージ拡張ユニットのケーブル接続

ホット・アドされたストレージ拡張ユニットのケーブル接続には、SAS のケーブル 接続とディスク・ドライブの所有権の割り当てが含まれます。さらに、該当する場 合は、ACP のケーブル接続も含まれます。

### 始める前に

ホット・アドされたストレージ拡張ユニットのケーブル接続を行う前に、以下の要 件を満たす必要があります。

- v 21 ページの『SAS [ストレージ拡張ユニットのホット・アド』](#page-46-0) の手順に従い、ス トレージ拡張ユニットをラックに取り付けておく必要があります。
- v SAS HBA または内蔵 SAS ポートにストレージ拡張ユニットをホット・アドす る場合、「*Universal SAS and ACP Cabling Guide*」にある *SAS* ケーブル接続ワ ークシートの記入を完了しておく必要があります。

この資料およびすべての Data ONTAP の資料は、IBM N シリーズのサポート Web サイトで入手可能です。この Web サイトは、 xx [ページの『](#page-19-0)Web サイト』 に記載されている方法でアクセスおよびナビゲートできます。

## このタスクについて

v この手順では、システムをケーブル接続すると、コントローラーからスタック内 の最後のストレージ拡張ユニットへの接続は、ストレージ拡張ユニットの (正方 形ポートではなく) 円形ポートに対する接続になる前提で作成されています。

• SAS ケーブル QSFP コネクターはキー溝付きです。正しい向きに SAS ポートに 入れると、QSFP コネクターはカチッと音がして所定の位置に収まり、SAS ポー トの LNKリンク LED が緑色に点灯します。コネクターをポートに無理に差し込 まないでください。

## 手順

1. SAS のケーブル接続を実施します。

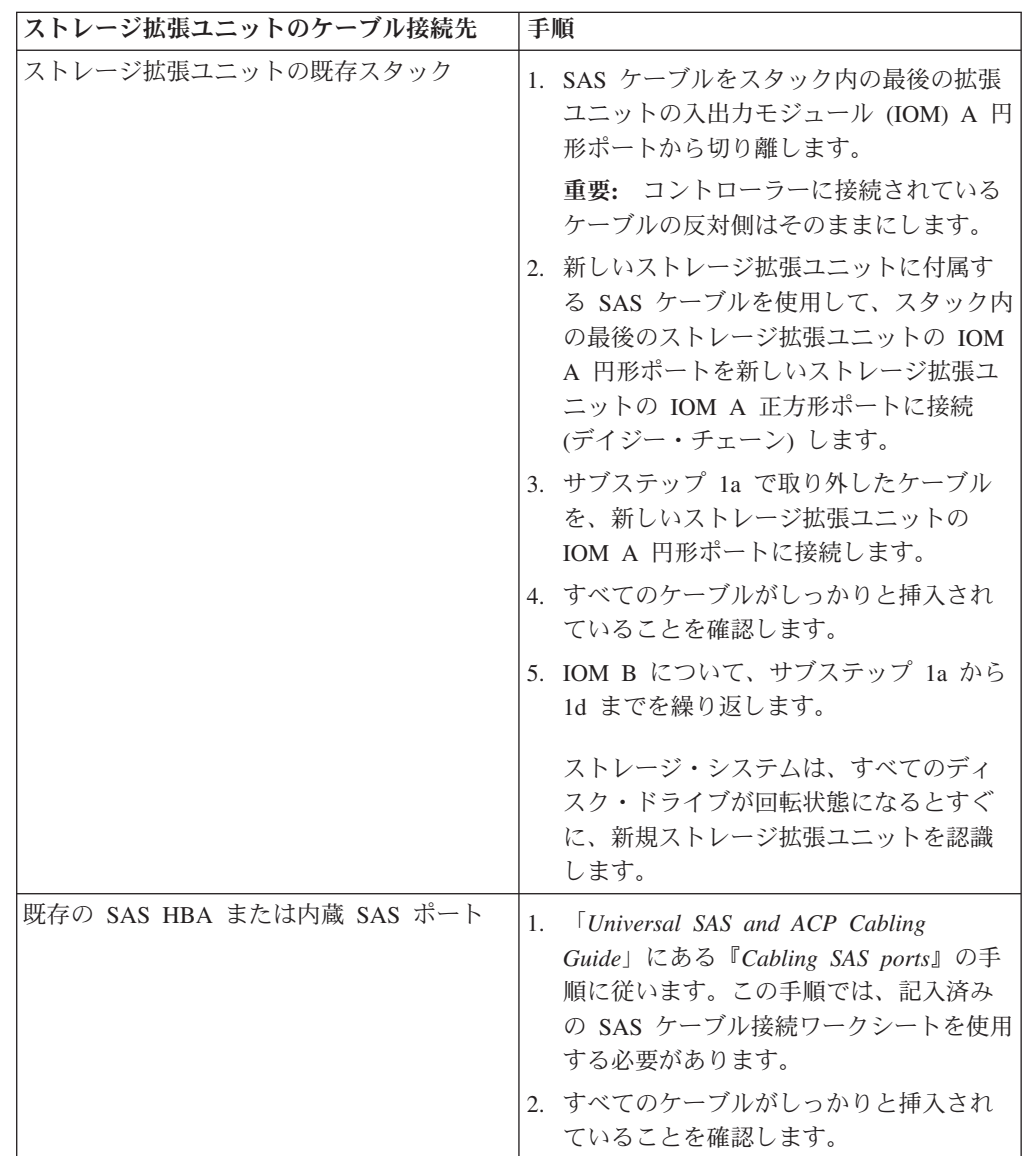

SAS のケーブル接続の完了後に、ストレージ拡張ユニットのエラー・メッセー ジがコンソールに表示される場合は、 29 ページの『SAS [のケーブル接続のエラ](#page-54-0) [ー・メッセージ』](#page-54-0) にある情報を使用して、必要となる修正処置を判別する必要 があります。

2. SAS の接続を確認します。

7-モードの場合HA ペアの場合、どちらのノードのシステム・コンソールからで も以下のコマンドを実行できます。

クラスター化したシステムの場合、ターゲット・ノードのノードシェルから以下 のコマンドを実行する必要があります。

a. 次のコマンドを入力して、システムがすべてのディスク・ドライブを検出で きることを確認します。

sasadmin shelf *adapter\_name*

システムが検出したディスク・ドライブが搭載されているストレージ拡張ユ ニットのアイコンが表示されます。

b. 次のコマンドを入力して、システム (SAS チャネル/コントローラー・ポート) がすべての IOM (エクスパンダー) を検出できることを確認します。

sasadmin expander\_map *adapter\_name*

このコマンドの次の出力例は、シェルフ 0 (ID 0) の 1 つのエクスパンダー、 IOM B (スロット B) が、コントローラーのポート 0c (チャネル 0c) に接続さ れていることを示しています。

Expanders on channel 4a: Level 1: WWN 500a098000049c3f, ID 3, Serial Number 1006SZ00196, Product 'DS224IOM6 ', Rev '0134', Slot B

3. いずれかのコントローラーのコンソールで、options disk コマンドを使用し て、システムでディスク自動割り当てが使用可能になっているかどうかを確認し ます。

ディスク自動割り当てが使用可能な場合、出力に disk.auto assign on が表示 されます。

4. システムでディスク自動割り当てが使用可能になっていない場合、ディスク・ド ライブ所有権を割り当てます。

以下のサブステップにより、基本ディスク所有権の割り当てを行うことができま す。割り当てられるディスク・ドライブまたはディスク・ドライブを所有するシ ステムを指定するには、N シリーズのサポート Web サイトで入手できる「*Data ONTAP Storage Management Guide*」を参照してください。

アクティブ/アクティブ構成またはHA ペア構成の場合、どちらのノードのシステ ム・コンソールからでも以下のコマンドを実行できます。

クラスター化したシステムの場合、ディスク・ドライブ所有権の情報について は、IBM N シリーズ・サポート Web サイトにある「*Clustered Data ONTAP Physical Storage Management Guide*」を参照してください (この Web サイトへ のアクセス方法とサイト内のナビゲーションについては、 xx [ページの『](#page-19-0)Web サ [イト』で](#page-19-0)説明しています)。

a. 次のコマンドを入力して、割り当てられていないディスク・ドライブをすべ て表示します。

disk show -n

ホット・アドされたシェルフのディスク・ドライブの所有権状態は、「Not Owned」となります。

b. 次のコマンドを入力して、ディスク・ドライブの所有権を割り当てます。

disk assign all

注**:** ローカル以外のストレージ・システムにディスク・ドライブを割り当て る必要がある場合、次のオプションを使用して、ストレージ・システムを指 定できます。

-o *owner\_name*

c. 次のコマンドを入力して、実施した割り当てを確認します。

disk show -v

5. 現在、ACP 機能を使用している場合、またはこれから使用を開始したい場合 は、以下のサブステップを実行します。それ以外の場合は、ステップ 5 へ進み ます。

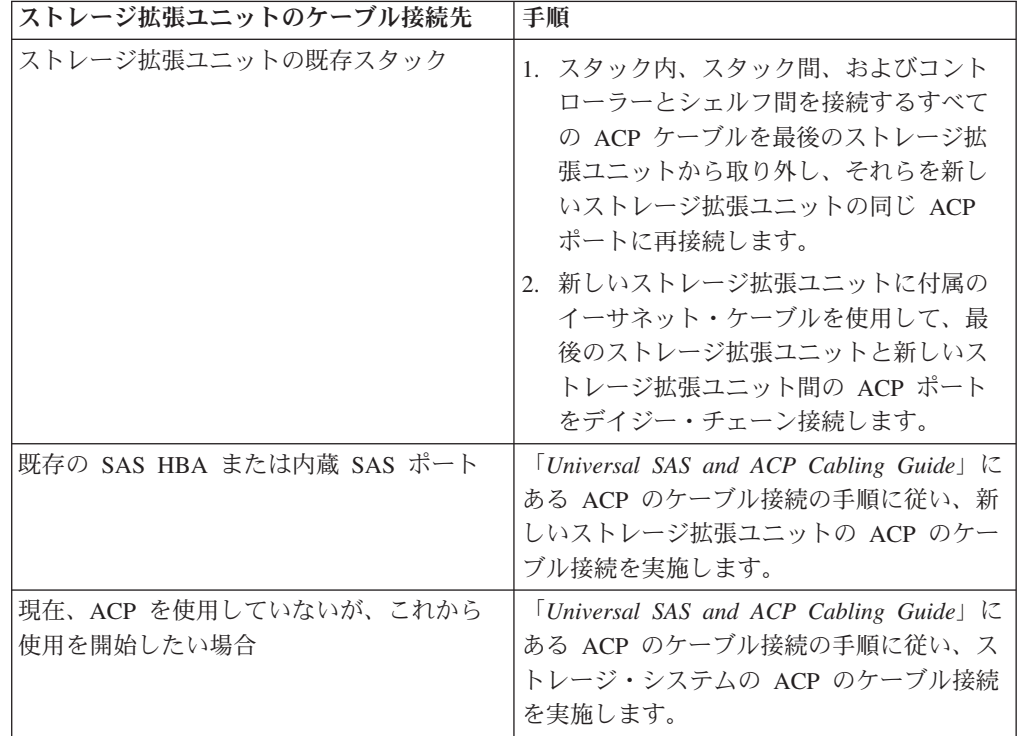

- 6. すべてのケーブルがしっかりと挿入されていることを確認します。
- 7. SAS 光ケーブルを使用したストレージ拡張ユニットを SAS 銅線ケーブルで接続 されたストレージ拡張ユニットのスタックにホット・アドした場合、スタックが 21 ページの『SAS [ストレージ拡張ユニットのホット・アド』で](#page-46-0)述べたケーブル 接続ルールを満たすため、残りのシェルフ間接続およびシェルフとコントローラ ー間の接続について、SAS 銅線ケーブルを交換する必要があります。そうでな い場合、次のステップに進みます。 47 ページの『SAS [ケーブルの交換』に](#page-72-0)記 載された、ご使用の構成に応じた適切なケーブル交換手順を使用してください。
- 8. 29 [ページの『ディスク・ドライブ、ストレージ拡張ユニット、および](#page-54-0) ACP の [ファームウェア・バージョンの確認』に](#page-54-0)進みます。

## <span id="page-54-0"></span>**SAS** のケーブル接続のエラー・メッセージ

ホット・アドされたストレージ拡張ユニットの SAS のケーブル接続を完了した 後、ストレージ拡張ユニット ID に問題がある場合に、コンソールに 2 つのエラ ー・メッセージのうちのいずれかが表示される場合があります。

### **ses.shelf.invalNum -- WARNING**

説明 このメッセージは、Data ONTAP が、システムに接続されているシリアル 接続 SCSI ストレージ拡張ユニットに、無効なストレージ拡張ユニット番号 があることを検出した場合に表示されます。

#### 修正処置

- 1. ストレージ拡張ユニットの電源を一度オフにしてから再度オンにします (パワー・サイクル)。
- 2. 問題が解決しない場合には、ストレージ拡張ユニットのモジュールを交 換します。
- 3. 問題が解決しない場合には、ストレージ拡張ユニットを交換します。

#### **ses.shelf.sameNumReassign - - WARNING**

説明 同じストレージ拡張ユニット番号を持つ複数のシリアル接続 SCSI (SAS) ス トレージ拡張ユニットが同一のアダプターに接続されていることを Data ONTAP が検出すると、このメッセージが表示されます。

#### 修正処置

- 1. ストレージ拡張ユニットのストレージ拡張ユニット番号を、同一のアダ プターに接続されている他のシェルフと競合しない番号に変更します。
- 2. システムを停止して、ストレージ拡張ユニットをリブートします。
- 3. 問題が解決しない場合は、技術サポートに連絡してください。

# ディスク・ドライブ、ストレージ拡張ユニット、および **ACP** のファームウ ェア・バージョンの確認

Data ONTAP は、ホット・アドされた SAS ストレージ拡張ユニットのディスク・ ドライブ、ストレージ拡張ユニット、および ACP のファームウェアを常に自動的 に更新するわけではないため、ディスク・ドライブ、ストレージ拡張ユニット、お よび該当する場合、ACP のファームウェアが最新のバージョンであることを確認す る必要があります。最新でない場合は、ファームウェアを手動で更新する必要があ ります。

## このタスクについて

v この手順は、7-モード構成の場合の手順です。

クラスター化したシステムの場合、<http://www.ibm.com/storage/support/nseries/> の 「*Clustered Data ONTAP Upgrade and Revert/Downgrade Guide*」を参照してくだ さい。

v SAS 光ケーブルを使用して接続されたストレージ拡張ユニットには、SAS 光ケー ブルをサポートしているバージョンのストレージ拡張ユニット・ファームウェア が必要です。

ベスト・プラクティスは、ストレージ・システム内のすべてのストレージ拡張ユ ニットを、最新バージョンのストレージ拡張ユニット・ファームウェアで更新す ることです。

注**:** ストレージ拡張ユニット・ファームウェアを、SAS 光ケーブルをサポートし ていないバージョンに戻してはいけません。

### 手順

1. ストレージ・システム・コンソールで次のコマンドを入力して、ストレージ・シ ステム内の各ディスク・ドライブのファームウェア・バージョンを表示します。

storage show disk -a

アクティブ/アクティブ構成または HA ペア構成の場合は、どちらのノードから でもこのコマンドを実行できます。

- 2. コマンドの出力が、各ディスク・ドライブに対して「Downrev: no」である場合 は、手順 3 に進みます。そうでない場合は、ディスク・ドライブのファームウ ェアを更新します。
	- a. xx [ページの『](#page-19-0)Web サイト』 に記載されている方法で、IBM N シリーズの サポート Web サイトにアクセスして、ディスク・ドライブの最新ファーム ウェアをダウンロードします。『Hard Disk Drive (HDD) Firmware Matrix』 に記載されている最新の HDD のファームウェア・バージョンおよび Data ONTAP の Disk Qualification Package (DQP) の一覧、ならびに説明を参照し てください。
	- b. ストレージ・システム・コンソールで次のコマンドを入力して、ディスク・ ドライブのファームウェアを更新します。

disk fw update

アクティブ/アクティブ構成または HA ペア構成の場合は、両方のノードでこ のコマンドを実行する必要があります。

重要**:** このコマンドを実行すると、ファームウェアを更新するディスク・ド ライブの入出力に影響を与える場合があります。

- 3. ストレージ拡張ユニット・ファームウェアが最新バージョンであることを確認し ます。
	- a. 以下の該当するコマンドを入力します。
		- v 7-モードの場合、以下のコマンドをシステム・コンソールで入力します。

sasadmin expander map

HA ペアの場合、どちらのノードからでもこのコマンドを実行できます。

v クラスター化したシステムの場合、以下のコマンドを clustershell プロンプ トで入力します。

run -node node\_name -command "sasadmin expander\_map"

b. ホット・アドしたストレージ拡張ユニットのストレージ拡張ユニット・ファ ームウェア情報を、出力内から見つけます。 次の出力では、0110 がストレ ージ・システムのシェルフ番号 1 のストレージ拡張ユニットのファームウェ ア・バージョンとなります。

Shelf 1: IOM6 Firmware rev. IOM6 A: 0110 IOM6 B: 0110

c. 「sysconfig -v」コマンドの出力内のファームウェア情報と、IBM N シリー ズのサポート Web サイトにあるストレージ拡張ユニットのファームウェア 情報を比較して、ストレージ拡張ユニットのファームウェアが最新バージョ ンであるかを判別します。

xx [ページの『](#page-19-0)Web サイト』 に記載されている方法で IBM N シリーズのサ ポート Web サイトにアクセスし、『System, RLM, SP, and Disk Shelf Firmware Matrix』にあるストレージ拡張ユニットの最新ファームウェア・バ ージョンのリストを参照することで、ストレージ拡張ユニットの最新ファー ムウェアを調べることができます。

4. ストレージ拡張ユニットのファームウェアが最新であるか否かによって、次の手 順が異なります。

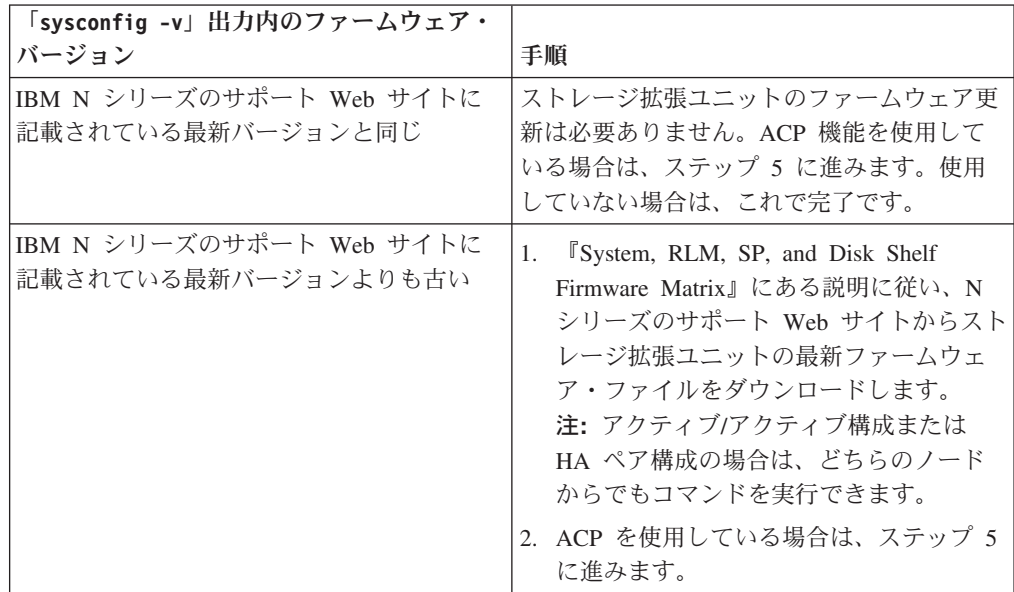

- 5. ACP を使用している場合は、以下のサブステップを実行して、ACP のファーム ウェアが最新バージョンであることを確認します。
	- a. 以下のコマンドをシステム・コンソールで入力します。

storage show acp

b. ホット・アドされたシェルフの ACP のファームウェア情報を出力内で見つ けます。

以下のようなコマンド出力が表示されます。

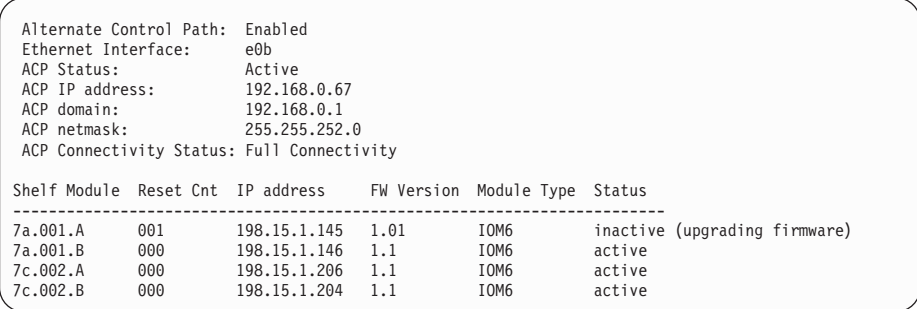

c. 「storage show acp」コマンドの出力内のファームウェア情報と IBM N シ リーズのサポート Web サイトにある ACP の最新ファームウェア情報を比較 して、ACP のファームウェアが最新バージョンであるかを判別します。

xx [ページの『](#page-19-0)Web サイト』 に記載されている方法で IBM N シリーズのサ ポート Web サイトにアクセスし、『System, RLM, SP, and Disk Shelf Firmware Matrix』にある ACP の最新ファームウェア・バージョンのリスト を参照することで、ACP の最新ファームウェアを調べることができます。

6. 「storage show acp」出力内の ACP のファームウェアがどの程度新しいかによ って、次の手順が異なります。

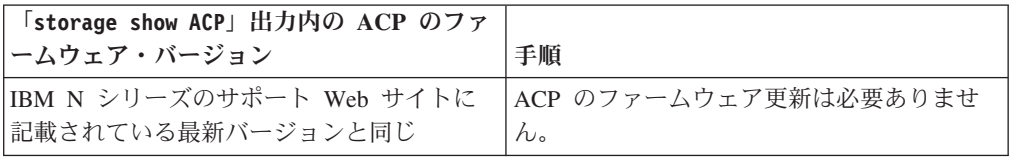

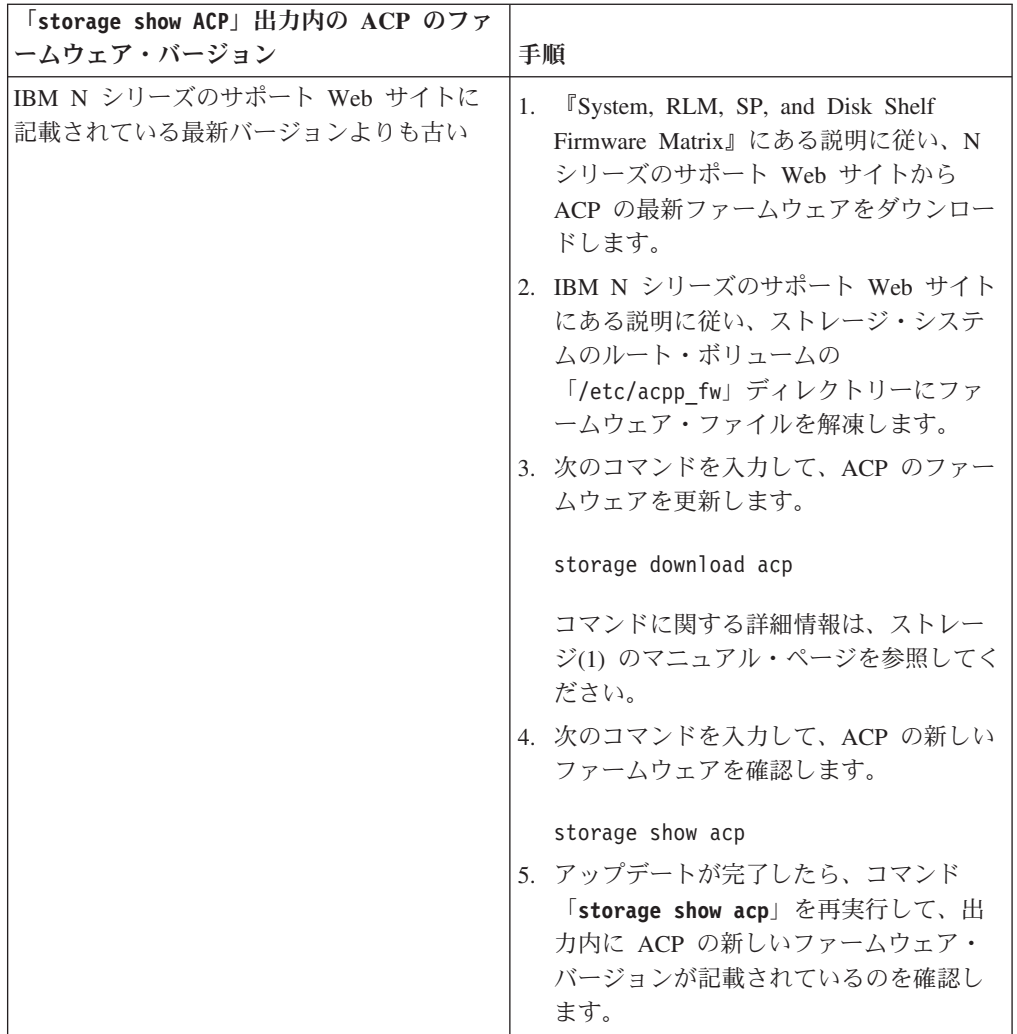

# ストレージ拡張ユニット・コンポーネントのモニター

ストレージ拡張ユニット・コンポーネントの LED の位置と状況条件、および問題 発生時に表示されることのあるエラー・メッセージを理解することで、ストレージ 拡張ユニットの正常性をモニターできます。

## 操作表示パネルのモニター

操作表示パネルの LED の位置およびそれらの意味、ならびに問題発生時に表示さ れることのあるエラー・メッセージを理解することで、ストレージ拡張ユニットと そのコンポーネントの正常性をモニターできます。

## 操作表示パネルの **LED** の位置

ストレージ拡張ユニット前面の操作表示パネルの LED は、ストレージ拡張ユニッ トが正常に作動しているか、またはハードウェアで問題が発生していないかを示し ます。

次の図は、操作表示パネルと 3 つの LED の位置を示しています。

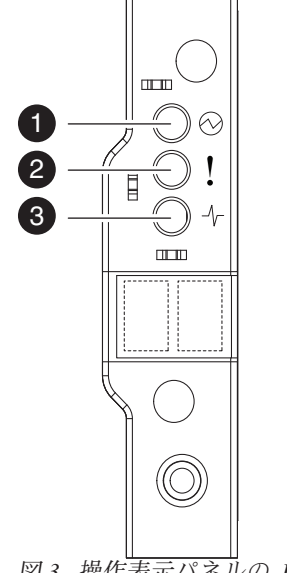

図 *3.* 操作表示パネルの *LED*

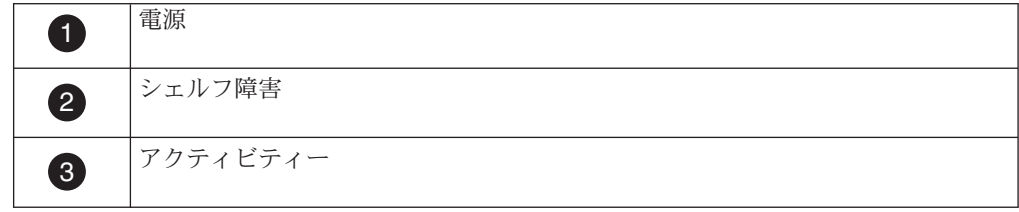

## 操作表示パネルの **LED** の意味

前面の操作表示パネルの LED の点灯時にその意味を理解することで、ストレージ 拡張ユニットとそのコンポーネントの状態を判別できます。

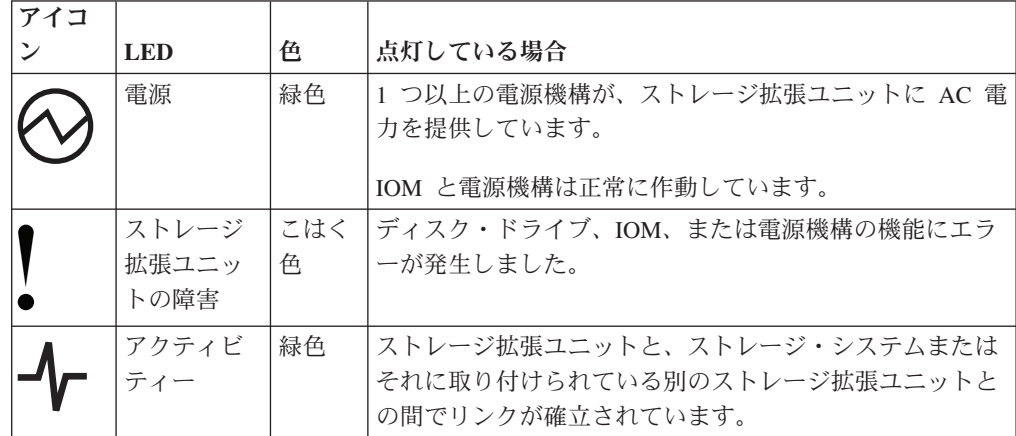

## 操作表示パネル・コンソールのエラー・メッセージ

ストレージ拡張ユニットの SCSI エンクロージャー・サービス (SES) プロセスが、 操作表示パネルの障害、またはストレージ拡張ユニットやそのコンポーネントの問 題を検出すると、ストレージ・システム・コンソールにエラー・メッセージが表示 されます。

#### **ses.status.displayError**

説明 このメッセージは、ストレージ拡張ユニット内の SCSI エンクロージャー・ サービス (SES) モジュールが、ストレージ拡張ユニットの表示パネルでエ ラーを検出した場合に表示されます。ストレージ拡張ユニットが、ストレー ジ拡張ユニットに対して正しいアドレスを提供できていない可能性がありま す。

#### 修正処置

- 1. 可能である場合は、ストレージ拡張ユニットとディスプレイとの間の接 続がしっかりと行われていることを確認します。
- 2. SES モジュールがしっかりと収容されていることを確認します。それら を配置しなおすと問題が解決する場合があります。
- 3. 問題が解決しない場合、エラー状態を検出した SES モジュールに障害 が起きている可能性があります。
- 4. モジュールを交換した後にも問題が解決しない場合は、ストレージ拡張 ユニットを交換します。
- 5. 問題が解決しない場合は、技術サポートに連絡してください。

#### **ses.status.displayWarning**

説明 ストレージ拡張ユニットの表示パネルの警告状態をエンクロージャー・サー ビス・モジュールが検出すると、このメッセージが表示されます。ストレー ジ拡張ユニットが、そのディスクに対して正しいアドレスを提供できていな い可能性があります。

#### 修正処置

- 1. 可能である場合は、ストレージ拡張ユニットとディスプレイとの間の接 続がしっかりと行われていることを確認します。
- 2. エンクロージャー・サービス・モジュールがしっかりと収容されている ことを確認します。それらを配置しなおすと問題が解決する場合があり ます。
- 3. 問題が解決しない場合は、警告状態を検出したエンクロージャー・サー ビス・モジュールに障害が起きている可能性があります。
- 4. モジュールを交換した後にも問題が解決しない場合は、ストレージ拡張 ユニットを交換します。
- 5. 問題が解決しない場合は、技術サポートに連絡して支援を要請してくだ さい。

#### **ses.status.temperatureError**

説明 このメッセージは、示されたストレージ拡張ユニットの温度センサーが、ス トレージ拡張ユニットまたはそのコンポーネントの指定範囲を超える温度を 報告する場合に表示されます。

#### 修正処置

1. 「environment shelf [adapter]」コマンドを使用して、シェルフが取り 付けられている場所の周辺温度が、ベンダーの機器の仕様範囲内である ことを確認するとともに、通気スペースが維持されていることを確認し ます。

クラスター化したシステムの場合、ターゲット・ノードのノードシェル からこのコマンドを実行する必要があります。

- 2. 同じストレージ拡張ユニットが、ファンまたはファン・モジュールの障 害も報告している場合は、問題点を直ちに修正してください。
- 3. (操作表示パネルにある) 周辺温度センサーが問題を報告している場合 は、可能であれば、ストレージ拡張ユニットとパネルがしっかりと接続 されていることを確認します。
- 4. 問題が解決せず、シェルフに複数の温度センサーがあり、そのうちの 1 つだけが問題を示している場合は、エラーを報告しているセンサーが含 まれるモジュールを交換します。
- 5. 問題が解決しない場合は、技術サポートに連絡してください。

注**:** 「environment shelf [adapter]」コマンドを使用して、各シェルフの 温度しきい値を表示できます。

### **ses.status.temperatureWarning**

説明 ストレージ拡張ユニットまたはそのコンポーネントの仕様を超えそうな温度 を、示されたストレージ拡張ユニットの温度センサーが報告すると、このメ ッセージが表示されます。

#### 修正処置

- 1. 「environment shelf [adapter]」コマンドを使用して、シェルフが取り 付けられている場所の周辺温度が、ベンダーの機器の仕様範囲内である ことを確認するとともに、通気スペースが維持されていることを確認し ます。
- 2. 同じストレージ拡張ユニットが、ファンまたはファン・モジュールの障 害も報告している場合は、問題点を直ちに修正してください。
- 3. (操作表示パネルにある) 周辺温度センサーが問題を報告している場合 は、可能であれば、ストレージ拡張ユニットとパネルがしっかりと接続 されていることを確認します。
- 4. 問題が解決せず、シェルフに複数の温度センサーがあり、そのうちの 1 つだけが問題を示している場合は、エラーを報告しているセンサーが含 まれるモジュールを交換します。
- 5. 問題が解決しない場合は、技術サポートに連絡してください。

# ディスク・ドライブのモニター

ディスク・ドライブの LED の位置およびそれらの意味、ならびに問題発生時に表 示されることのあるエラー・メッセージを理解することで、ディスク・ドライブの 正常性をモニターできます。

## ディスク・ドライブの **LED** の位置

ディスク・ドライブの LED は、ディスク・ドライブが正常に作動しているか、ま たはハードウェアで問題が発生していないかを示します。

以下の図では、ディスク・ドライブの前面と、2 つの LED の位置を示していま す。

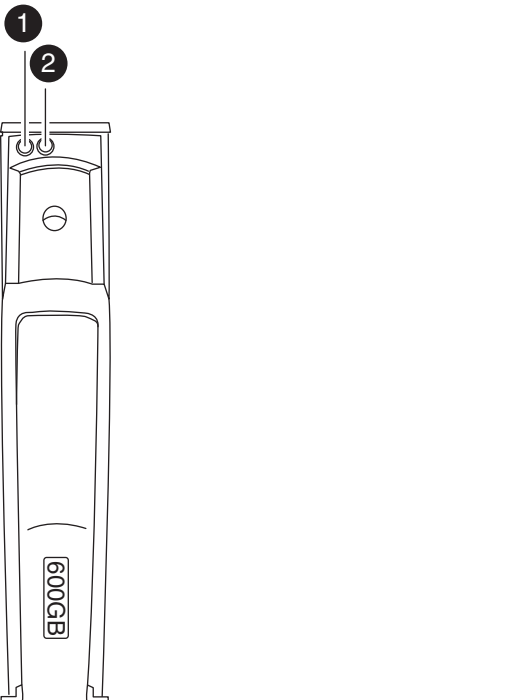

図 *4.* ディスク・ドライブ *LED* インディケーター

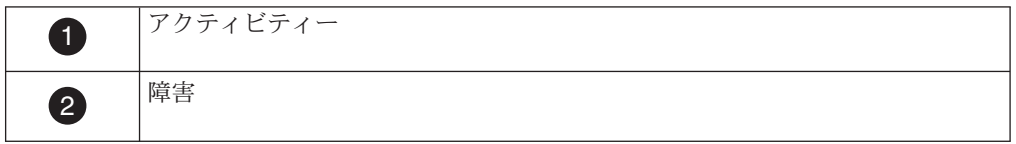

# ディスク・ドライブの **LED** の意味

点灯しているディスク・ドライブの LED の色と動作により、ディスク・ドライブ の状態を判別できます。

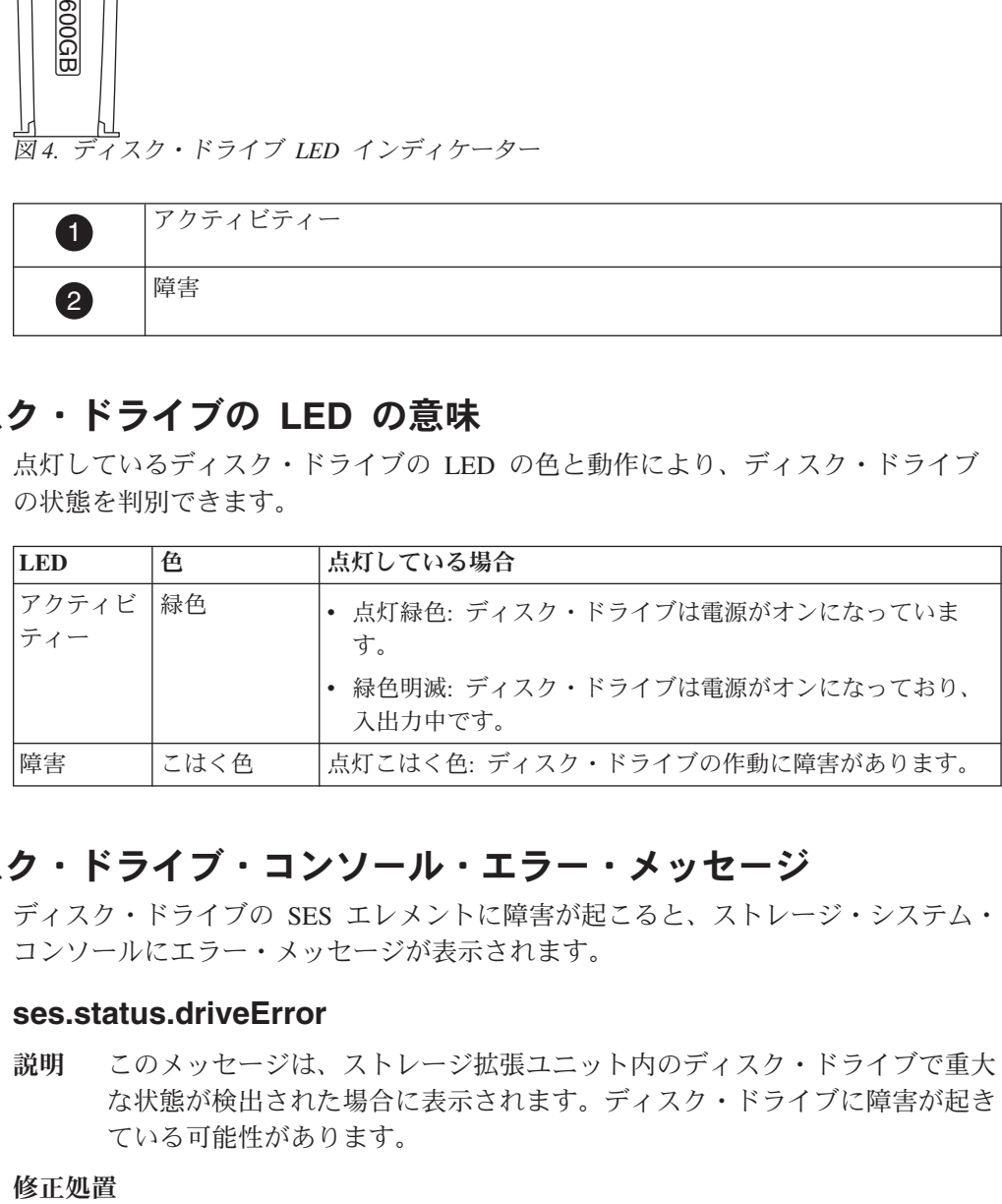

# ディスク・ドライブ・コンソール・エラー・メッセージ

ディスク・ドライブの SES エレメントに障害が起こると、ストレージ・システム・ コンソールにエラー・メッセージが表示されます。

## **ses.status.driveError**

説明 このメッセージは、ストレージ拡張ユニット内のディスク・ドライブで重大 な状態が検出された場合に表示されます。ディスク・ドライブに障害が起き ている可能性があります。

#### 修正処置

1. ディスク・ドライブがボリュームが低下した状態で稼働していないこと を確認します。

低下した状態で稼働している場合には、所定のレベルに達するまで、必 要な数の予備をシステムに追加する必要があります。

2. ボリュームが低下モードでなくなった後に、障害が起きているディス ク・ドライブを交換します。

#### **ses.shelf.ctrlFailErr**

説明 このメッセージは、SES が制御する、SCSI エンクロージャー・サービス (SES) ターゲットのアダプターとループ ID で障害が起きた場合に表示され ます。

#### 修正処置

1. ストレージ拡張ユニットの LED、およびストレージ拡張ユニットの背面 にあるストレージ拡張ユニット・モジュールを調べて、異常がないかを 確認します。

モジュールに問題がありそうな場合は、該当するモジュールを交換しま す。

2. SES ターゲットがディスク・ドライブである場合は、ディスク・ドライ ブに障害が起きていないかどうかを確認します。障害が起きている場合 は、ディスク・ドライブを交換します。

## **IOM** のモニター

IOM6 モジュールの LED の位置およびそれらの意味、ならびに問題発生時に表示 されることのあるエラー・メッセージを理解することで、IOM6 モジュールの正常 性をモニターできます。

### **IOM6** の **LED** の位置

6 GB 入出力モジュール (IOM6) の LED は、IOM が正常に作動しているか、IOM が入出力トラフィックに対応しているか、またはハードウェアに問題がないかを示 します。

次の図は、IOM6 の前面と LED の位置を示しています。

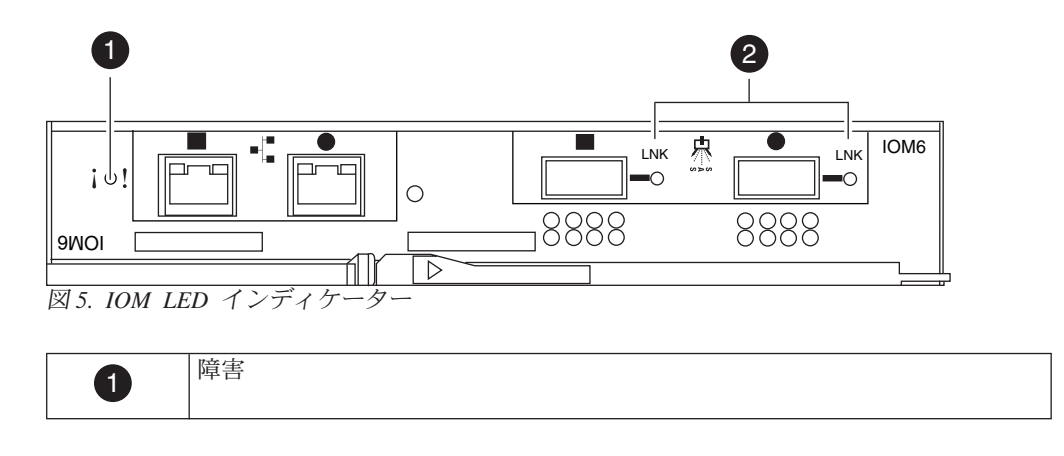

2 LNK

## **IOM** の **LED** の意味

IOM の LED の点灯時にその意味を理解することで、IOM の状態を判別できま す。

注**:** 電源がオンになると、デフォルトでは IOM の障害 LED は点灯します。適正な 作動状態が確立された場合は、障害 LED は消灯し、LNK の LED が点灯します。

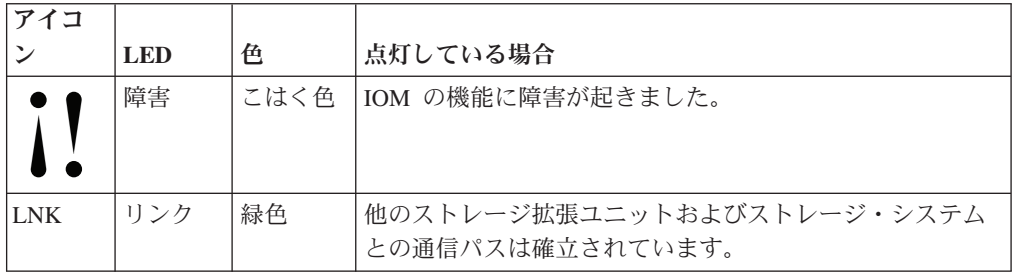

## **IOM** コンソール・エラー・メッセージ

IOM の SES エレメントに障害が起こると、ストレージ・システム・コンソールに エラー・メッセージが表示されます。

### **ses.status.electronicsERROR**

- 説明 ディスク SCSI エンクロージャー・サービス (SES) モニター機能を提供す るモジュールの障害をシステムが検出すると、このメッセージが表示されま す。
- 修正処置
	- モジュールを交換します。

一部のストレージ拡張ユニットのタイプでは、この機能は、ファイバー・チ ャネル、SCSI、またはシリアル接続 SCSI (SAS) インターフェース・モジ ュールに組み込まれています。

### **ses.status.ModuleERROR**

定義 このメッセージは、報告しているストレージ拡張ユニットが、示されたスト レージ拡張ユニット・モジュール内でエラーを検出した場合に表示されま す。

#### 修正処置

- 1. ストレージ拡張ユニット・モジュールがしっかりと収容されて固定され ていることを確認します。
- 2. 問題が解決しない場合には、ストレージ拡張ユニット・モジュールを交 換します。

### **ses.status.ACPError**

説明 このメッセージは、代替制御パス機能を提供する ACP プロセッサーで障害 が検出された場合に表示されます。

修正処置

モジュールを交換します。

一部のストレージ拡張ユニットのタイプでは、この機能は、SAS インター フェース・モジュールに組み込まれています。

### **ses.status.ACPWarn**

説明 このメッセージは、代替制御パス機能を提供する ACP プロセッサーで、致 命的ではない状態が検出された場合に表示されます。

#### 修正処置

モジュールを交換します。

一部のストレージ拡張ユニットのタイプでは、この機能は、SAS インター フェース・モジュールに組み込まれています。

## **AC** 電源のモニター

電源機構の LED の位置およびそれらの意味、ならびに問題発生時に表示されるこ とのあるエラー・メッセージを理解することで、AC 電源の正常性をモニターでき ます。

## **AC** 電源の **LED** の位置

AC 電源の LED は、電源機構や 2 つの内蔵ファン・モジュールが正常に作動して いるか、または問題がないかどうかを示します。

次の図は、AC 電源の前面と LED の位置を示しています。

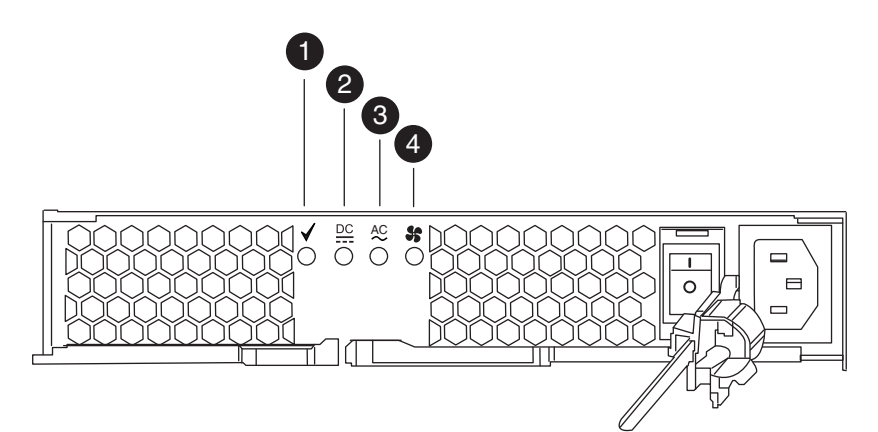

図 *6.* 電源機構装置 *LED*

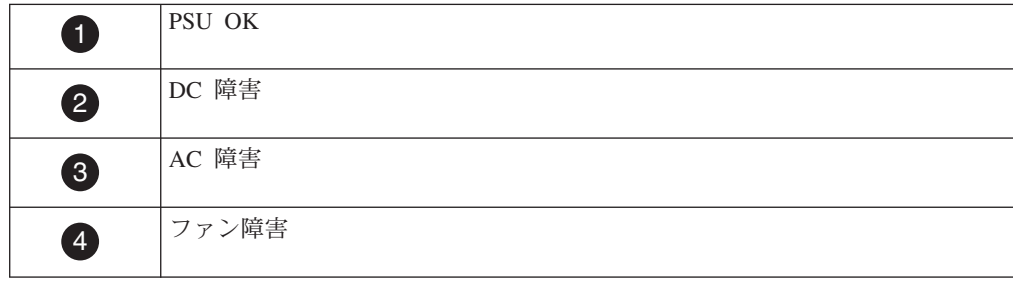

## **AC** 電源の **LED** の意味

電源機構の LED の点灯時にその意味を理解することで、AC 電源の状態を判別で きます。

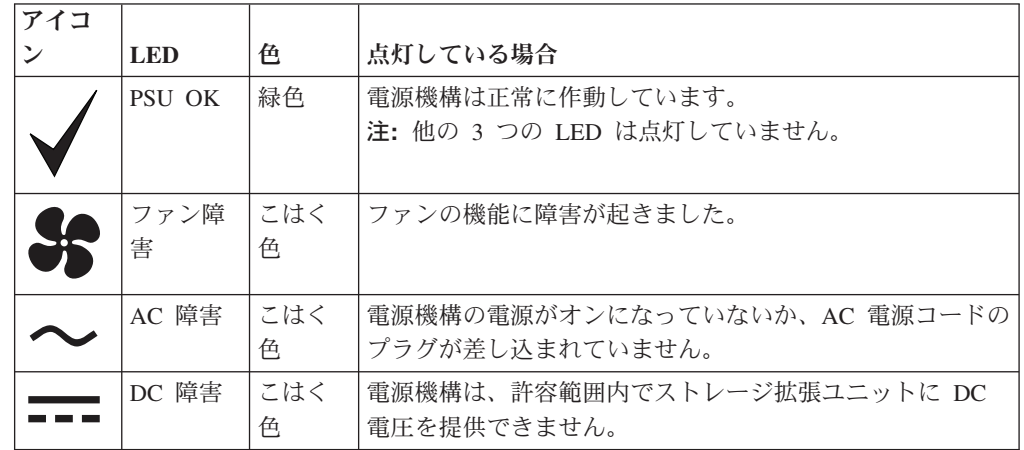

## 電源機構コンソール・エラー・メッセージ

AC 電源の SES エレメントに障害が起こると、システム・コンソールにエラー・メ ッセージが表示され、障害が起こった電源機構の障害 LED が点灯します。

#### **ses.status.psError**

説明 示されたストレージ拡張ユニットの電源機構の危機的な状態をシステムが検 出すると、このメッセージが表示されます。

電源機構に障害が起きている可能性があります。

### 修正処置

1. ストレージ拡張ユニットへの電源入力が正しいことを確認します。

このタイプの別のイベントが同時に報告されている場合、共通の配電ポ イントで障害が起きている可能性があります。

2. ストレージ拡張ユニットがシステム・キャビネット内にある場合には、 電力配分装置がオンになっており、正しく作動していることを確認して ください。

ストレージ拡張ユニットの電源コードがしっかりと挿入されて固定され ており、電源機構がしっかりと収容されて固定されており、電源機構の スイッチがオンになっていることを確認します。

3. 電源機構のファンが作動していることを確認します。

電源機構のファンが作動しているにも関わらず、問題が解決しない場合 には、電源機構を交換します。

4. 問題が解決しない場合は、技術サポートに連絡してください。

#### **ses.status.fanError**

説明 このメッセージは、示されたストレージ拡張ユニット、冷却ファン、または

ファン・モジュールで障害が起き、ストレージ拡張ユニットまたはそのコン ポーネントが、必要とする冷却通気を受けられない場合に表示されます。

#### 修正処置

- 1. ファン装置が組み込まれている電源機構がしっかりと収容されて固定さ れていることを確認します。
- 2. 問題が解決しない場合には、電源機構を交換します。
- 3. 問題が解決しない場合は、技術サポートに連絡してください。

#### **ses.status.volError**

説明 このメッセージは、示されたディスク・ストレージ・シェルフの電圧センサ ーで重大な状態が検出された場合に表示されます。

ストレージ拡張ユニットは、運用を継続できる場合があります。

#### 修正処置

- 1. 電源機構および AC ケーブルが電力を供給していることを確認します。
- 2. 電力網に異常がないかどうかをモニターします。
- 3. 電源機構を交換します。
- 4. 問題が解決しない場合は、技術サポートに連絡してください。

### **ses.status.currentError**

説明 このメッセージは、示されたディスク・ストレージ・シェルフの電流センサ ーで重大な状態が検出された場合に表示されます。

ストレージ拡張ユニットは、運用を継続できる場合があります。

#### 修正処置

- 1. 電源機構および AC ケーブルが電力を供給していることを確認します。
- 2. 電力網に異常がないかどうかをモニターします。
- 3. 電源機構を交換します。
- 4. 問題が解決しない場合は、技術サポートに連絡してください。

#### **ses.status.temperatureError**

説明 このメッセージは、示されたストレージ拡張ユニットの温度センサーが、ス トレージ拡張ユニットまたはそのコンポーネントの指定範囲を超える温度を 報告する場合に表示されます。

#### 修正処置

- 1. 「environment shelf [adapter]」コマンドを使用して、ストレージ拡張 ユニットが取り付けられている場所の周辺温度が、ベンダーの機器の仕 様範囲内であることを確認するとともに、通気スペースが維持されてい ることを確認します。
- 2. 同じストレージ拡張ユニットが、ファン・モジュールの障害も報告して いる場合は、問題点を直ちに修正してください。

(操作表示パネルにある) 周辺温度センサーが問題を報告している場合 は、可能であれば、ストレージ拡張ユニットとパネルがしっかりと接続 されていることを確認します。

3. 問題が解決せず、ストレージ拡張ユニットに複数の温度センサーがあ り、そのうちの 1 つだけが問題を示している場合は、エラーを報告して いるセンサーが含まれるモジュールを交換します。

問題が解決しない場合は、技術サポートに連絡してください。

注**:** 各ストレージ拡張ユニットの温度しきい値は、environment shelf コマンドを使用して表示できます。
## <span id="page-72-0"></span>ストレージ拡張ユニット・コンポーネントの交換

ストレージ拡張ユニット・コンポーネントに問題が発生した場合、ストレージ・シ ステムを停止しなくても、ホット・スワップで交換できるものもあります。ホッ ト・スワップに対応していないその他のストレージ拡張ユニット・コンポーネント に問題が発生した場合は、ストレージ・システムを停止する必要があります。

## **SAS** ケーブルの交換

シェルフ間接続およびコントローラーとシェルフ間接続 (同じ SAS ポートを使用) の SAS ケーブル (SAS 銅線ケーブルおよび SAS 光ケーブル) は、交換できます。 ケーブルに障害が発生した場合、より長いケーブルが必要になった場合、SAS 銅線 ケーブルから SAS 光ケーブルにしたい場合、あるいは SAS 光ケーブルではなく SAS 銅線ケーブルが必要になった場合など、さまざまな理由があります。ご使用の システム構成によっては、システムを停止させることなく交換できる場合もあれ ば、システムの停止が必要になる場合もあります。

### 始める前に

注**:** MetroCluster 構成の場合、SAS ケーブルの交換については、該当する MetroCluster の資料を参照してください。

SAS 光ケーブルを使用した拡張用の MetroCluster 構成の場合、「*Configuring a stretch MetroCluster system with SAS disk shelves and SAS optical cables*」資料を参 照してください。 FibreBridge 6500N ブリッジと SAS 銅線ケーブルを使用したフ ァブリック接続および拡張用 MetroCluster 構成の場合、「*Configuring a MetroCluster system with SAS disk shelves and FibreBridge 6500N bridges*」資料を参 照してください。

これらの資料は、[www.ibm.com/storage/support/nseries/](http://www.ibm.com/storage/support/nseries/) にあります。

v SAS 光ケーブルを使用する場合、ご使用のシステム・プラットフォーム、ストレ ージ拡張ユニット、システムが実行している Data ONTAP のバージョンが、SAS 光ケーブルをサポートしている必要があります。

最新のサポート情報は、<http://www.ibm.com/storage/support/nseries/> の「 *Hardware Universe* (以前の「*System Configuration Guide*」) を参照してください。

- 1 本分の SAS 銅線ケーブルを別のケーブルに交換する場合、新しい SAS 銅線ケ ーブルがご使用のプラットフォーム、およびシステムが実行している Data ONTAP のバージョンでサポートされていることを確認する必要があります。
- v SAS ケーブルには、SAS 銅線、SAS 光ケーブル、またはそれらの混合ケーブル を使用できますが、どのタイプのケーブルを使用するかは、ご使用のシステムが 満たしている要件によって異なります。

SAS 銅線ケーブルおよび SAS 光ケーブルを混合して使用する場合、以下のルー ルが適用されます。

- スタック内のシェルフ間接続は、すべてが SAS 銅線ケーブルであるか、また は SAS 光ケーブルであるかのいずれかでなければなりません。
- シェルフ間接続が SAS 光ケーブルである場合、そのスタックに対するシェル フとコントローラー間の接続も、SAS 光ケーブルでなければなりません。
- シェルフ間接続が SAS 銅線ケーブルである場合、そのスタックに対するシェ ルフとコントローラー間の接続は、SAS 光ケーブル、または SAS 銅線ケーブ ルのいずれも使用できます。
- SAS 光マルチモード QSFP-QSFP ケーブルは、コントローラーとシェルフ間接 続、およびシェルフ間接続で使用でき、最大 50 メートルの長さまで使用可能で す。
- v SAS 光マルチモード MPO ケーブルを MPO QSFP モジュールと共に使用する場 合、以下のパラメーターが適用されます。
	- これらのケーブルは、コントローラーとシェルフ間、およびシェルフ間の接続 に使用できます。
	- 単一のケーブルの長さは、OM4 の場合最大 150 メートル、OM3 の場合最大 100 メートルです。
	- 合計のエンドツーエンド・パス (コントローラーから最後のシェルフまでの Point-to-Point パスの合計) は、最大 510 メートルです。

合計パスには、一連のブレークアウト・ケーブル、パッチ・パネル、およびパ ネル間ケーブルが含まれます。

- v SAS 光マルチモード・ブレークアウト・ケーブルを使用する場合、以下のパラメ ーターが適用されます。
	- これらのケーブルは、コントローラーとシェルフ間、およびシェルフ間の接続 に使用できます。

シェルフ間接続にマルチモード・ブレークアウト・ケーブルを使用する場合、 ディスク・シェルフのスタック内で 1 回のみ使用できます。残りのシェルフ 間接続を接続するには、SAS 光マルチモード QSFP-QSFP ケーブル、または MPO ケーブルを MPO QSFP モジュールと共に使用する必要があります。

– あらゆるマルチモード・ケーブルの Point-to-Point (QSFP-QSFP) パスの長さ は、OM4 の場合最大 150 メートル、OM3 の場合最大 100 メートルです。

パスには、一連のブレークアウト・ケーブル、パッチ・パネル、およびパネル 間ケーブルが含まれます。

– 合計のエンドツーエンド・パス (コントローラーから最後のシェルフまでの Point-to-Point パスの合計) は、最大 510 メートルです。

合計パスには、一連のブレークアウト・ケーブル、パッチ・パネル、およびパ ネル間ケーブルが含まれます。

- 最大 1 ペアのパッチ・パネルを 1 つのパスで使用できます。
- パッチ・パネルおよびパネル間のケーブルを用意する必要があります。

パネル間ケーブルは、SAS 光ブレークアウト・ケーブルと同じモード (マルチ モード) でなければなりません。

<span id="page-74-0"></span>– SAS 光ブレークアウト・ケーブルの各セットと共に QSFP-to-MPO ケーブル・ モジュールのセットを受け取ります。これを、各 SAS 光ブレークアウト・ケ ーブルの MPO 側の端に接続する必要があります。

ブレークアウト・ケーブルの反対側の端には、SC、LC、または MTRJ コネク ターがあり、これをパッチ・パネルに接続します。

– 8 個ある SC、LC、または MTRJ ブレークアウト・コネクター (4 ペア) のす べてをパッチ・パネルに接続する必要があります。

#### このタスクについて

v SAS ケーブルの交換とは、コントローラーとシェルフ間接続またはシェルフ間 接続で、まったく同じポートを使用して、1 本のケーブルを交換することを意味 します。

重要**:** ストレージ・システムが稼働し、データの提供を開始した後は、システム を停止せずに SAS ケーブルを移動 (つまりケーブルが接続されている SAS ポー トを変更) することはできません。システム・ケーブル接続を修正する必要があ る場合、保守期間を使用して行います。

- v SAS ケーブルの交換手順は、マルチパス HA 構成、単一コントローラーのデュ アル・パス (マルチパス) 構成、単一コントローラーの単一パス構成、および単一 コントローラーの混合パス構成に対応しています。
- v SAS 光ケーブルを使用して接続しているディスク・シェルフには、SAS 光ケーブ ルをサポートしているバージョンのディスク・シェルフ・ファームウェアが必要 です。

ベスト・プラクティスは、ストレージ・システム内のすべてのディスク・シェル フを、最新バージョンのディスク・シェルフ・ファームウェアで更新することで す。

注**:** ディスク・シェルフ・ファームウェアを、SAS 光ケーブルをサポートしてい ないバージョンに戻してはいけません。

v これらの手順の一環として、ディスクやストレージ拡張ユニット、コントローラ ー・モジュールのコンポーネントを変更することはできません。

## マルチパス **HA** 構成、または単一コントローラーでデュアル・パ ス **(**マルチパス**)** 構成での **SAS** ケーブルの交換

マルチパス HA 構成、または単一コントローラーでデュアル・パス (マルチパス) 構成では、システムを停止せずに SAS ケーブルを交換できます。

#### このタスクについて

注意**:**

以下の手順を実行するには、ご使用のシステムが、マルチパス **HA** 構成、または単 一コントローラーでデュアル・パス **(**マルチパス**)** 構成でなければなりません。

### 手順

1. sysconfig というコマンドをシステム・コンソールから入力して、ご使用のシス テム構成が、Multi-Path HA または Multi-Path (単一コントローラーでデュア ル・パス) であることを確認します。 HA ペアの場合、どちらのコントローラー からでもこのコマンドを実行できます。

注**:** システムがディスカバリーを完了するには、最大で 1 分間を要する場合が あります。

構成は、「システム・ストレージ」構成フィールドにリストされます。出力の 4 行目になります。

注意**:**

表示されたご使用のシステム構成が **Multi-Path HA** または **Multi-Path** でない 場合、以下の手順を続行することはできません。

- 2. 使用しているシステムが 47 ページの『SAS [ケーブルの交換』に](#page-72-0)記載されてい る要件を満たしていることを確認します。
- 3. SAS 銅線ケーブルを SAS 光ケーブルに交換する場合、以下のサブステップを実 行して、ストレージ・システム内のストレージ拡張ユニットのストレージ拡張ユ ニット・ファームウェアのバージョンが最新であることを確認します。それ以外 の場合、ステップ 5 に進みます。
	- a. 以下の該当するコマンドを入力します。
		- 7-モードの場合、sasadmin expander\_map というコマンドをシステム・コ ンソールで入力します。

HA ペアの場合、どちらのノードからでもこのコマンドを実行できます。

- v クラスター化したシステムの場合、run -node *node\_name* -command "sasadmin expander map" というコマンドを clustershell プロンプトで入力 します。
- b. ストレージ拡張ユニットのストレージ拡張ユニット・ファームウェア情報 を、出力内から見つけます。 0151 は、ストレージ・システム内のシェルフ 番号 1 (スロット A/IOM A) のディスク・シェルフ・ファームウェア・バー ジョンです:Expanders on channel 4a: Level 3: WWN 500a0980000840ff, ID 1, Serial Number ' SHU0954292G114C', Product 'DS424IOM6 ', Rev '0151', Slot A
- c. コマンド出力のファームウェア情報と、[www.ibm.com/storage/support/nseries](http://www.ibm.com/storage/support/nseries/) にあるストレージ拡張ユニット・ファームウェア情報を比較して、最も新し いストレージ拡張ユニット・ファームウェアのバージョンを判別します。
- 4. ストレージ拡張ユニットのストレージ拡張ユニット・ファームウェアが最新かど うかによって、次のステップが異なります。

<span id="page-76-0"></span>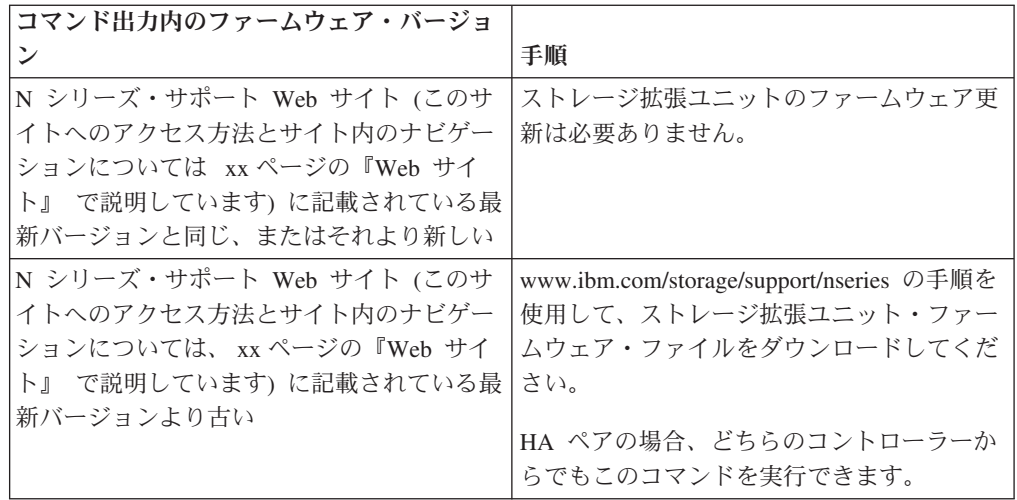

5. 次のサブステップを実行して、SAS ケーブルを交換します。

注**:** SAS ケーブルを交換する際、システムがケーブルの変更を検出できるよう、 10 秒以上待ってから新しいケーブルを差し込んでください。

ケーブル接続メッセージがコンソールに表示されても無視してください。

- a. サイド A のケーブルを 1 度に 1 本交換してください。 サイド A ケーブ ルは、各ディスク・シェルフの IOM A に接続されているケーブルです。
- b. いずれかのコントローラーのコンソールで、sysconfig というコマンドを入 力して、SAS ケーブルが正常に交換されたことを確認します 出力内容は、 ステップ 1 と同じになります。システムは、Multi-Path HA で、SAS ポー トおよび接続されたディスク・シェルフの情報は同じです。

出力内容が Multi-Path HA と異なる場合、ケーブル接続エラーを識別して、 修正してから、再度 sysconfig コマンドを実行する必要があります。

c. サイド B についても、サブステップ a と b を繰り返します。 サイド B ケ ーブルは、各ディスク・シェルフの IOM B に接続されているケーブルで す。

## 単一コントローラーの単一パス構成または単一コントローラーの混 合パス構成での **SAS** ケーブルの交換

単一コントローラーの単一パス構成または単一コントローラーの混合パス構成で SAS ケーブルを交換するには、その前にシステムを停止する必要があります。

#### 手順

- 1. sysconfig というコマンドをシステム・コンソールから入力して、ご使用のシス テム構成が Single-Path または Mixed-Path であることを確認します。 構成 は、「システム・ストレージ」構成フィールドにリストされます。出力の 4 行 目になります。
- 2. 使用しているシステムが 47 ページの『SAS [ケーブルの交換』に](#page-72-0)記載されてい る要件を満たしていることを確認します。
- 3. SAS 銅線ケーブルを SAS 光ケーブルに交換する場合、以下のサブステップを実 行して、ストレージ・システム内のストレージ拡張ユニットのストレージ拡張ユ ニット・ファームウェアが最新バージョンであることを確認します。そうでない 場合、ステップ 5 に進みます。
	- a. 以下の該当するコマンドを入力します。
		- 7-モードの場合、sasadmin expander map というコマンドをシステム・コ ンソールで入力します。

HA ペアの場合、どちらのノードからでもこのコマンドを実行できます。

- v クラスター化したシステムの場合、run -node *node\_name* -command "sasadmin expander map" というコマンドを clustershell プロンプトで入力 します。
- b. ストレージ拡張ユニットのストレージ拡張ユニット・ファームウェア情報 を、出力内から見つけます。 0151 は、ストレージ・システム内のシェルフ 番号 1 (スロット A/IOM A) のディスク・シェルフ・ファームウェア・バー ジョンです:Expanders on channel 4a: Level 3: WWN 500a0980000840ff, ID 1, Serial Number ' SHU0954292G114C', Product 'DS424IOM6 ', Rev '0151', Slot A
- c. コマンド出力のファームウェア情報と、[www.ibm.com/storage/support/nseries](http://www.ibm.com/storage/support/nseries/)に あるストレージ拡張ユニット・ファームウェア情報を比較して、最も新しい ストレージ拡張ユニット・ファームウェアのバージョンを判別します。
- 4. ストレージ拡張ユニットのストレージ拡張ユニット・ファームウェアが最新かど うかによって、次のステップが異なります。

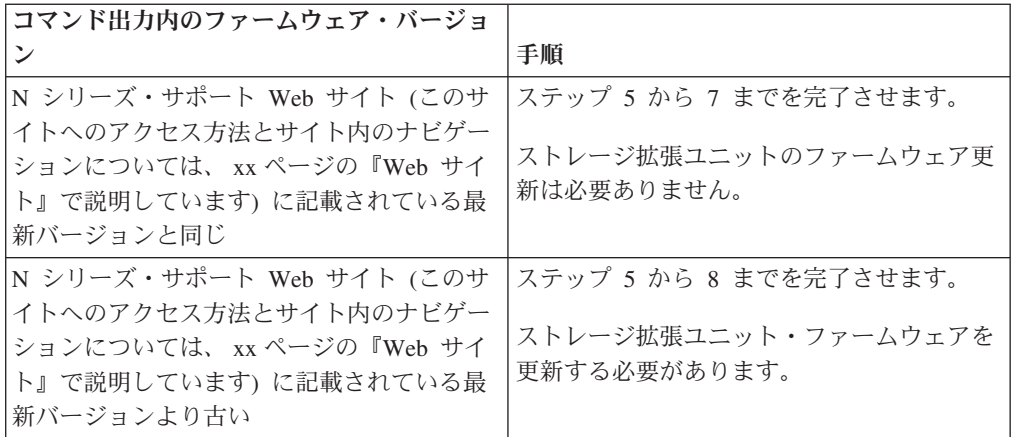

5. システム・コンソールから次の該当するコマンドを入力して、クリーン・シャッ トダウンを実行します。

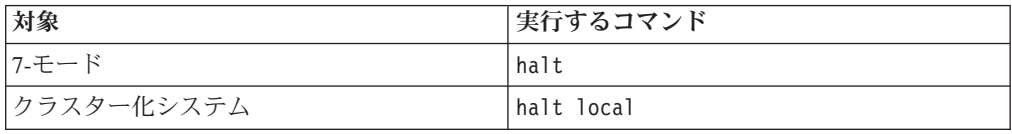

- 6. 必要に応じて SAS ケーブルを交換します。 複数の SAS ケーブルを交換する場 合、混乱を避けるために一度に 1 つ交換してください。
- 7. ご使用のシステムを再度始動して、正常にケーブルを交換したことを確認しま す。
- <span id="page-78-0"></span>a. システムをブートします。
- b. システム・コンソールから sysconfig というコマンドを入力します。 出力 内容は、ステップ 1 と同じになります。システムは、Single-Path または Mixed-Path で、SAS ポートと接続されたディスク・シェルフの情報は同じ です。
- 8. ステップ 4 で、ご使用のストレージ拡張ユニット・ファームウェアのバージョ ンが、N シリーズ・サポート Web サイト (このサイトへのアクセス方法とサイ ト内のナビゲーションについては xx [ページの『](#page-19-0)Web サイト』 で説明していま す) に記載されている最新バージョンより古い場合、[www.ibm.com/storage/](http://www.ibm.com/storage/support/nseries/) [support/nseries](http://www.ibm.com/storage/support/nseries/) の手順を使用して、ストレージ拡張ユニット・ファームウェア・ ファイルをダウンロードしてください。

## ディスク・ドライブのホット・スワップ

ディスク・ドライブに障害が起こると、ストレージ・システムは、ストレージ拡張 ユニットのどのスタックのどのディスク・ドライブで障害が起こったのかを示す警 告メッセージをシステム・コンソールに記録します。また、操作表示パネルの障害 LED が点灯するとともに、障害が起こったディスク・ドライブの障害 LED が点灯 します。システムの電源をオンにしたままで、ディスク・ドライブをホット・スワ ップすることができます。

#### 始める前に

EXN3500 ストレージ拡張ユニットには、SAS ディスク・ドライブのみが含まれて いる必要があります。

サポートされるディスク・ドライブについて詳しくは、「*IBM System Storage N series Introduction and Planning Guide*」を参照してください。この資料およびすべ ての Data ONTAP の資料は、IBM N シリーズのサポート Web サイトで入手可能 です。この Web サイトは、 xx [ページの『](#page-19-0)Web サイト』 に記載されている方法で アクセスおよびナビゲートできます。

#### このタスクについて

- ストレージ拡張ユニット内の複数のディスク・ドライブを交換する場合、半分空 きがあるストレージ拡張ユニットに複数のディスク・ドライブを取り付ける場 合、または空のストレージ拡張ユニットにディスク・ドライブを取り付ける場合 は、ストレージ・システムがそれぞれの新しいディスク・ドライブの存在を認識 できるように、ディスク・ドライブを 1 つずつ交換/取り付ける必要がありま す。
- v ディスク・ドライブのホット・スワップ方法は、ディスク・ドライブの使用方法 により変わります。

正しい手順に従うことで、予期せぬ AutoSupport 通知が発生するのを避けられま す。状況により、ストレージ暗号化を使用するディスク・ドライブでは、ホッ ト・スワップの前後に 追加のステップが必要な場合があります。状況に対応する コマンドについては、「Data ONTAP Storage Management Guide for 7-Mode」を 参照してください。

#### <span id="page-79-0"></span>手順

- 1. アース用ストラップを使用して、ストレージ・システムのシャーシに接地しま す。
- 2. システム・コンソールの警告メッセージと点灯しているディスク・ドライブの障 害 LED から、障害が起こったディスク・ドライブを物理的に特定します。
- 3. ディスク・ドライブを取り外すには、LED 下部のキャリア面上部にあるリリー ス・ボタンを押します。
- 4. カム・ハンドルを完全に開き位置に来るまで引っ張り、ミッドプレーンからディ スク・ドライブから外して、ディスク・ドライブをストレージ拡張ユニットから ゆっくりとスライドさせます。
- 5. ディスク・ドライブを挿入するには、カム・ハンドルを開き位置にした状態で、 ディスク・ドライブをストレージ拡張ユニットのスロットに挿入し、ディスク・ ドライブが止まるまでしっかりと押し込みます。
- 6. ドライブが所定の位置にカチッとはまるように、カム・ハンドルを閉じます。

ドライブ・キャリアの前面と正しく整合するように、カム・ハンドルを必ずゆっ くりと閉じてください。

- 7. 別のディスク・ドライブを交換する場合は、手順 2 から 6 までを繰り返しま す。
- 8. 障害部品を IBM に返却します。

## 電源機構の交換

AC 電源に障害が起こると、ストレージ・システムは、どの電源機構で障害が起こ ったのかを示す警告メッセージをシステム・コンソールに記録します。また、操作 表示パネルの障害 LED が点灯するとともに、障害が起こった電源機構の障害 LED が点灯します。

#### このタスクについて

ストレージ拡張ユニットの電源をオンにしたまま、電源機構を 1 つ交換できます。 複数の電源機構を交換する場合は、ストレージ拡張ユニットの電力を維持できるよ うに、1 つずつ交換する必要があります。すべての電源機構を取り外す (ストレー ジ拡張ユニットに電源機構が 1 つもない状態にする) 必要がある場合、最初にスト レージ拡張ユニットの電源をオフにする必要があります。

ストレージ拡張ユニットの通気への影響を最小限に抑えるために、取り外してから 2 分以内に電源機構を交換する必要があります。

この手順の記述は、電源機構を 1 つずつ交換するためのものです。

#### 手順

- 1. アース用ストラップを使用して、ストレージ・システムのシャーシに接地しま す。
- 2. システム・コンソールの警告メッセージと点灯している電源機構の障害 LED から、障害が起こった電源機構を物理的に特定します。
- 3. 電源機構の電源をオフにして、電源ケーブルを外します。
- <span id="page-80-0"></span>a. 障害が起こった電源機構の電源スイッチをオフにします。
- b. 給電部から電源コードのプラグを抜きます。
- c. 電源コード保持器具を開いて、電源機構から電源コードのプラグを抜きま す。
- 4. カム・ハンドルのラッチを押して外し、カム・ハンドルを完全に開いて、電源 機構をミッドプレーンから外します。 空になったスロット内のプラスチック・ フラップを外し、開口部をカバーして、通気と冷却を維持します。
- 5. カム・ハンドルを使用して、電源機構をストレージ拡張ユニットから引き出し ます。

重要**:** 電源機構を取り外す際、必ず両手で重量を支えてください。

6. カム・ハンドルを開き位置にした状態で、交換する電源機構をストレージ拡張 ユニットに挿入し、電源機構がミッドプレーンにはめ込まれるまでしっかりと 押し込みます。

重要**:** 電源機構をストレージ拡張ユニットに押し込むときには、コネクターが 損傷する可能性があるので、力をかけすぎないでください。

- 7. ラッチがロック位置にカチッと入り、電源機構が完全に収容されるように、カ ム・ハンドルを閉じます。
- 8. 電源機構のケーブルを再接続します。
	- a. 電源コードを電源機構に再接続してから、給電部にも再接続します。
	- b. 電源コード保持器具を使用して、電源コードを電源機構に固定します。
- 9. 新しい電源機構の電源をオンにして、電源機構の LED の動作を確認します。
- 10. 障害部品を IBM に返却します。

## **IOM** のホット・スワップまたは交換

IOM に障害が起こると、ストレージ・システムは、どの IOM で障害が起こったの かを示す警告メッセージをシステム・コンソールに記録します。また、操作表示パ ネルの障害 LED が点灯するとともに、障害が起こった IOM の障害 LED が点灯 します。

#### 始める前に

EXN3500 ストレージ拡張ユニットには、6 GB 入出力モジュール (IOM6) のみが含 まれている必要があります。

#### このタスクについて

IOM をホット・スワップできるか、ストレージ・システムをシャットダウンして IOM を交換する必要があるのかは、ストレージ・システムの構成によって決まりま す。IOM のホット・スワップは、以下の場合にサポートされます。

- ストレージ拡張ユニットへのマルチパス接続または単一パス接続を備えたアクテ ィブ/アクティブ構成または HA ペア構成
- v ストレージ拡張ユニットへのデュアル・パス接続を備えた単一コントローラー構 成

ストレージ拡張ユニットへの単一パス接続を備えた単一コントローラー構成の場 合、IOM を交換するには、ストレージ・システムをシャットダウンする必要があり ます。

重要**:** ストレージ拡張ユニットへの単一パス接続を備えた単一コントローラー構成 で、ストレージ拡張ユニットの IOM をホット・スワップしようとすると、このス トレージ拡張ユニットのディスク・ドライブだけでなく、その下流にあるすべての ストレージ拡張ユニットのディスク・ドライブにアクセスできなくなります。さら には、ストレージ・システム全体が停止してしまう場合もあります。

### 手順

- 1. ストレージ・システムが、ストレージ拡張ユニットと IOM の組み合わせをサ ポートする最小ソフトウェア要件を満たしていることを確認します。
- 2. アース用ストラップを使用して、ストレージ・システムのシャーシに接地しま す。
- 3. システム・コンソールの警告メッセージと点灯している IOM の障害 LED か ら、障害が起こった IOM を物理的に特定します。
- 4. 次の手順は、ご使用のストレージ・システムのタイプに応じて異なります。

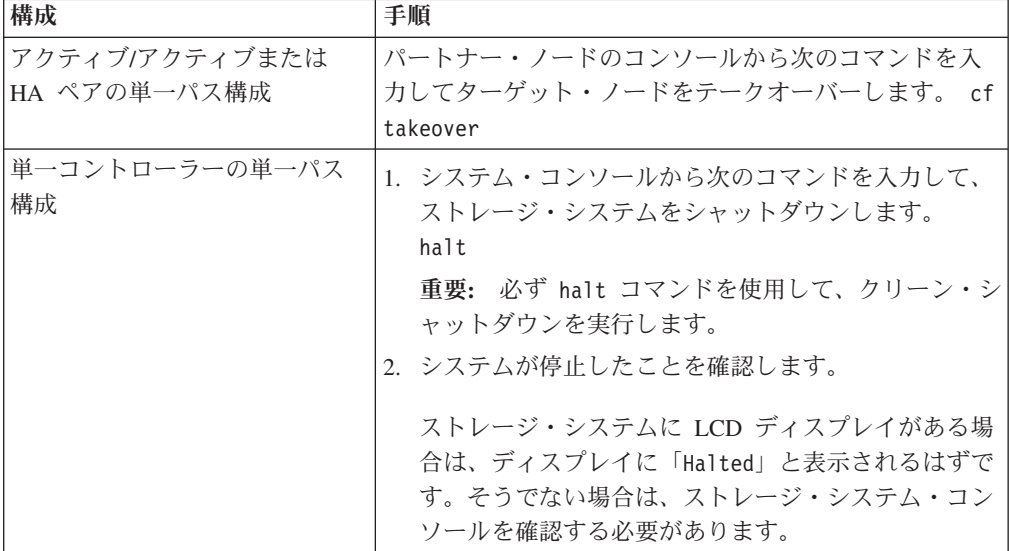

- 5. 取り外す IOM からケーブルを切り離します。
- 6. カム・ハンドルのラッチを押して外し、カム・ハンドルを完全に開いて IOM をミッドプレーンから外してから、両手を使って IOM をストレージ拡張ユニ ットから引き出します。

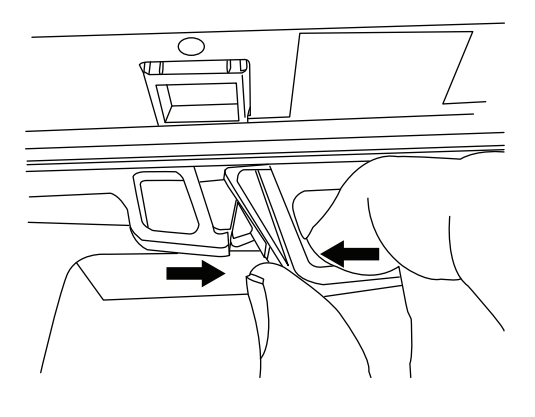

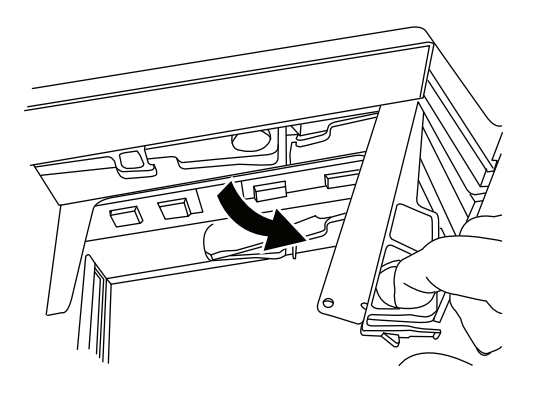

空になった IOM スロット内のプラスチック・フラップを外し、開口部をカバ ーして、通気と冷却を維持します。

注**:** IOM を取り外した後に、ドライバーがシェルフ ID を正しく登録できるよ うに、新規 IOM を取り付けるまで少なくとも 30 秒待ちます。

7. カム・ハンドルを開き位置にして、新しい IOM をストレージ拡張ユニットに 挿入し、IOM がミッドプレーンに接するまでしっかりと押し込みます。そし て、ラッチがロック位置にカチッと入り、IOM が完全に収容されるように、カ ム・ハンドルを閉じます。

重要**:** IOM をストレージ拡張ユニットに押し込むときには、コネクターが損傷 する可能性があるので、力をかけすぎないでください。

8. スタックを再びケーブル接続します。

注**:** SAS ケーブル QSFP コネクターはキー溝付きです。正しい向きに SAS ポ ートに入れると、QSFP コネクターはカチッと音がして所定の位置に収まり、 SAS ポートのリンク LED (LNK) が緑色に点灯します。コネクターをポートに 無理に差し込まないでください。

9. 次の手順は、ご使用のストレージ・システムの構成タイプに応じて異なりま す。

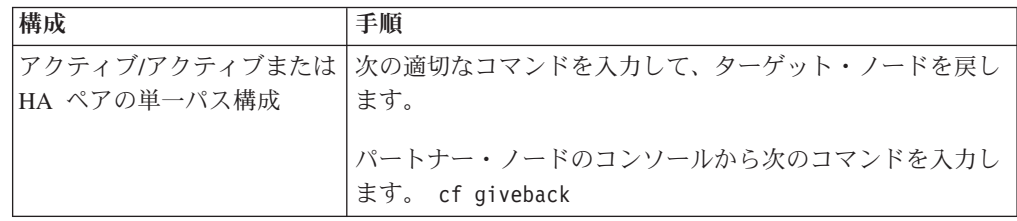

<span id="page-83-0"></span>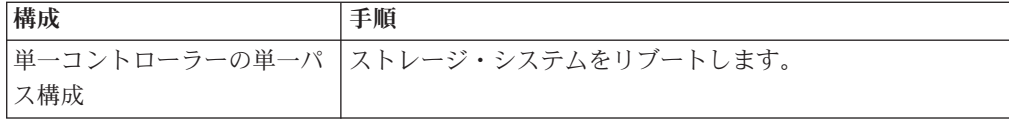

- 10. IOM の LNK LED が点灯していることを調べて、IOM リンクが確立されてい ることを確認します。
- 11. 障害部品を IBM に返却します。

### **EXN3500** ストレージ拡張ユニットの操作表示パネルの交換

EXN3500 操作表示パネル LED またはシェルフ ID 機能の問題により、操作表示パ ネルを交換する必要があることが示される場合があります。

### このタスクについて

操作表示パネルを交換するためには、システムを停止する必要があります。

重要**:** システムを停止する前に、操作表示パネルを取り外そうとすると、システム に異常が発生します。

#### 手順

- 1. アース用ストラップを使用して、ストレージ・システムのシャーシに接地しま す。
- 2. 次の適切なコマンドを入力して、ストレージ・システムをシャットダウンしま す。

重要**:** 必ず halt コマンドを使用して、クリーン・シャットダウンを実行しま す。

7-モードの場合

システム・コンソールから次のコマンドを入力します。

halt

7-モードの場合

システム・コンソールから次のコマンドを入力します。

halt

クラスター・モードの場合

システム・コンソールから次のコマンドを入力します。

halt -node local

- 3. システムが停止したことを確認します。 ストレージ・システムに LCD ディス プレイがある場合は、ディスプレイに「Halted」と表示されるはずです。そう でない場合は、ストレージ・システム・コンソールを確認する必要がありま す。
- 4. 操作表示パネルを交換するストレージ拡張ユニットの電源をオフにします。
- 5. 操作表示パネルを交換するストレージ拡張ユニットの電源機構から電源コード のプラグを抜きます。
- 6. 該当する場合は、操作表示パネルを覆っているベゼルを取り外します。ベゼル の片側にある長方形の開口部 (青のストライプが目印) を引っ張り、ベゼルを取 り外します。
- 7. シャーシ内に片手を入れるための十分なスペースを確保できるように、操作表 示パネルの右側にあるディスク・ドライブを 4 つ以上取り外します。 操作表 示パネルの側面にあるタッチポイント・リリース・ピンが見えるようになりま す。
- 8. シャーシに片手を入れて、ピンをまっすぐ外側に引っ張り、操作表示パネルを 外します。そして、もう片方の手で操作表示パネルの前部をつかみ、シャーシ の外にスライドさせます。
- 9. ミッドプレーンに接して所定の位置にカチッとはまるまで、新しい操作表示パ ネルをスロット内部にスライドさせます。
- 10. 取り外したディスク・ドライブを交換します。
- 11. 電源機構に再び電源コードのプラグを接続します。
- 12. ストレージ拡張ユニットの電源をオンにして、ディスク・ドライブが回転する のを待ちます。 操作表示パネルの交換がうまくいくと、操作表示パネルの電源 LED とアクティビティー LED が点灯します。交換がうまくいかなかった場合 は、操作表示パネルの障害 LED が点灯し、ストレージ・システム・コンソー ルにエラー・メッセージが表示されます。
- 13. ストレージ・システムの電源をオンにします。
- 14. 障害部品を IBM に返却します。

## <span id="page-86-0"></span>推奨される電源回線のサイズ

この付録では、N シリーズのストレージ・システムから給電部につなぐ AC 電源線 の推奨される長さについて説明します。

AC 電源を供給する距離が長い場合、装置への電圧レベルを保持できるように、適 切に設計する必要があります。N シリーズのストレージ・システムおよびストレー ジ拡張ユニットに電源を供給する、ブレーカー・パネルからサージ・プロテクター への配線の距離は、約 15 m (50 フィート) を超える場合がよくあります。

注**:** AC ワイヤーの長さの合計 = ブレーカーから壁または天井のコンセントまで + 延長ケーブルまたは天井の引き込み線

次の表に、特定の距離 (フィート単位) に対して電圧降下が 2% の場合に推奨され る伝導体サイズを示します (「*Radio Engineer's Handbook*」から引用)。

| 110 V、単相 | '20 A 回路 | 「30 A 回路 | 140 A 回路 | 50 A 回路 |
|----------|----------|----------|----------|---------|
| 25 フィート  | 12 AWG   | 10 AWG   | 8 AWG    | 8 AWG   |
| 50 フィート  | 8 AWG    | 6 AWG    | 6 AWG    | 4 AWG   |
| 75 フィート  | 6 AWG    | 4 AWG    | 4 AWG    | 2 AWG   |

表 *11.* 電圧降下が *2%* の場合に推奨される伝導体サイズ

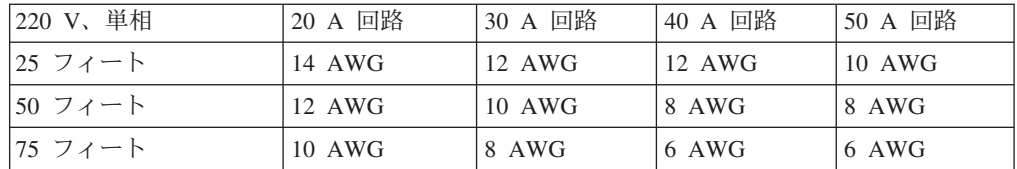

次の表に、概算の等価ワイヤー・ゲージ (アメリカン・ワイヤー・ゲージ (AWG) 対 Harmonized Cordage) を示します。

表 *12.* アメリカン・ワイヤー・ゲージ *(AWG)* 対 *Harmonized Cordage*

| AWG                    |     | 10  |     |
|------------------------|-----|-----|-----|
| Harmonized,            | 4.0 | 2.5 | 1.5 |
| mm-mm                  |     |     |     |
| mm-mm = 平方ミリ<br>  メートル |     |     |     |

## <span id="page-88-0"></span>**N** シリーズ製品の **FRU/CRU** および電源コード・リスト

この付録では、N シリーズ製品の FRU/CRU および電源コードについて説明しま す。

#### **N** シリーズ製品の **FRU/CRU** リスト

N シリーズ製品の最新の FRU/CRU リストについては、 xx [ページの『](#page-19-0)Web サイ [ト』](#page-19-0) に記載されている方法で IBM N シリーズのサポート Web サイトにアクセス して、 FRU (現場交換可能ユニット) リストを参照してください。

#### **N** シリーズ製品の電源コード・リスト

以下のリストは、N シリーズ製品用電源コードのフィーチャー・コード (FC) の詳 細です。

#### **FC 9000 (**すべての国**)**

電源コード、ラック PDU

- 68.5 cm (27 インチ)
- v 定格 250 V/15 A
- v 製品側: C14。PDU 側: C13。
- **FC 9001** ヨーロッパおよびその他

オーストリア、ベルギー、ボリビア、ブルガリア、チリ、クロアチア、チェ コ共和国、エジプト、エストニア、EU、フィンランド、フランス、ドイ ツ、ギリシャ、ハンガリー、アイスランド、インドネシア、ラトビア、レバ ノン、リトアニア、ルクセンブルグ、モロッコ、オランダ、ノルウェー、ペ ルー、ポーランド、ポルトガル、ルーマニア、ロシア、スロバキア、スロベ ニア、スペイン、スリナム、スウェーデン、トルコの電源コード

- v 2.5 m (9 フィート)、シールドなし、定格 250 V/10 A。
- v 200-240 V AC 入力用に設計された接続プラグ EL 211 (CEE 7-VII)。

#### **FC 9002** 英国およびその他の国

英国、コスタリカ、キプロス、ガイアナ、香港、アイルランド、クウェー ト、マルタ、オマーン、シンガポール、スリランカの電源コード

- v 2.5 m (9 フィート)、シールドなし、定格 250 V/10 A。
- v 200-240 V AC 入力用に設計された接続プラグ EL 210 (13A ヒューズ)。

#### **FC 9003** 日本

日本の電源コード

- v 1.83 m (6 フィート)、シールドなし、定格 125 V/15 A。
- v 100-110 V AC 入力用に設計された接続プラグ EL 302 (JIS C3306)。

#### **FC 9004** 米国、**6** フィート **(2 m)**

米国、カナダ、メキシコ、ベリーズ、コロンビア、エクアドル、エルサルバ ドル、グアテマラ、ホンジュラス、韓国、ニカラグア、パナマ、フィリピ ン、プエルトリコ、サウジアラビア、タイ、ベネズエラの電源コード

- v 1.83 m (6 フィート)、シールドなし、定格 125 V/15 A。
- v 100-120 V AC 入力用に設計された接続プラグ EL 302 (Nema 5-15P)。
- **FC 9005** オーストラリア、ニュージーランド

オーストラリア、ニュージーランド、ウルグアイの電源コード

- v 2.5 m (9 フィート)、シールドなし、定格 250 V/10 A。
- v 200-240 V AC 入力用に設計された接続プラグ EL 206 (AS 3112)。

#### **FC 9006** スイス、リヒテンシュタイン

スイス、リヒテンシュタインの電源コード

- v 2.5 m (9 フィート)、シールドなし、定格 250 V/10 A。
- v 200 から 240 V AC 入力用に設計された接続プラグ EL 203 (SEV 1011)。

#### **FC 9007** アルゼンチン

アルゼンチンの電源コード

- v 2.5 m (9 フィート)、シールドなし、定格 250 V/10 A。
- v 200-240 V AC 入力用に設計された接続プラグ EL 219 (IRAM 2073)。

#### **FC 9008** 中国

中国の電源コード

- v 2.5 m (9 フィート)、シールドなし、定格 250 V/10 A。
- v 200-240 V AC 入力用に設計された接続プラグ EL 602 (GB 2099/GB 1002)。

#### **FC 9009** デンマーク

デンマークの電源コード

- v 2.5 m (9 フィート)、シールドなし、定格 250 V/10 A。
- v 200-240 V AC 入力用に設計された接続プラグ EL 213 (DHCR  $107 - 2 - D1$ )。

#### **FC 9010** インド、パキスタン、南アフリカ

インド、マカオ、パキスタン、南アフリカの電源コード

- v 2.5 m (9 フィート)、シールドなし、定格 250 V/10 A。
- v 200-240 V AC 入力用に設計された接続プラグ EL 208 (BS 164-1、BS 546)。

#### **FC 9011** イスラエル

- イスラエルの電源コード
- v 2.5 m (9 フィート)、シールドなし、定格 250 V/10 A。
- v 200-240 V AC 入力用に設計された接続プラグ EL 212 (SI 32)。

#### **FC 9012** イタリア

- イタリアの電源コード
- v 2.5 m (9 フィート)、シールドなし、定格 250 V/10 A。
- v 200-240 V AC 入力用に設計された接続プラグ EL 502 (CEI 23-16)。

#### **FC 9013** 北アメリカ **(250 V)**

米国の電源コード

v 1.83 m (6 フィート)、シールドなし、定格 250 V/15 A。

v 200-240 V AC 入力用に設計された接続プラグ EL 309 (NEMA 6-15P)。

#### **FC 9014** ブラジル

ブラジルの電源コード

- v 2.5 m (9 フィート)、シールドなし、定格 250 V/10 A。
- v 200-240 V AC 入力用に設計された接続プラグ EL 211 (NBR 6147/2000)。
- **FC 9015** 台湾

台湾の 125 V 電源コード

- v 2.5 m (9 フィート)、シールドなし、定格 125 V/15 A。
- v 100-120 V AC 入力用に設計された接続プラグ EL 302 (CNS 10917-3)。

#### **FC 9016** 台湾 **(250 V)**

台湾の 250 V 電源コード

- v 1.83 m (6 フィート)、シールドなし、定格 250 V/10 A。
- v 250 V AC 入力用に設計された接続プラグ EL 610 (CNS 10917、CNS 690)

## 特記事項

このメディアで提供される情報により、ここで示す条件を考慮して説明している製 品およびサービスをサポートします。

本書に記載の製品、サービス、または機能が日本においては提供されていない場合 があります。日本で利用可能な製品、サービス、および機能については、日本 IBM の営業担当員にお尋ねください。本書で IBM 製品、プログラム、またはサービス に言及していても、その IBM 製品、プログラム、またはサービスのみが使用可能 であることを意味するものではありません。これらに代えて、IBM の知的所有権を 侵害することのない、機能的に同等の製品、プログラム、またはサービスを使用す ることができます。ただし、IBM 以外の製品とプログラムの操作またはサービスの 評価および検証は、お客様の責任で行っていただきます。

IBM は、本書に記載されている内容に関して特許権 (特許出願中のものを含む) を 保有している場合があります。本書の提供は、お客様にこれらの特許権について実 施権を許諾することを意味するものではありません。実施権についてのお問い合わ せは、下記宛先にお送りください。

〒*103-8510* 東京都中央区日本橋箱崎町*19*番*21*号 日本アイ・ビー・エム株式会社 法務・知的財産 知的財産権ライセンス渉外

以下の保証は、国または地域の法律に沿わない場合は、適用されません。 IBM お よびその直接または間接の子会社は、本書を特定物として現存するままの状態で提 供し、商品性の保証、特定目的適合性の保証および法律上の瑕疵担保責任を含むす べての明示もしくは黙示の保証責任を負わないものとします。国または地域によっ ては、法律の強行規定により、保証責任の制限が禁じられる場合、強行規定の制限 を受けるものとします。

この情報には、技術的に不適切な記述や誤植を含む場合があります。本書は定期的 に見直され、必要な変更は本書の次版に組み込まれます。 IBM は予告なしに、随 時、この文書に記載されている製品またはプログラムに対して、改良または変更を 行うことがあります。

本書において IBM 以外の Web サイトに言及している場合がありますが、便宜のた め記載しただけであり、決してそれらの Web サイトを推奨するものではありませ ん。それらの Web サイトにある資料は、この IBM 製品の資料の一部ではありませ ん。それらの Web サイトは、お客様の責任でご使用ください。

IBM は、お客様が提供するいかなる情報も、お客様に対してなんら義務も負うこと のない、自ら適切と信ずる方法で、使用もしくは配布することができるものとしま す。

<span id="page-93-0"></span>この文書に含まれるいかなるパフォーマンス・データも、管理環境下で決定された ものです。そのため、他の操作環境で得られた結果は、異なる可能性があります。 一部の測定が、開発レベルのシステムで行われた可能性がありますが、その測定値 が、一般に利用可能なシステムのものと同じである保証はありません。さらに、一 部の測定値が、推定値である可能性があります。実際の結果は、異なる可能性があ ります。お客様は、お客様の特定の環境に適したデータを確かめる必要がありま す。

IBM 以外の製品に関する情報は、その製品の供給者、出版物、もしくはその他の公 に利用可能なソースから入手したものです。IBM は、それらの製品のテストは行っ ておりません。したがって、他社製品に関する実行性、互換性、またはその他の要 求については確証できません。 IBM 以外の製品の性能に関する質問は、それらの 製品の供給者にお願いします。

IBM の将来の方向または意向に関する記述については、予告なしに変更または撤回 される場合があり、単に目標を示しているものです。

本書はプランニング目的としてのみ記述されています。記述内容は製品が使用可能 になる前に変更になる場合があります。

本書には、日常の業務処理で用いられるデータや報告書の例が含まれています。よ り具体性を与えるために、それらの例には、個人、企業、ブランド、あるいは製品 などの名前が含まれている場合があります。これらの名称はすべて架空のものであ り、名称や住所が類似する企業が実在しているとしても、それは偶然にすぎませ ん。

## 商標

IBM、 IBM ロゴおよび ibm.com® は、世界の多くの国で登録された International Business Machines Corp. の商標です。他の製品名およびサービス名等は、それぞれ IBM または各社の商標である場合があります。現時点での IBM の商標リストにつ いては、http://www.ibm.com/legal/copytrade.shtml をご覧ください。

Network Appliance は、CompactFlash および CF ロゴ商標のライセンス所有者で す。

Network Appliance NetCache は RealSystem との互換性が認定されています。

Microsoft、Windows、および Windows NT は、Microsoft Corporation の米国および その他の国における商標です。

UNIX は The Open Group の米国およびその他の国における登録商標です。

他の会社名、製品名およびサービス名等はそれぞれ各社の商標です。

### 重要事項

プロセッサー速度は、マイクロプロセッサーの内部クロック・スピードを表しま す。ほかの要因も、応用性能に影響します。

CD-ROM ドライブ・スピードには、変わる可能性のある読み取り速度を記載してい ます。実際の速度は記載された速度と異なる場合があり、最大可能な速度よりも遅 いことがあります。

主記憶装置、実記憶域と仮想記憶域、またはチャネル転送量を表す場合、KB は約 1000 バイト、MB は約 1000000 バイト、GB は約 1000000000 バイトを意味しま す。

ハード・ディスクの容量または通信ボリュームについて言及する場合、MB は 1,000,000 バイト、GB は 1,000,000,000 バイトを表します。ユーザーが利用できる 容量の合計は、稼働環境によって異なります。

内部ハード・ディスクの最大容量は、標準ハード・ディスクおよびすべてのハー ド・ディスク・ベイの集団を、IBM から使用可能になっている、現在サポートされ ている最大のドライブで置き換えたものを前提にしています。

最大メモリーは標準メモリーをオプション・メモリー・モジュールと取り替える必 要があります。

IBM は、ServerProven® に登録されている他社製品およびサービスに関して、商品 性、および特定目的適合性に関する黙示的な保証も含め、一切の保証責任を負いま せん。これらの製品は、第三者によってのみ提供および保証されます。

IBM は、他社製品に関して一切の保証責任を負いません。他社製品のサポートがあ る場合は、IBM ではなく第三者によって提供されます。

いくつかのソフトウェアは、その小売り版 (利用可能である場合) とは異なる場合が あり、ユーザー・マニュアルまたはすべてのプログラム機能が含まれていない場合 があります。

重要**:** GNU General Public License (GPL) の第 2 版 (1991 年 6 月発行) に準拠 し、 GPL が対象としている Remote LAN Module (RLM) Firmware の関連ソー ス・コード部分について、ソース・コードの完全な機械可読コピーが ftp://ftp.netapp.com/frm-ntap/opensource/ から入手できます。

## 電波障害自主規制特記事項

本セクションでは、アメリカ合衆国およびその他の国における電波障害自主規制特 記事項またはステートメントについて説明します。

## **Federal Communications Commission Statement**

This explains the Federal Communications Commission's (FCC's) statement.

This equipment has been tested and found to comply with the limits for a Class A digital device, pursuant to Part 15 of the FCC Rules. These limits are designed to provide reasonable protection against harmful interference when the equipment is operated in a commercial environment. This equipment generates, uses, and can radiate radio frequency energy and, if not installed and used in accordance with the instruction manual, might cause harmful interference to radio communications.

Operation of this equipment in a residential area is likely to cause harmful interference, in which case the user will be required to correct the interference at his own expense.

Properly shielded and grounded cables and connectors must be used in order to meet FCC emission limits. IBM is not responsible for any radio or television interference caused by using other than recommended cables and connectors, or by unauthorized changes or modifications to this equipment. Unauthorized changes or modifications could void the user's authority to operate the equipment.

This device complies with Part 15 of the FCC Rules. Operation is subject to the following two conditions: (1) this device might not cause harmful interference, and (2) this device must accept any interference received, including interference that might cause undesired operation.

### **Industry Canada Compliance Statement**

This Class A digital apparatus complies with Canadian ICES-003.

Cet appareil numérique de la classe A est conform à la norme NMB-003 du Canada.

## **Australia and New Zealand Class A Statement**

**Attention:** This is a Class A product. In a domestic environment this product might cause radio interference in which case the user might be required to take adequate measures.

### **European Union Electromagnetic Compatibility Directive**

This product is in conformity with the protection requirements of European Union (EU) Council Directive 2004/108/EC on the approximation of the laws of the Member States relating to electromagnetic compatibility. IBM cannot accept responsibility for any failure to satisfy the protection requirements resulting from a non-recommended modification of the product, including the fitting of non-IBM option cards.

**Attention:** This is an EN 55022 Class A product. In a domestic environment this product might cause radio interference in which case the user might be required to take adequate measures.

Responsible Manufacturer:

International Business Machines Corp. New Orchard Road Armonk, New York 10504 914-499-1900

European community contact:

IBM Deutschland GmbH Technical Regulations, Department M372

IBM-Allee 1, 71139 Ehningen, Germany Tele: +49 7032 15-2941 Email: lugi@de.ibm.com

## **Germany Electromagnetic Compatibility Directive**

**Deutschsprachiger EU Hinweis: Hinweis für Geräte der Klasse A EU-Richtlinie zur Elektromagnetischen Verträglichkeit**

Dieses Produkt entspricht den Schutzanforderungen der EU-Richtlinie 2004/108/EG zur Angleichung der Rechtsvorschriften über die elektromagnetische Verträglichkeit in den EU-Mitgliedsstaaten und hält die Grenzwerte der EN 55022 Klasse A ein.

Um dieses sicherzustellen, sind die Geräte wie in den Handbüchern beschrieben zu installieren und zu betreiben. Des Weiteren dürfen auch nur von der IBM empfohlene Kabel angeschlossen werden. IBM übernimmt keine Verantwortung für die Einhaltung der Schutzanforderungen, wenn das Produkt ohne Zustimmung der IBM verändert bzw. wenn Erweiterungskomponenten von Fremdherstellern ohne Empfehlung der IBM gesteckt/eingebaut werden.

EN 55022 Klasse A Geräte müssen mit folgendem Warnhinweis versehen werden:

"Warnung: Dieses ist eine Einrichtung der Klasse A. Diese Einrichtung kann im Wohnbereich Funk-Störungen verursachen; in diesem Fall kann vom Betreiber verlangt werden, angemessene Mabnahmen zu ergreifen und dafür aufzukommen."

#### **Deutschland: Einhaltung des Gesetzes über die elektromagnetische Verträglichkeit von Geräten**

Dieses Produkt entspricht dem "Gesetz über die elektromagnetische Verträglichkeit von Geräten (EMVG)." Dies ist die Umsetzung der EU-Richtlinie 2004/108/EG in der Bundesrepublik Deutschland.

**Zulassungsbescheinigung laut dem Deutschen Gesetz über die elektromagnetische Verträglichkeit von Geräten (EMVG) (bzw. der EMC EG Richtlinie 2004/108/EG) für Geräte der Klasse A**

Dieses Gerät ist berechtigt, in übereinstimmung mit dem Deutschen EMVG das EG-Konformitätszeichen - CE - zu führen.

Verantwortlich für die Einhaltung der EMV Vorschriften ist der Hersteller:

International Business Machines Corp. New Orchard Road Armonk,New York 10504 Tel: 914-499-1900

Der verantwortliche Ansprechpartner des Herstellers in der EU ist:

IBM Deutschland GmbH Technical Regulations, Abteilung M372 IBM-Allee 1, 71139 Ehningen, Germany Tele: +49 7032 15-2941 Email: lugi@de.ibm.com

**Generelle Informationen:**

**Das Gerät erfüllt die Schutzanforderungen nach EN 55024 und EN 55022 Klasse A.**

**People's Republic of China Class A Statement**

中华人民共和国"A类"警告声明

声明 此为A级产品,在生活环境中,该产品可能会造成无线电干扰。在这种情况下, 可能需要用户对其干扰采取切实可行的措施。

## **Taiwan Class A Statement**

警告使用者: 這是甲類的資訊產品,在 居住的環境中使用時,可 能會造成射頻干擾,在這 種情況下,使用者會被要 求採取某些適當的對策。

## **Taiwan Contact Information**

This topic contains the product service contact information for Taiwan.

IBM Taiwan Product Service Contact Information: IBM Taiwan Corporation 3F, No 7, Song Ren Rd., Taipei Taiwan Tel: 0800-016-888

f2c00790

台灣IBM 產品服務聯絡方式: 台灣國際商業機器股份有限公司 台北市松仁路7號3樓 2c00790 電話: 0800-016-888

## **VCCI** クラス**A** 情報技術装置

これは情報処理装置等電波障害自主規制協議会 (VCCI) 表示について説明していま す

この装置は、 クラス A 情報技術装置です。 この装置を家庭環境で使用する と電波妨害を引き起こすことがあります。この場合には使用者が適切な対策 を講ずるよう要求されることがあります。 **VCCI-A** 

## 社団法人電子情報技術産業協会 表示

これは、 20 A/相以下の製品に関する社団法人 電子情報技術産業協会 (JEITA) 表 示を説明しています。

これは、20 A/相より大きい製品に関する JEITA 表示を説明しています。

## **Korean Communications Commission Class A Statement**

This explains the Korean Communications Commission (KCC) statement.

<u>適合品 | 臺</u><br><sub>- 조치は, 20 A/相より大きい햊品に関する JEITA 表示を説明しています。<br><br>- A Communications Communications Commission (KCC) statement.<br>무용(A급)으로 전자파적합기기로<br>는 사용자는 이 점을 주의하시기<br>외의 지역에서 사용하는 것을 목<br>다.<br>- Electromagnetic Interference Class A Sta</sub>

## **Russia Electromagnetic Interference Class A Statement**

## ВНИМАНИЕ! Настоящее изделие относится к классу А. В жилых помещениях оно может создавать радиопомехи, для снижения которых необходимы rusemi дополнительные меры

## 電源コード

安全のために、IBM は IBM 製品で使用する接地接続プラグ付きの電源コードを提 供しています。感電事故を防止するため、電源コードとプラグは常に正しく接地さ れたコンセントと一緒に使用してください。

米国およびカナダで使用される IBM 電源コードは、保険会社研究所 (UL) にリス トされ、カナダ規格協会 (CSA) により認証されています。

115 ボルトで作動するよう設計されている装置の場合: 最小 18 AWG、タイプ SVT または SJT の 3 芯コード (最大長 4.57 m (15 フィート))、平行ブレード、定格 15 アンペア、125 ボルトの接地タイプ接続プラグから成る、UL にリストされ、 CSA に認証されたコード・セットを使用します。

230 ボルトで作動するよう設計されている装置の場合 (米国で使用): 最小 18 AWG、タイプ SVT または SJT の 3 芯コード (最大長 4.57 m (15 フィート))、タ ンデム・ブレード、定格 15 アンペア、250 ボルトの接地タイプ接続プラグから成 る、UL にリストされ、CSA に認証されたコード・セットを使用します。

230 ボルトで作動するように設計されている装置 (米国以外) の場合: 接地タイプ接 続プラグ付きのコード・セットを使用します。このコード・セットは、装置がイン ストールされる国で、適切な安全上の承認を受ける必要があります。

個々の国あるいは地域用の IBM 電源コードは、通常、その国あるいは地域だけで 入手可能です。

# 索引

日本語, 数字, 英字, 特殊文字の 順に配列されています。なお, 濁 音と半濁音は清音と同等に扱われ ています。

# [ア行]

[安全ラベル](#page-5-0) vi 移動 SAS [ケーブル](#page-72-0) 47 エラー・メッセージ [操作表示パネル](#page-61-0) 36 [ディスク・ドライブ](#page-64-0) 39 [電源機構](#page-68-0) 43 [IOM 41](#page-66-0)

# [カ行]

[環境要件](#page-36-0) 11 危険の注記 [定義](#page-2-0) iii [例](#page-3-0) iv 規則 [キーボード](#page-23-0) xxiv [コマンド](#page-23-0) xxiv [書式](#page-23-0) xxiv [ゲートウェイ、定義済み](#page-21-0) xxii ケーブル [交換](#page-74-0) 49 SAS [の移動](#page-72-0) 47 SAS [の交換](#page-72-0) 4[7, 51](#page-76-0) SAS [の修正](#page-72-0) 47 ケーブル接続 [ホット・アドされたディスク・シェル](#page-50-0) フ [25](#page-50-0) 警告の注記 [定義](#page-5-0) vi 交換 [障害が発生した](#page-72-0) SAS ケーブル 47 [操作表示パネル](#page-83-0) 58 [単一コントローラーでデュアル・パス](#page-74-0) (マルチパス) [システムでの](#page-74-0) SAS ケ [ーブル](#page-74-0) 49 [単一コントローラーの混合パス・シス](#page-76-0) テムでの SAS [ケーブル](#page-76-0) 51 [単一コントローラーの単一パス・シス](#page-76-0) テムでの SAS [ケーブル](#page-76-0) 51 [電源機構](#page-79-0) 54 [マルチパス](#page-74-0) HA での SAS ケーブル [49](#page-74-0)

交換 *(*続き*)* SAS [ケーブル](#page-72-0) 47 コマンド [停止](#page-80-0) 55 [cf giveback 55](#page-80-0) [cf takeover 55](#page-80-0) [disk\\_fw\\_update 29](#page-54-0) [options acp.enable on 23](#page-48-0) [sasadmin shelf adapter ID 23](#page-48-0) [storage download shelf 29](#page-54-0) [storage show disk -a 29](#page-54-0) [sysconfig -v 29](#page-54-0)

# [サ行]

[最大電力](#page-37-0) 12 [事項、重要](#page-93-0) 68 修正 SAS [ケーブル](#page-72-0) 47 終端装置 [光ポート](#page-6-0) vii [重要事項](#page-93-0) 68 [使用上の制約事項](#page-6-0) vii [商標](#page-93-0) 68 ストレージ拡張ユニット [新規システム環境での取り付け](#page-41-0) 16 [ハードウェアの概要](#page-26-0) 1 [ホット・アド](#page-46-0) 21 [ホット・アドの要件](#page-46-0) 21 ID [の変更](#page-44-0) 19 ストレージ拡張ユニットのホット・アド エラー・メッセージ SAS [のケーブル接続](#page-54-0) 29 [ケーブル接続](#page-50-0) 25 [取り付け](#page-48-0) 23 [要件](#page-46-0) 21 ACP [の使用可能化](#page-50-0) 25 SES [エラー・メッセージ](#page-54-0) 29 操作表示パネル [エラー・メッセージ](#page-61-0) 36 [解釈、](#page-61-0)LED の 36 [交換](#page-83-0) 58 [ストレージ拡張ユニット](#page-44-0) ID の変更 [19](#page-44-0)

# [タ行]

注意の注記 [危険](#page-2-0) iii [定義](#page-5-0) vi 例 [vii](#page-6-0)

注記 [安全](#page-2-0) iii [警告](#page-5-0) vi [タイプ](#page-2-0) iii [注意](#page-5-0) vi ディスク・ドライブ [交換](#page-78-0) 53 [交換の理由](#page-78-0) 53 [取り付け](#page-80-0) 55 [ホット・スワップ](#page-78-0) 53 電源機構 [交換](#page-79-0) 54 [電力要件](#page-37-0) 12 SAS [ドライブ](#page-37-0) 12 SSD [ドライブ](#page-37-0) 12 [取り扱い、静電気に弱い装置の](#page-34-0) 9

# [ハ行]

[ハードウェアのサービスとサポート](#page-21-0) xxii 光ファイバー・ケーブル [取り扱い](#page-10-0) xi [光ポート終端装置](#page-6-0) vii [ファイラー、定義済み](#page-21-0) xxii [物理的特性](#page-36-0) 11 [防火システム](#page-10-0) xi 本書について [ご意見の送付方法](#page-18-0) xix

# [ヤ行]

[用語](#page-21-0) xxii

# [ラ行]

[ラベル、安全](#page-5-0) vi [レーザーの安全性](#page-6-0) vii

## **A**

AC [電源回線のサイズ](#page-86-0) 61

## **F**

FRU/CRU リスト [フィーチャー・コード](#page-88-0) 63

# **I**

IOM [のホット・スワップ](#page-80-0) 55

# **L**

```
LED
 操作表示パネル 35
 ディスク・ドライブ 38
 電源機構 42
 IOM 40
```
# **S**

```
SAS ケーブル
 移動 47
 交換 47, 49, 51
 修正 47
SES ホット・アド・エラー・メッセージ
  29
```
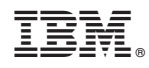

Printed in Japan

GA88-4351-06

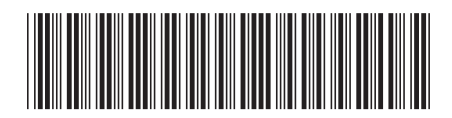

日本アイビーエム株式会社 〒103-8510 東京都中央区日本橋箱崎町19-21